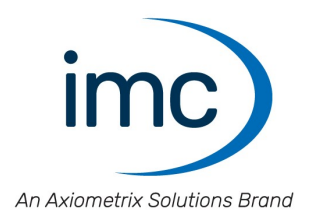

# **imc CANSAS**

# **Modules and Software - Getting Started** Edition 14 - 2024-02-29

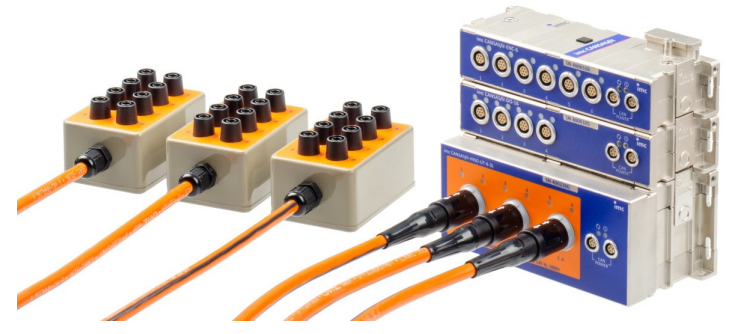

*imc CANSASfit (CANFT)*

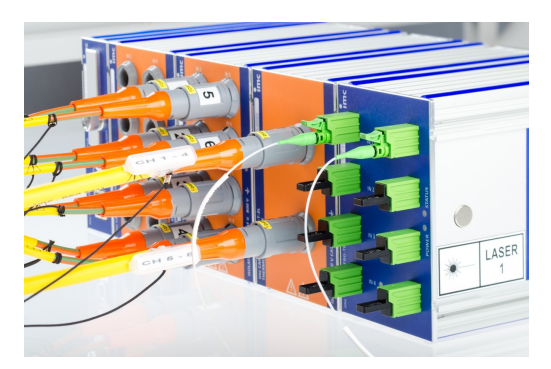

*imc CANSASflex (CANFX)*

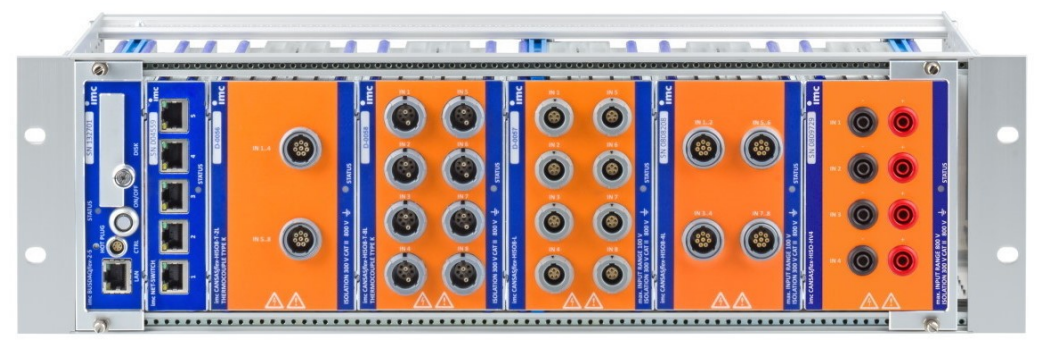

*imc CANSASflex (CANFX)*

© 2024 imc Test & Measurement GmbH

### **Disclaimer of liability**

The contents of this documentation have been carefully checked for consistency with the hardware and software systems described. Nevertheless, it is impossible to completely rule out inconsistencies, so that we decline to offer any guarantee of total conformity.

We reserve the right to make technical modifications of the systems.

### **Copyright**

#### **© 2024 imc Test & Measurement GmbH, Germany**

This documentation is the intellectual property of imc Test & Measurement GmbH. imc Test & Measurement GmbH reserves all rights to this documentation. The applicable provisions are stipulated in the "imc Software License Agreement".

The software described in this document may only be used in accordance with the provisions of the "imc Software License Agreement".

#### **Open Source Software Licenses**

Some components of imc products use software which is licensed under the GNU General Public License (GPL). Details are available in the About dialog.

If you wish to receive a copy of the GPL sources used, please contact our tech support.

### **Notes regarding this document**

This document provides important notes on using the device / the module. Safe working is conditional on compliance with all safety measures and instructions provided. The manual is to be used as a kind of reference book. You can skip the description of the modules you do not have.

Additionally, all accident prevention and general safety regulations pertinent to the location at which the device is used must be adhered to.

If you have any questions as to whether you can set up the device / module in the intended environment, please contact our tech support. The measurement system has been designed, manufactured and unit-tested with all due care and in accordance with the safety regulations before delivery and has left the factory in perfect condition. In order to maintain this condition and to ensure safe operation, the user must observe the notes and warnings contained in this chapter and in the specific sections applicable to the concrete device. Never use the device outside the specification.

This will protect you and prevent damage to the device.

#### **Special notes**

### Warning

Warnings contain information that must be observed to protect the user from harm or to prevent damage to property.

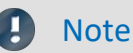

Notes denote useful additional information on a particular topic.

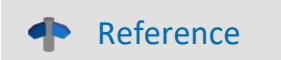

A reference in this document is a reference in the text to another text passage.

# **Table of contents**

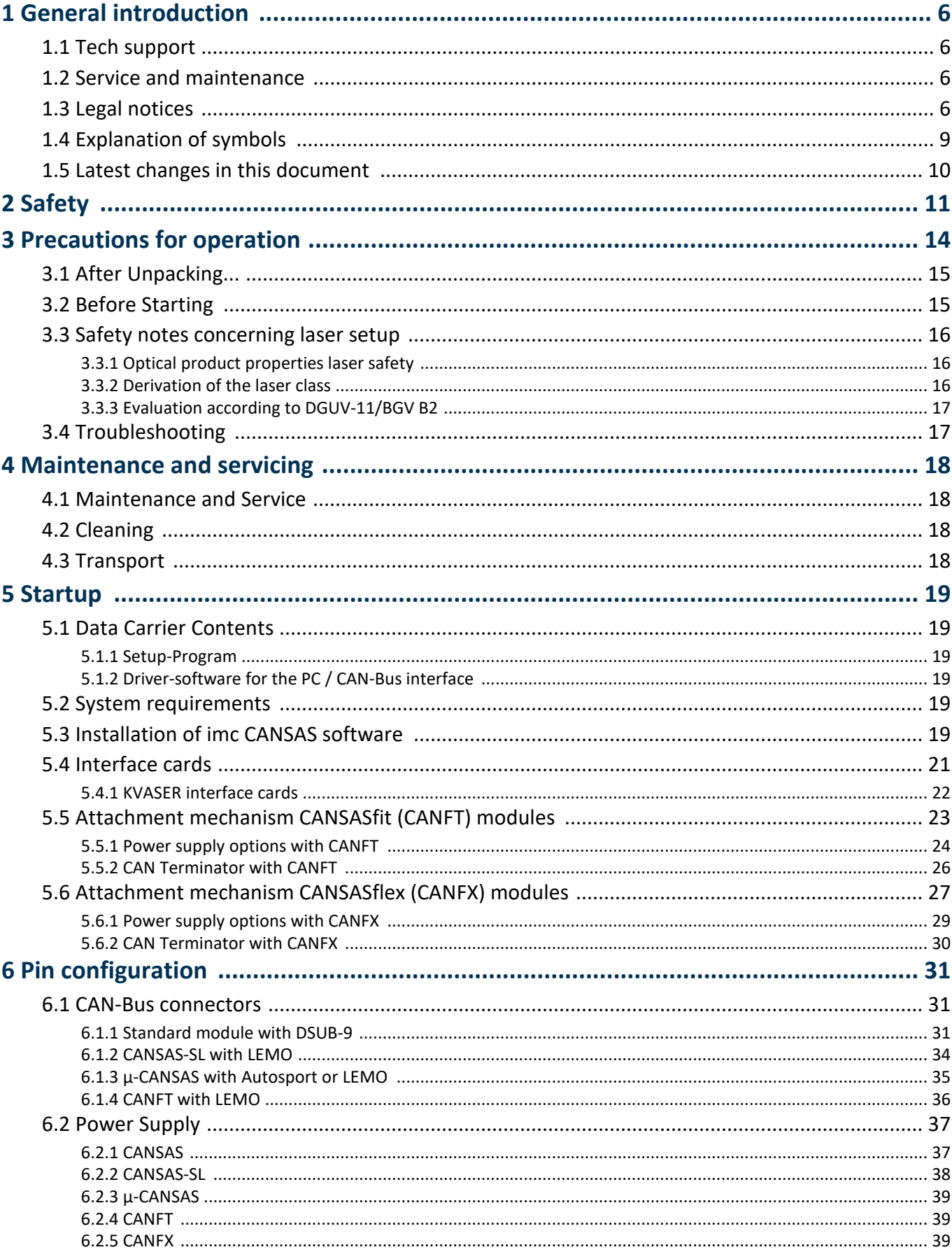

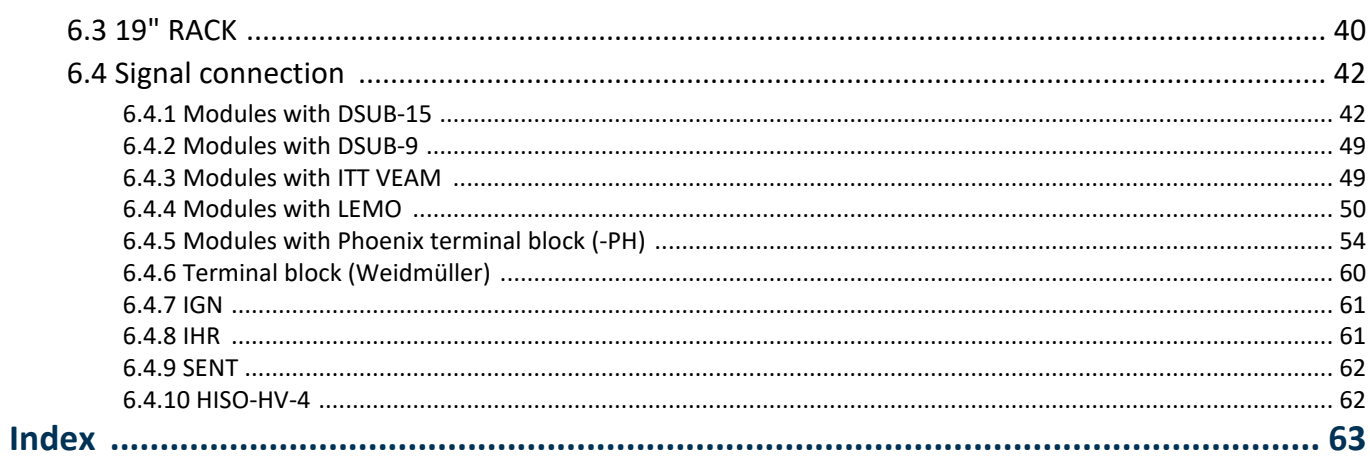

# <span id="page-5-0"></span>**1 General introduction**

# **1.1 Tech support**

If you have problems or questions, please contact our tech support:

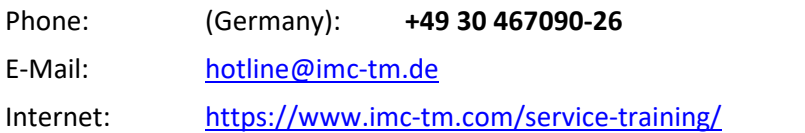

### **Tip for ensuring quick processing of your questions:**

If you contact us **you would help us**, if you know the **serial number of your devices** and the **version info of the software**. This documentation should also be on hand.

- · The device's serial number appears on the nameplate.
- · The program version designation is available in the About-Dialog.

### <span id="page-5-4"></span>**Product Improvement and change requests**

Please help us to improve our documentation and products:

- · Have you found any errors in the software, or would you suggest any changes?
- · Would any change to the mechanical structure improve the operation of the device?
- · Are there any terms or explanations in the manual or the technical data which are confusing?
- · What amendments or enhancements would you suggest?

Our [tech support](#page-5-0) will be happy to receive your feedback. 6

# <span id="page-5-1"></span>**1.2 Service and maintenance**

Our service team is at your disposal for service and maintenance inquiries:

E-Mail: [service@imc-tm.de](mailto:service@imc-tm.de)

Internet: <https://www.imc-tm.com/service>

Service and maintenance activities include, for example calibration and adjustment, service check, repairs.

# <span id="page-5-2"></span>**1.3 Legal notices**

### <span id="page-5-3"></span>**Quality Management**

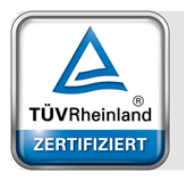

Management System ISO 9001:2015 ISO 14001:2015 www.tuv.com<br>ID 0910085152

imc Test & Measurement GmbH holds DIN EN ISO 9001 certification since May 1995 and DIN EN ISO 14001 certification since November 2023. You can download the CE Certification, current certificates and information about the imc quality system on our website: <https://www.imc-tm.com/quality-assurance/>.

### <span id="page-5-5"></span>**imc Warranty**

Subject to the general terms and conditions of imc Test & Measurement GmbH.

### <span id="page-6-2"></span>**Liability restrictions**

All specifications and notes in this document are subject to applicable standards and regulations, and reflect the state of the art well as accumulated years of knowledge and experience. The contents of this document have been carefully checked for consistency with the hardware and the software systems described. Nevertheless, it is impossible to completely rule out inconsistencies, so that we decline to offer any guarantee of total conformity. We reserve the right to make technical modifications of the systems.

The manufacturer declines any liability for damage arising from:

- · failure to comply with the provided documentation,
- inappropriate use of the equipment.

Please note that all properties described refer to a closed measurement system and not to its individual slices.

#### <span id="page-6-1"></span>**Guarantee**

Each device is subjected to a 24-hour "burn-in" before leaving imc. This procedure is capable of detecting almost all cases of early failure. This does not, however, guarantee that a component will not fail after longer operation. Therefore, all imc devices are granted liability for a period of two years. The condition for this guarantee is that no alterations or modifications have been made to the device by the customer.

Unauthorized intervention in the device renders the guarantee null and void.

### <span id="page-6-0"></span>**Notes on radio interference suppression**

#### **imc CANSAS modules satisfy the EMC requirements for an use in industrial settings.**

Any additional products connected to the product must satisfy the EMC requirements as specified by the responsible authority (within Europe<sup>1</sup>) in Germany the BNetzA - "Bundesnetzagentur" (formerly BMPT-Vfg. No. 1046/84 or No. 243/91) or EC Guidelines 2014/30/EU. All products which satisfy these requirements must be appropriately marked by the manufacturer or display the CE certification marking.

Products not satisfying these requirements may only be used with special approval of the regulating body in the country where operated.

All lines connected to the imc CANSAS modules should not be longer than 30 m and they should be shielded and the shielding must be grounded.

### **Note**

The EMC tests were carried out using shielded and grounded input and output cables with the exception of the power cord. Observe this condition when designing your setup to ensure high interference immunity and low jamming.

 $<sup>1</sup>$  If you are located outside Europe, please refer the appropriate EMC standards used in the country of operation.</sup>

## <span id="page-7-0"></span>**Cables and leads**

In order to comply with the value limits applicable to Class B devices according to part 15 of the FCC regulations, all signal leads connected to the imc CANSAS modules must be shielded.

Unless otherwise indicated, no connection leads may be long leads (< 30 m) as defined by the standard IEC 61326-1. LAN-cables (RJ 45) and CAN-Bus cables (DSUB-9) are excepted from this rule.

Only cables with suitable properties for the task (e.g. isolation for protection against electric shock) may be used.

### <span id="page-7-1"></span>**ElektroG, RoHS, WEEE, CE**

The imc Test & Measurement GmbH is registered with the authority as follows: **WEEE Reg. No. DE 43368136** valid from 24.11.2005

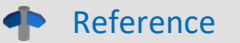

<https://www.imc-tm.com/elekrog-rohs-weee/> and <https://www.imc-tm.com/ce-conformity/>

### <span id="page-7-2"></span>**FCC-Notice**

This product has been tested and found to comply with the limits for a Class B digital device, pursuant to Part 15 of the FCC Rules. These limits are designed to provide reasonable protection against harmful interference in a residential installation. This equipment generates, uses, and can radiate radio frequency energy and, if not installed and used in accordance with the instructions, may cause harmful interference to radio communications. However, there is no guarantee that interference will not occur in a particular installation. If this equipment does cause harmful interference to radio or television reception, which can be determined by turning the equipment on and off, the user is encouraged to try to correct the interference by one or more of the following measures:

- · Reorient or relocate the receiving antenna.
- · Increase the separation between the equipment and the receiver.
- · Connect the equipment into an outlet on a circuit different from that to which the receiver is connected.
- · Consult our tech support or an experienced technician for help.

#### **Modifications**

The FCC requires the user to be notified that any changes or modifications made to this product that are not expressly approved by imc may void the user's authority to operate this equipment.

# <span id="page-8-0"></span>**1.4 Explanation of symbols**

# **CE Conformity**

see CE [chapter 1.2](#page-5-2) 6

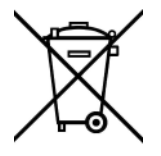

### **No household waste**

Please do not dispose of the electrical/electronic device with household waste, but at the appropriate collection points for electrical waste, see also **[chapter 1.2](#page-5-2)** | 6 . 6

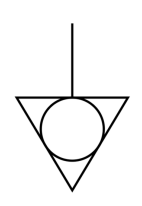

### **Potential compensation**

Connection for potential compensation

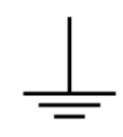

### **Grounding**

Connection for grounding (general, without protective function)

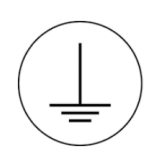

### **Protective connection**

Connection for the protective conductor or grounding with protective function

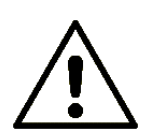

### **Attention! General danger zone!**

This symbol indicates a dangerous situation; Since there is insufficient space for indicating the rated quantity at the measuring inputs, refer to this manual for the rated quantities of the measuring inputs before operation.

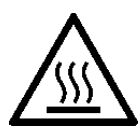

### **Attention! Injuries from hot surfaces!**

Surfaces whose temperatures can exceed the limits under certain circumstances are denoted by the symbol shown at left.

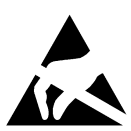

### **ESD-sensitive components (device/connector)**

When handling unprotected circuit boards, take suitable measures to protect against ESD (e.g. insert/remove ACC/CANFT-RESET).

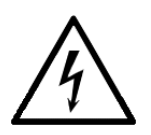

### **Possibility of electric shock**

The warning generally refers to high measurement voltages or signals at high potentials and is located on devices suitable for such measurements. The device itself does not generate dangerous voltages.

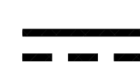

#### **DC, Direct Current**

Supply of the device via a DC voltage source (in the specified voltage range)

#### **RoHS of the PR China**

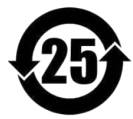

The limits for hazardous substances in electrical/electronic equipment applicable in the PRC are identical to those in the EU. The restrictions are complied with (see <u>chapter 1.2</u> | <sub>6</sub> ``). A corresponding "China-RoHS" label is omitted for formal/economic reasons. Instead, the number in the symbol indicates the number of years in which no hazardous substances are released. (This is guaranteed by the absence of named substances).

#### **Labeling integrated energy sources**

<span id="page-9-1"></span>UxxRxx are integrated in the symbolism. "U" stands for the installed UPS energy sources, if  $0 =$  not installed. "R" stands for the installed RTC energy sources, if  $0 =$  not installed. You can download the corresponding data sheets from the imc website: <https://www.imc-tm.com/about-imc/quality-assurance/transport-instructions/>

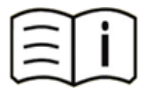

#### **Observe the documentation**

Read the documentation before starting work and/or operating.

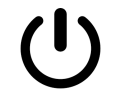

### **On/Off**

On/Off button (no complete disconnection from the power supply)

# <span id="page-9-0"></span>**1.5 Latest changes in this document**

#### **Amendments and bug-fix in Getting Started Edition 13**

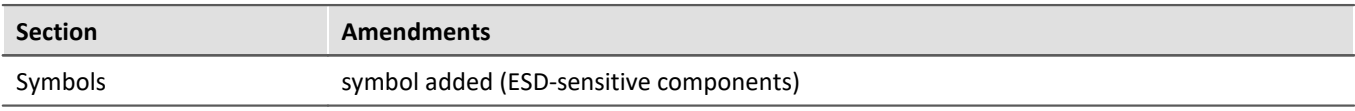

#### **Amendments and bug-fix in Getting Started Edition 12**

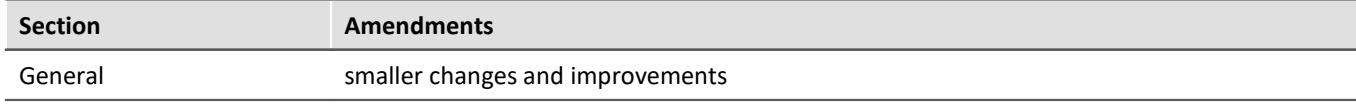

#### **Amendments and bug-fix in Getting Started Edition 11**

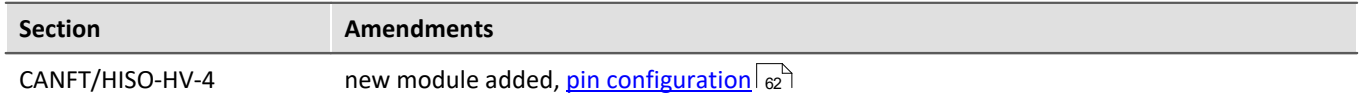

# <span id="page-10-0"></span>**2 Safety**

This section provides an overview of all important aspects of protection of the users for reliable and trouble-free operation. Failure to comply with the instructions and protection notes provided here can result in serious danger.

## **Responsibility of the operator**

imc CANSAS modules are for use in commercial applications. The user is therefore obligated to comply with legal regulations for work safety.

Along with the work safety procedures described in this document, the user must also conform to regulations for safety, accident prevention and environmental protection which apply to the work site. If the product is not used in a manner specified by the manufacturer, the protection supported by the product may be impaired.

## <span id="page-10-1"></span>**Operating personnel**

This document identifies the following qualifications for various fields of activity:

- · *Users of measurement engineering*: Fundamentals of measurement engineering. Basic knowledge of electrical engineering is recommended. Familiarity with computers and the Microsoft Windows operating system. Users must not open or structurally modify the measurement device.
- · *Qualified personnel* are able, due to training in the field and to possession of skills, experience and familiarity with the relevant regulations, to perform work assigned while independently recognizing any hazards.

### Warning

- · **Danger of injury due to inadequate qualifications!**
- · Improper handling may lead to serious damage to personnel and property. When in doubt, consult qualified personnel.
- · Work which may only be performed by trained imc personnel may not be performed by the user. Any exceptions are subject to prior consultation with the manufacturer and are conditional on having obtained corresponding training.

## <span id="page-11-1"></span>**Special hazards**

This segment states what residual dangers have been identified by the hazard analysis. Observe the safety notes listed here and the warnings appearing in subsequent chapters of this manual in order to reduce health risks and to avoid dangerous situations. Existing ventilation slits on the sides of the device must be kept free to prevent heat accumulation inside the device. Please operate the device only in the intended position of use if so specified.

# Danger

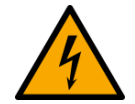

#### **Lethal danger from electric current!**

- · Contact with conducting parts is associated with immediate lethal danger.
- · Damage to the insulation or to individual components can be lethally dangerous.

#### **Therefore:**

- · In case of damage to the insulation, immediately cut off the power supply and have repair performed.
- · Work on the electrical equipment must be performed exclusively by expert electricians.
- · During all work performed on the electrical equipment, it must be deactivated and tested for static potential.

#### **Injuries from hot surfaces!**

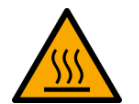

· Devices from imc are designed so that their surface temperatures do not exceed limits stipulated in EN 61010-1 under normal conditions.

#### **Therefore:**

· Surfaces whose temperature can exceed the limits under circumstances are denoted by the symbol shown at left.

### <span id="page-11-0"></span>**Industrial safety**

We certify that imc CANSAS in all product configuration options corresponding to this documentation conforms to the directives in the accident prevention regulations in "Electric Installations and Industrial Equipment" (DGUV Regulation 3)\*. This confirmation applies exclusively to devices of the imc CANSAS series, but not to all other components included in the scope of delivery.

This certification has the sole purpose of releasing imc from the obligation to have the electrical equipment tested prior to first use (§ 5 Sec. 1, 4 of DGUV Regulation 3). This does not affect guarantee and liability regulations of the civil code.

For repeat tests, a test voltage that is 1.5 times the specified working voltage should be used to test the isolation for the highly isolated inputs (e.g. measurement inputs for high-voltage applications).

previously BGV A3.

### **Observe notes and warnings**

Devices from imc have been carefully designed, assembled and routinely tested in accordance with the safety regulations specified in the included certificate of conformity and has left imc in perfect operating condition. To maintain this condition and to ensure continued danger-free operation, the user should pay particular attention to the remarks and warnings made in this chapter. In this way, you protect yourself and prevent the device from being damaged.

Read this document before turning on the device for the first time carefully.

## **A** Warning

Before touching the device sockets and the lines connected to them, make sure static electricity is diverted to ground. Damage arising from electrostatic discharge is not covered by the warranty.

# <span id="page-13-0"></span>**3 Precautions for operation**

Certain basic rules of safety are always to be followed, even with 'safe' devices such as imc CANSAS. Unintended and/ or inappropriate usage of the device can be dangerous for the operator and/or surrounding persons and, in the worst case, can damage the test object or imc CANSAS itself. We strongly discourage the user from making any modifications to the measurement system whatsoever. Doing so can be especially dangerous because other users may be unaware of the changes.

If you determine that the device cannot be operated in a non-dangerous manner, then the device is to be immediately taken out of operation and protected from unintentional use. Taking this action is justified under any of the following conditions:

the device is visibly damaged,

- · loose parts can be heard within the device,
- the device no longer functions properly,
- · the device has been stored for a long period of time under unfavorable conditions (e.g. outdoors or highhumidity environments).
- 1. Always wait a few seconds before turning the device back on after it has been turned off. A general test of the system (e.g. voltages, operating condition, memory test) is performed during the boot sequence.
- 2. **WARNING!**Opening the housing or removing any parts not normally removable by hand can expose dangerous voltages. Always turn the device off and unplug the power supply before doing so!
- 3. It is strictly forbidden to repair or adjust an opened device which is plugged in. And if such work is absolutely necessary, then only specially trained personnel who are fully familiar with the procedures to be used may carry this out.

### Reference

See also "<u>Troubleshooting</u> | 17<sup>9</sup>", in this chapter. Please refer to the specifications in the Appendix and the application hints for the different imc CANSAS modules for information on avoiding damage to the device due to inappropriate signal connection.

## **Note**

Be sure to shield and ground the input and output cables properly. Connect the measurement signals as shown below to make measurements in compliance with the EMC guidelines:

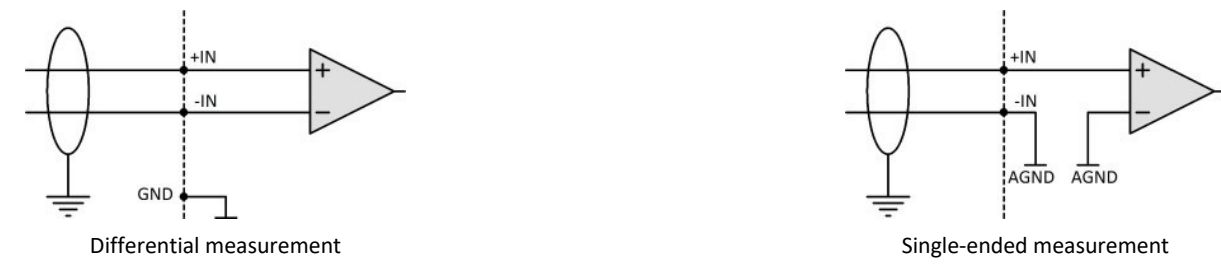

For potential-isolated amplifier inputs it may be necessary to use double shielding.

# <span id="page-14-0"></span>**3.1 After Unpacking...**

Please check the device for mechanical damage and/ or loose parts after unpacking it. The supplier must be notified immediately of any transportation damage! Do not operate a damaged device!

Check the supplied accessories for completeness (see scope of delivery according to imc data sheet).

Note that a imc CANSAS module must be configured before being taken into operation!

#### **Warning Communishing ESD Warning**

Despite protective measures, our components are sensitive to electrostatic discharge. Electrostatic charge may accumulate unnoticed and may even cause damage without your being immediately aware of it. Such damage can be avoided by carrying out all work at "safe" work stations and by utilizing packaging with electrostatic shielding when transporting sensitive components.

**Always follow ESD precautions!**

**When handling static sensitive devices**, observe the following guidelines:

- · Always statically discharge yourself (e.g. by touching a grounded object) before handling static sensitive devices.
- · Any equipment and tools used must also be free from static charge.
- · Unplug the power cord before removing or inserting static sensitive devices.
- · Handle static sensitive devices by their edges.
- · Never touch a connection pin or conducting track on static sensitive devices.
- · **Always ensure that electrostatic charge does not form at contacts between device sockets and their leads. Any charge which may develop here is to be lead off. Damage resulting from ESD is not covered in the guarantee.**

# <span id="page-14-1"></span>**3.2 Before Starting**

Condensation may form on the circuit boards when the device is moved from a cold environment to a warm one. In these situations, always wait until the device warms up to room temperature and is completely dry before turning it on.

We recommend that you allow an approx. 30 min. warm-up phase before starting a measurement.

Unless otherwise specified, the modules are designed for use in clean and dry environments. They are not to be operated in 1) exceedingly dusty and/ or wet environments, 2) in environments where danger of explosion exists nor 3) in environments containing aggressive chemical agents.

Always arrange your cables and signal leads in a safe fashion. Think prevention!

Never connect or disconnect signal leads during thunderstorms.

### **Ambient temperature**

The limits of the ambient temperature cannot be strictly specified because they depend on many factors of the specific application and environment, such as air flow/convection, heat radiation balance in the environment, contamination of the housing / contact with media, mounting structure, system configuration, connected cables, operating mode, etc. This is taken into account by specifying the operating temperature instead. Furthermore, it is not possible to predict any sharp limits for electronic components. Basically, reliability decreases when operating under extreme conditions (forced ageing). The operating temperature data represent the extreme limits at which the function of all components can still be guaranteed.

# <span id="page-15-0"></span>**3.3 Safety notes concerning laser setup**

The fiber-optic FBG-T8 measuring device has laser class 1 in the case of maintenance and single faults. During fault-free operation of the measuring device, a maximum of 1.6 mW of accessible radiation is emitted at each connection point. According to Annex B, DIN EN 60825-2:2011-06, laser class 1 means that there are no unrestricted laser safety requirements. According to BGV B2, by complying with laser class 1, the accessible laser radiation can be classified as harmless even in the event of a single error.

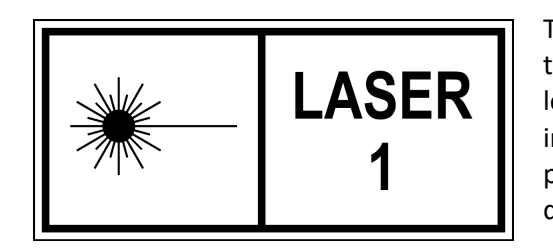

The CANFDX/FBG-T8 device works with class 1 lasers, which means that the device is safe during normal operation. Nevertheless, looking directly into the beam of the Class 1 laser device may cause irritation to your eyesight. This is possible, for example, if the protective cover has been removed or if the device has been damaged in such a way that laser radiation can be released.

# <span id="page-15-1"></span>**3.3.1 Optical product properties laser safety**

The fiber optic FBG-T8 measuring device has a laser as light source. This is distributed via two splitters to four outputs each, whereby the power is the same on all outputs. The emission power of the light source is again reduced to approx. 1.6 mW by fixed 6 dB and 3 dB fiber couplers connected in series before the light from the fiber laser is directed to the fiber connectors accessible from the outside. Thus, the maximum light output per output fiber emitted by the FBG-T8 is reliably less than 10 mW. The emitted spectrum is between 1520 nm and 1570 nm.

# <span id="page-15-2"></span>**3.3.2 Derivation of the laser class**

### **3.3.2.1 Classification according to table 3 DIN EN 60825-1:2015-07**

The emission spectrum of the light source lies between 1520 nm and 1570 nm and thus in the range between 1500 nm and 1800 nm of the standard. As "worst case" consideration, continuous irradiation (10<sup>3</sup> to 3·10<sup>4</sup> s) is assumed to be the emission duration. This results in a limit value of 10 mW optical power.

### **3.3.2.2 Bundled wires according table D.1 DIN EN 60825-2:2011-06**

If the measuring channels are fed into a loose tube by means of a suitable cable, the laser class is evaluated in accordance with Section D.4.4, DIN EN 60825-2:2011-06. In the case of a broken loose tube, the following applies: The hazard class of the broken loose tube does not exceed the hazard class of the most dangerous optical fiber within the cable. The hazard class of the most dangerous optical fiber is 1, so the hazard class of the broken loose tube is also 1. There is a restriction here when considering precision-fractured loose tubes, which can, however, be ruled out as faults in use.

# <span id="page-16-0"></span>**3.3.3 Evaluation according to DGUV-11/BGV B2**

The DGUV-11/BGV B2 demands: "When using a class 1 laser device as intended, no further protective measures are required. If the class changes during the maintenance of class 1 laser equipment, the protective measures for the higher class that occurs must be taken". The two maintenance and servicing measures on the CANFDX/FBG-T8 include cleaning the fiber optic connectors and connecting and disconnecting the electrical connectors during replacement. Due to the design, the laser class cannot rise above laser class 1. Therefore, no further protective measures are necessary for the intended use in accordance with BGV B2 and the safety requirements remain fulfilled even with these maintenance and servicing measures.

# <span id="page-16-1"></span>**3.4 Troubleshooting**

Only qualified technicians are allowed to make repairs on the device! Unauthorized opening or incorrect repair of the device may greatly endanger the user (electric shock, fire hazard). Devices which have been altered or tampered with no longer comply with their license and may not be used. In case of accident (e.g. damage to housing, terminals, modules or power supply, or exposure to liquids or foreign substances), turn the device off immediately, unplug the power cord and inform our [tech support](#page-5-0)  $\frac{1}{6}$ .

# <span id="page-17-0"></span>**4 Maintenance and servicing**

# **4.1 Maintenance and Service**

imc recommends performing a service check every 12 months. An imc service check includes system maintenance in accordance with the service interval plan as specified by the manufacturer and a complete function test (maintenance, inspection and revision).

Maintenance (*repair*) work may only be carried out by qualified personnel from imc Test & Measurement GmbH.

For service and maintenance work, please use the [service form](https://www.imc-tm.com/fileadmin/Public/Service_Training/Customer_Service/Serviceformular_imcT_M_E.pdf) that you download from our website and fill out: <https://www.imc-tm.com/service>

#### Reference Device certificates and calibration protocols

Detailed information on certificates, the specific contents, underlying standards (e.g. ISO 9001 / ISO 17025) and available media (pdf etc.) can be found on [our website,](https://www.imc-tm.com/service-training/customer-service/system-service) or you can contact us directly.

# <span id="page-17-1"></span>**4.2 Cleaning**

Disconnect imc CANSAS devices from all circuits before cleaning. Only <u>[qualified personnel](#page-10-0)</u>l 11<sup>-</sup> are permitted to clean the housing interior.

Do not use abrasive materials or solutions which are harmful to plastics. Use a dry cloth to clean the housing. If the housing is particularly dirty, use a cloth which has been slightly moistened in a cleaning solution and then carefully wrung out. To clean the slits use a small soft dry brush.

Do not allow liquids to enter the housing interior.

# <span id="page-17-2"></span>**4.3 Transport**

When transporting, always use the original packaging or a appropriate packaging which protects the imc CANSAS devices against shocks and impacts. If transport damages occur, please be sure to contact our tech support. Damage arising from transporting is not covered in the manufacturer's guarantee. Possible damage due to condensation can be limited by wrapping the device in plastic sheeting.

# <span id="page-18-0"></span>**5 Startup**

# <span id="page-18-1"></span>**5.1 Data Carrier Contents**

# **5.1.1 Setup-Program**

The root directory on the Data-Carrier contains the file **SETUP.EXE**. Call this program in order to install the imc CANSAS configuration software.

# <span id="page-18-2"></span>**5.1.2 Driver-software for the PC / CAN-Bus interface**

The imc CANSAS application supports different types of interface cards. The driver software corresponding to the card used can be found on the Data-Carrier in the directory \Driver. It reflects the respective latest edition of the driver at the time of the Data-Carrier manufacture. As a rule, the current driver editions are provided by the manufacturer of the circuit boards as a CD or other hard copy, or are offered for download from the Internet.

Note **Data carrier** 

The available driver on the imc CANSAS data carrier are tested and recommended by imc! Driver from the corresponding manufacturer may be newer but may not function correctly.

# <span id="page-18-3"></span>**5.2 System requirements**

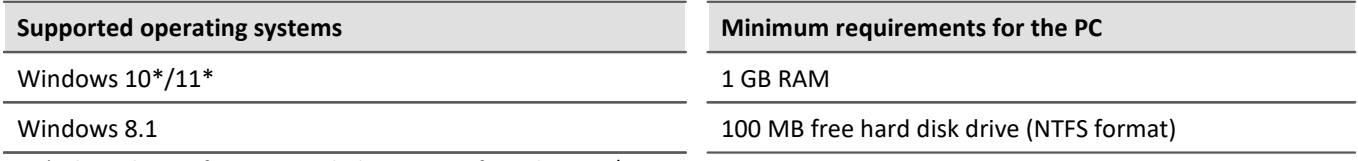

\*released in conformance with the version of Windows 10/11 applicable at build date of imc software

# <span id="page-18-4"></span>**5.3 Installation of imc CANSAS software**

The software is started by running the file "Setup.exe". The supported operating systems are listed <u>here</u> Ia). The installation process includes updating of the following drivers: MS DAO, MS-Jet Engine, MS OLE Automation, Crystal Records, Microsoft XML Parser.

The installation offers both a German and an English version of the software; make the choice in the first dialog which appears. The Welcome dialog provides in formation in the respective language on applicable legal provisions, as well as certain instructions for proceeding with the system.

The **second dialog** displays legal provisions and instructions on completing the installation procedure. The third dialog prompts the user to specify the installation folder's location. All files needed for running the imc CANSASmodule are then copied into this folder.

The next dialog is for selecting program components to install. The imc CANSAS Program files must be retained as active since they are essential for configuring imc CANSAS.

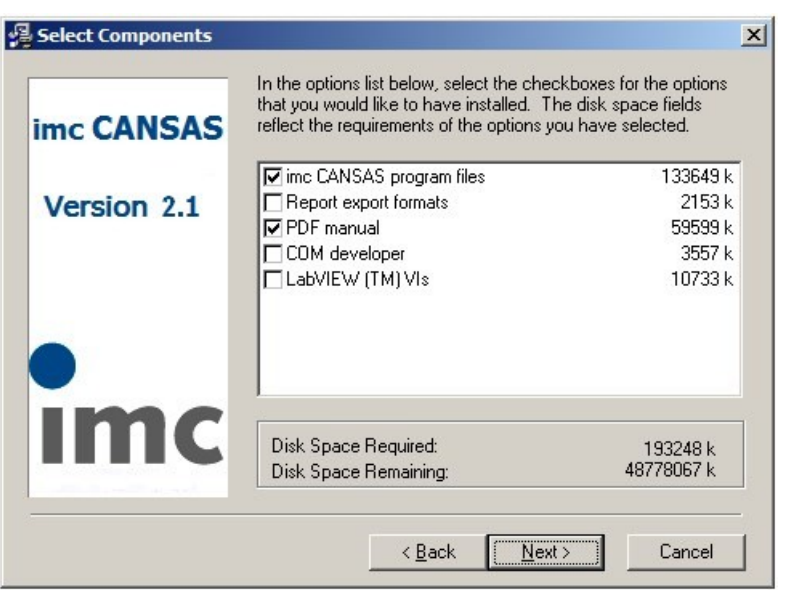

The component Report Export formats only needs to be installed if a imc CANSAS report on module configurations is to be saved in an extraneous format, such as in the form of an Excel file.

The *COM user* interface offers access to all functions when using a created program, e.g. by Visual Basic or C++. If you are going to develop your own programs, you should select COM developer. This option comes with an online-help and examples. To develop using *LabVIEW*select the option *LabVIEW*™ Vis.

#### D **Note**

Installation of imc CANSAS does not serve to change a previous installation in terms of simply exchanging selected components. Instead, installation is carried out from scratch, completely. It is recommended to completely uninstall any previously present imc CANSAS software, particularly older versions, before installing new software! However, before uninstalling old software, any user's data stored in the program folder should be saved to other memory space or they will be lost. Such data are located in database files, for instance, under the name Imcan.mdb.

The next dialog is for selecting the program group which contains the shortcut icon for starting the module. A progress indicator bar is displayed during the actual installation process, indicating the extent of progress and which files are currently being copied.

The last dialog announces successful installation. If, however, the "Common Controls" are too old for the imc CANSAS software, the installation continues with the Microsoft installation of the common controls. This may make it necessary to reboot the computer.

# <span id="page-20-0"></span>**5.4 Interface cards**

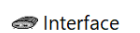

IJ

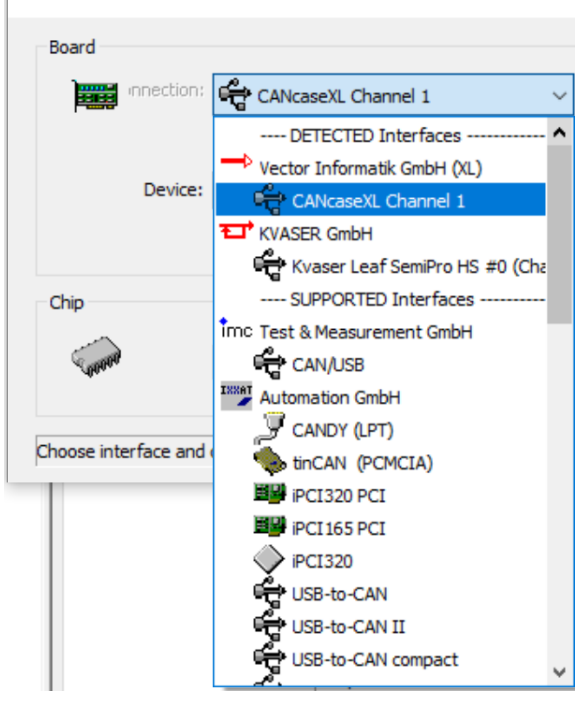

The interface cards supported by imc CANSAS are produced by many companies e.g. imc, KVASER, Vector, PEAK, XXAT and HORIBA. A selection of their installation software is located in

the directory *\Driver*.<br>The functionality is provided by the manufacturer of the interface card or adapter. Please check the internet page of the manufacturer for driver updates also.

After correct installation and connected interface card, the device appears at the top of the list under *DETECTED Interfaces*.

#### Note imc CANSAS and imc STUDIO

When using imc CANSAS from imc STUDIO, the CAN nodes of the imc devices are used as interface. No further settings are necessary for this in imc CANSAS.

# <span id="page-21-0"></span>**5.4.1 KVASER interface cards**

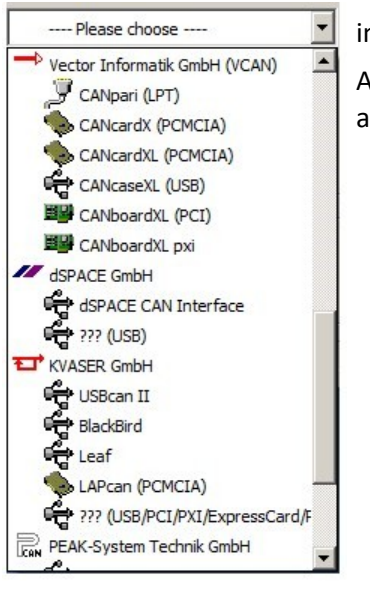

imc CANSAS works with the KVASER -driver without problems for Win 10, 11.

After the driver has been installed, the computer must be re-started. Some FAQs about this subject can be found <u>here</u> 22 .

### <span id="page-21-1"></span>**5.4.1.1 FAQ for the KVASER interface**

#### · **Which version of imc CANSAS supports Kvaser Leaf SemiPro HS?**

The interface is supported by the imc CANSAS Version 1.9 R4.

· **How do I install my Kvaser interface (supplied by imc) so I can use it with imc CANSAS?**

Insert the supplied driver CD and follow the installation instructions. Alternatively, you can also download the driver at the following link:

#### <http://www.kvaser.com/downloads/>

Only **after** the driver is installed should you connect the interface to the PC. After the connection to the PC, the Windows Wizard will appear and display "*Found New Hardware"* . Since you have already installed all the necessary driver data, you need only click through the menu. Windows detects and connects the driver data in this step automatically.

In the last step, the interface in the imc CANSAS software can be found under Tools -> Interface Activate. Then, click on "*Card*": <u>[KVASER GmbH ???\(USB/PCI/PXI/ExpressCard/PCMCIA\)](#page-21-0)</u>| <sub>2</sub>기Then, check the box next to "*(Re)Activate interface*"

#### · **I installed the driver for the imc CAN/USB adapter, but my interface is not detected! Why?**

Up to the end of 2014, the imc CAN/USB adapter was supplied. At the end of the imc CANSAS installation, the dialog refers to the driver of this interface.

How you set up the *Kvaser Leaf SemiPro HS* interface for the imc CANSAS is described in the FAQ below.

#### · **I ordered an** *imc USB Interface* **and I received a** *Kvaser Leaf SemiPro HS Interface* **for my imc CANSAS. Is this a mistake?**

No. At the end of 2014, the *imc CAN/USB* interface was replaced by the *Kvaser Leaf SemiPro HS* Interface.

# <span id="page-22-0"></span>**5.5 Attachment mechanism CANSASfit (CANFT) modules**

imc CANSAS*fit*(CANFT) modules can be mechanically and electrically connected via a click mechanism, without using any tool or cable.

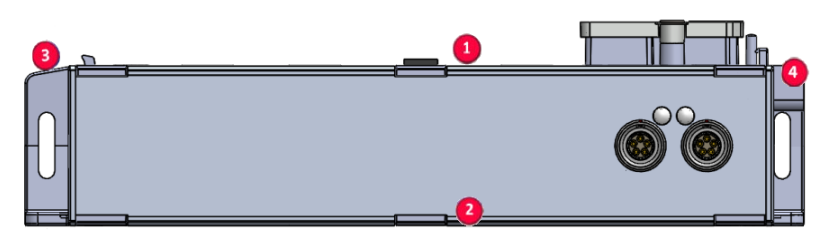

#### **Stacking the modules**

- 1. Hook tongues into the grooves  $\bullet$
- 2. Press modules together
- 3. To finish mechanical connection, press on the imc logo on the locking latch  $\bullet$ .<br>You will hear a click.

Now the modules are mechanically locked and electrically connected!

#### **Detaching modules**

- 1. Press the circle on the locking latch  $\bullet$ .<br>You will hear a click.
- 2. Pull tongues  $\bullet$  out of the grooves.

#### **Protection**

For technical reasons, the imc CANSAS*fit* modules are uncovered where the module connectors are made. When used in a controlled, dry environment, this should cause no problems.

In order for an imc CANSAS*fit* module (or a group of modules attached in a substack) to be protected against foreign objects and moisture, please take the following steps:

#### Attach coverings to the module connectors on top **O** and bottom **O** sides of the module.

On the left side  $\bullet$  of each module, there are two covers attached (parked position).

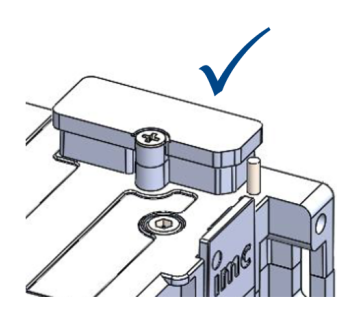

#### Explanation:

**1** upper side of the module (side with USB-service connection\*) **3** "tongues", left side **2** lower side of the module locking latch, right side

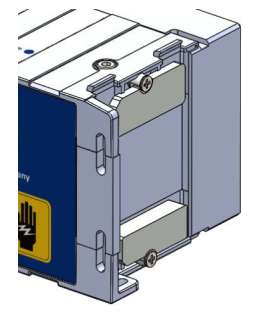

*module connector protected module connector not protected parking position for the two covers*

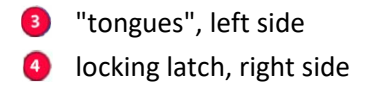

\* The Micro-USB-connection is only for service- and diagnostic purposes.

*locking latch*

# <span id="page-23-0"></span>**5.5.1 Power supply options with CANFT**

#### **1. Individual power supply**

- · DC 7 V to 50 V via LEMO.0B.305 (CAN/POWER, galvanically isolated input)
- · Activation / deactivation by connection of the power supply.

#### **2. Common supply of a module substack**

The two CAN/POWER sockets (LEMO.0B.305) of one CANSAS*fit* module are **connected in parallel** and concerning power and CAN they can be handled like Y-cable.

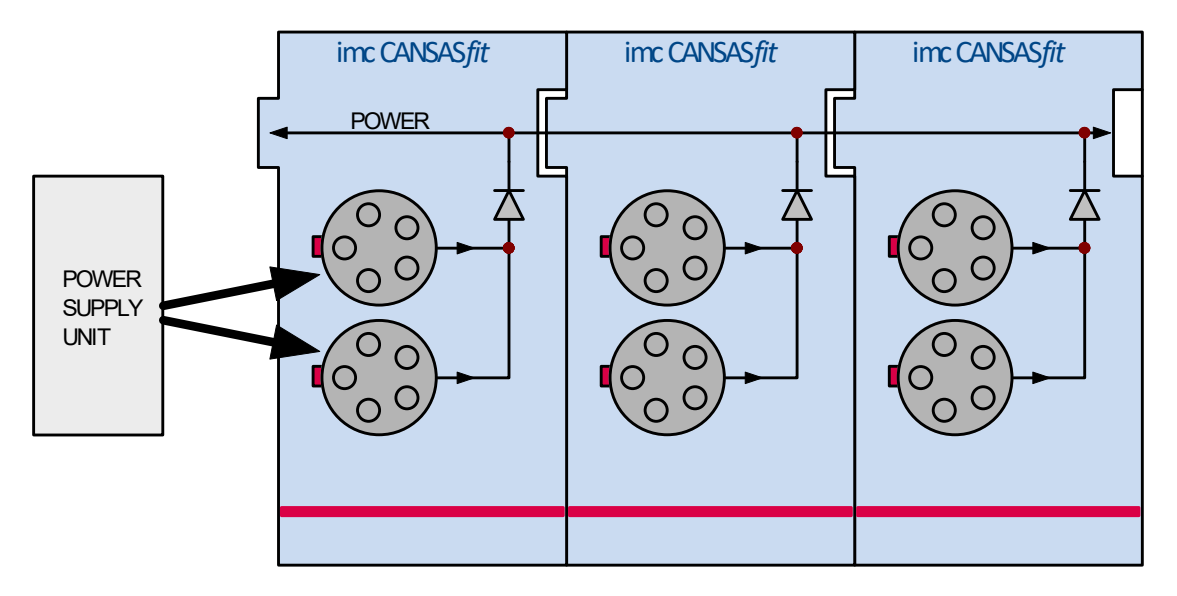

#### П

Note Power supply

The supply can only be taken from a CAN / POWER socket that is supplied via the other CAN / POWER socket of the module.

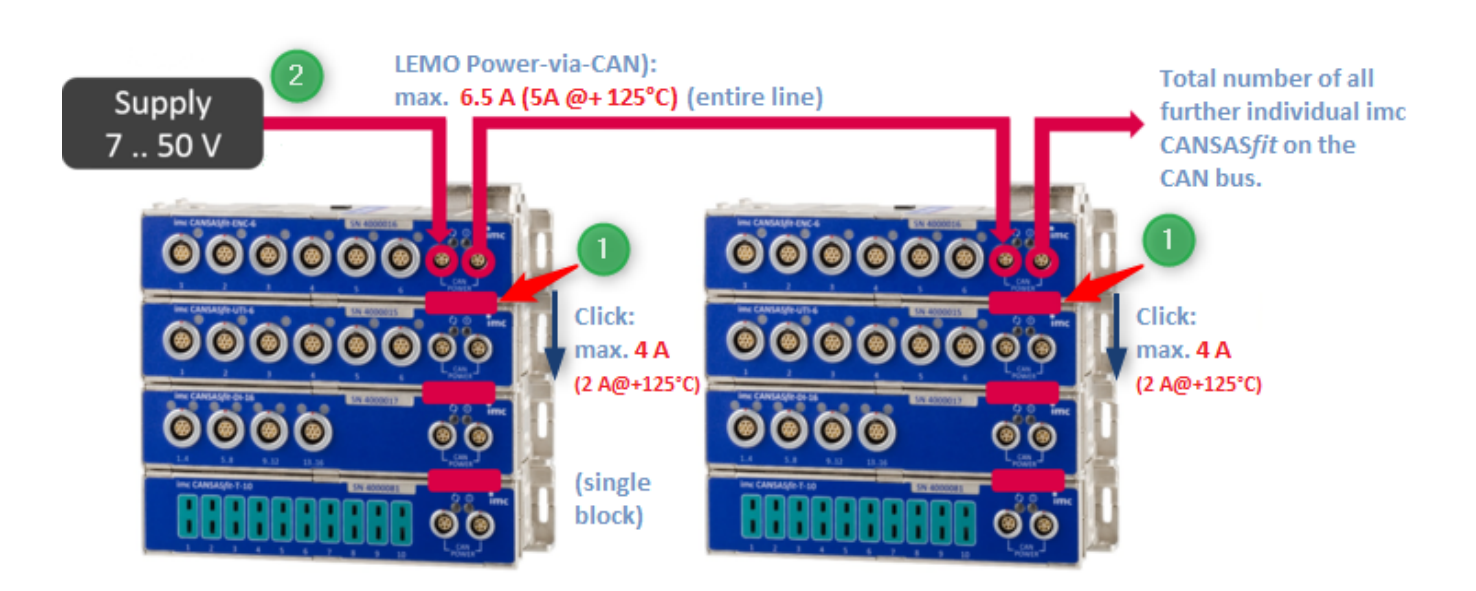

*pass through power limits and available power, see following example*

In addition to the maximum number of modules in a block (8 modules) resulting from the termination, the maximum current that may flow through the first module must be taken into account. The following tables can be found in the technical data sheets of the modules:

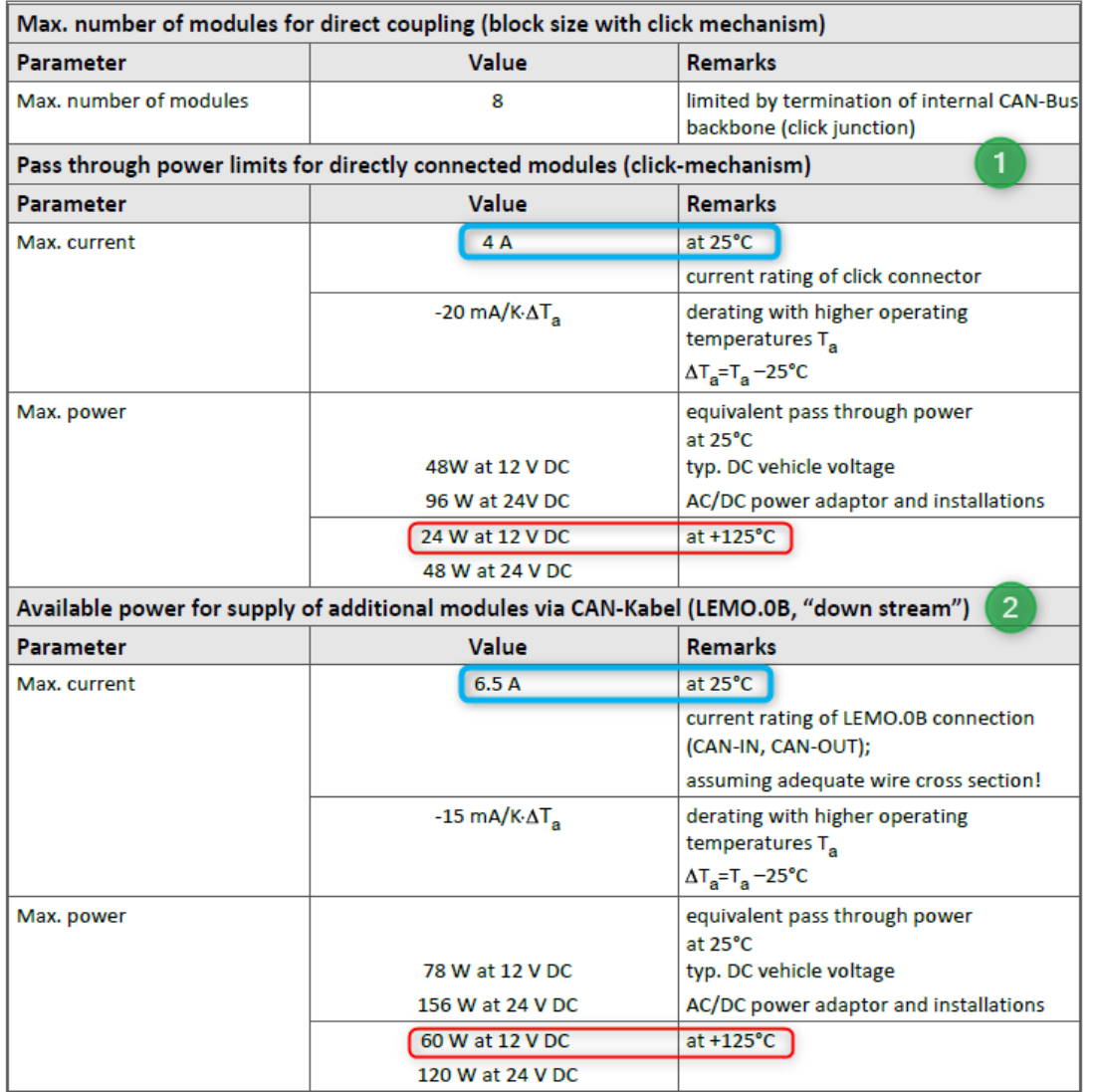

1. The internal supply line for the module block may be loaded with a maximum of 4 A.

2. The two CAN/POWER sockets (LEMO.0B.305) of one CANSAS*fit* module are **connected in parallel** and concerning power and CAN they can be handled like Y-cable. This cable may be loaded with a maximum of 6.5 A.

## Example

One module block consisting of **6x** *UTI-6-SUP* (2.2 W / 7 W), **1x** *ENC-6* (1.5 W/3.5 W) and **1x** *T-10* (1 W / 1.3 W). Data in brackets (typical/maximum). Operating temperature inside = 125 °C **Max. current** per block = 4 A - (0.02 A/K\*(125-25)K= 4 A-2 A= **2 A Max. total power**= 6 x 7 W+ 3.5 W+1.3 W = **46.8 W**

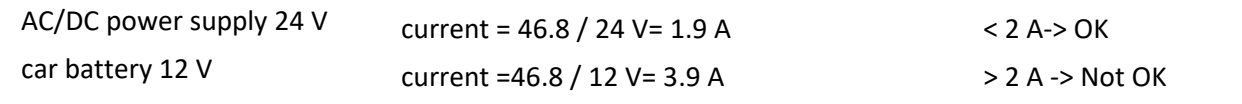

# <span id="page-25-0"></span>**5.5.2 CAN Terminator with CANFT**

The **modules in a CANSAS***fit* **block** are connected via click connectors:

- · The modules are electrically isolated and **internally terminated**
- · The modules are designed for blocks of max. **8 modules**
- · The **end of a block** may **NEVER be terminated** externally!
- · If several blocks are interconnected, termination takes place at the bus end, at the first module of the last block.

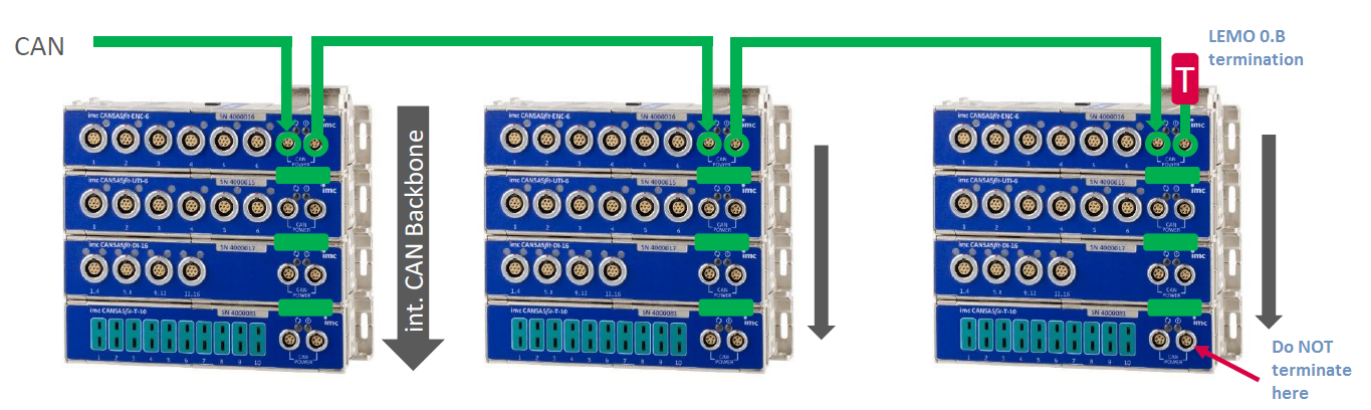

The CAN-Bus is only at the left most module active (side with the visible USB service connection):

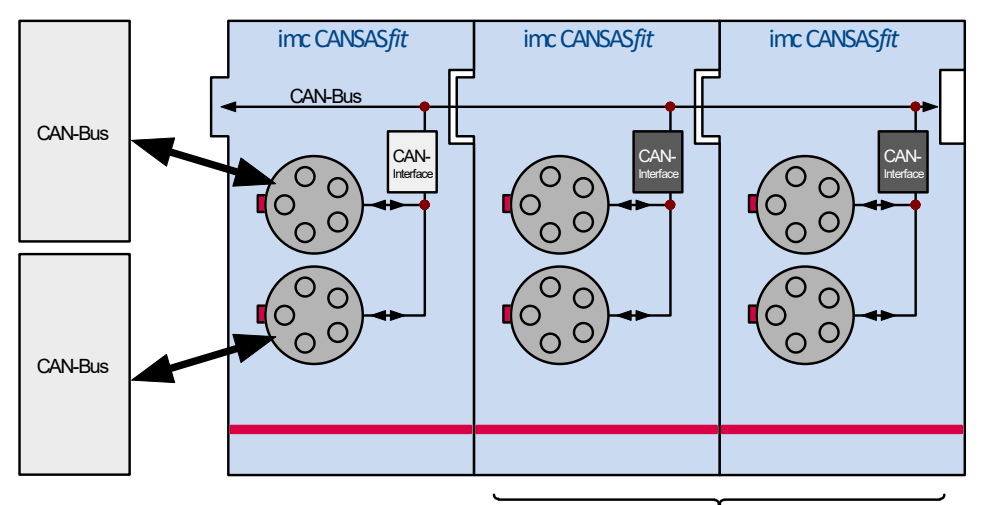

passive CAN-Interface

# <span id="page-26-0"></span>**5.6 Attachment mechanism CANSASflex (CANFX) modules**

imc CANSAS*flex* (CANFX) modules can be mechanically and electrically connected via a click mechanism, without using any tool or cable.

1. Insert the guide stub of the first module into the guide slot of the second module.

The white arrow on the side of the module shows the position (**ALIGN**) at which you need to hook the module in. The engagement magnets aid in achieving the correct positioning (**LOCK**).

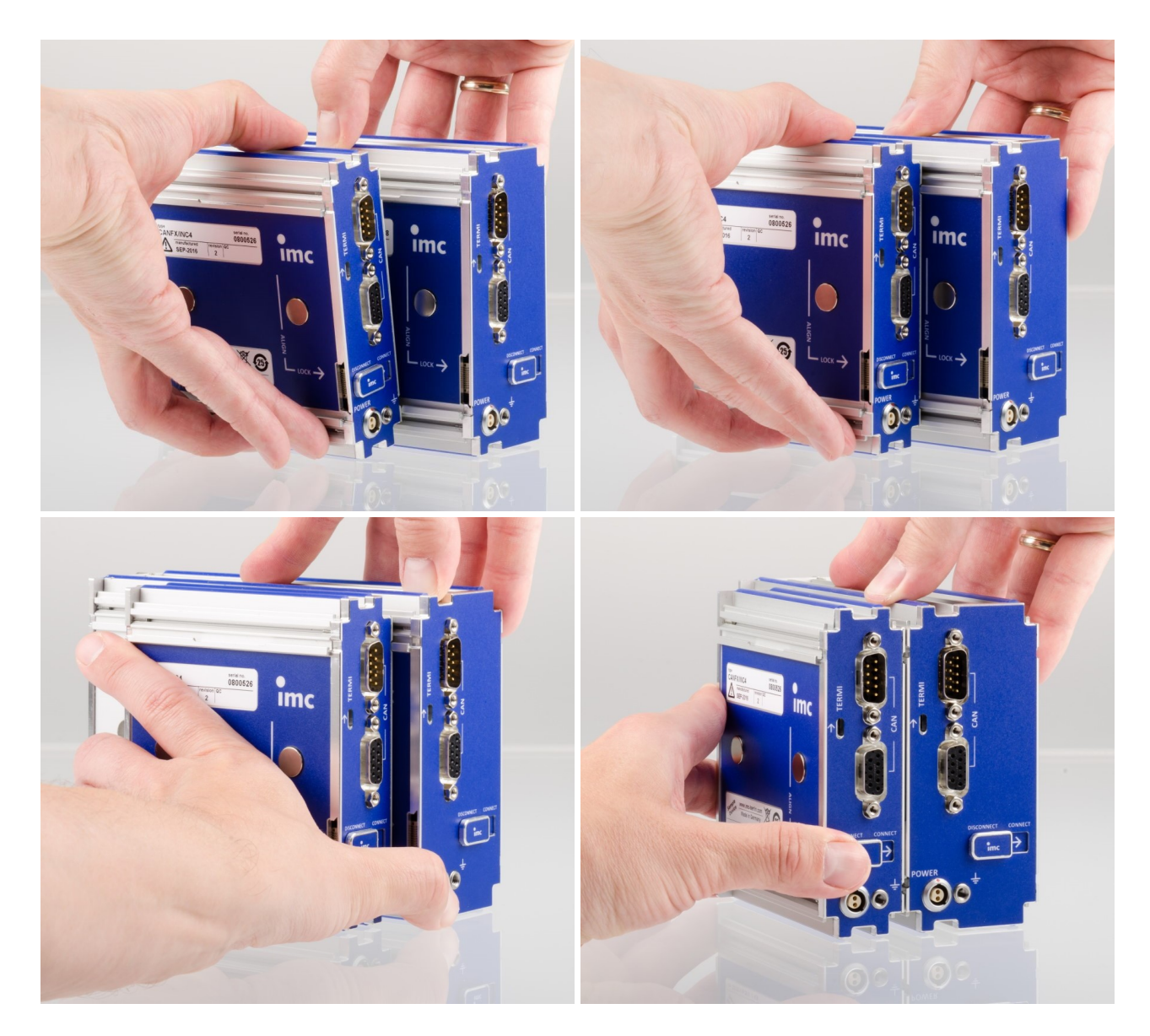

2. In order to be able to join the modules, the rear sides must be flush.

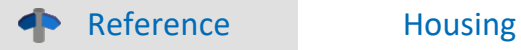

The different available module variants are specified and listed in the data sheets. You can find in the manual in the chapter "Properties"

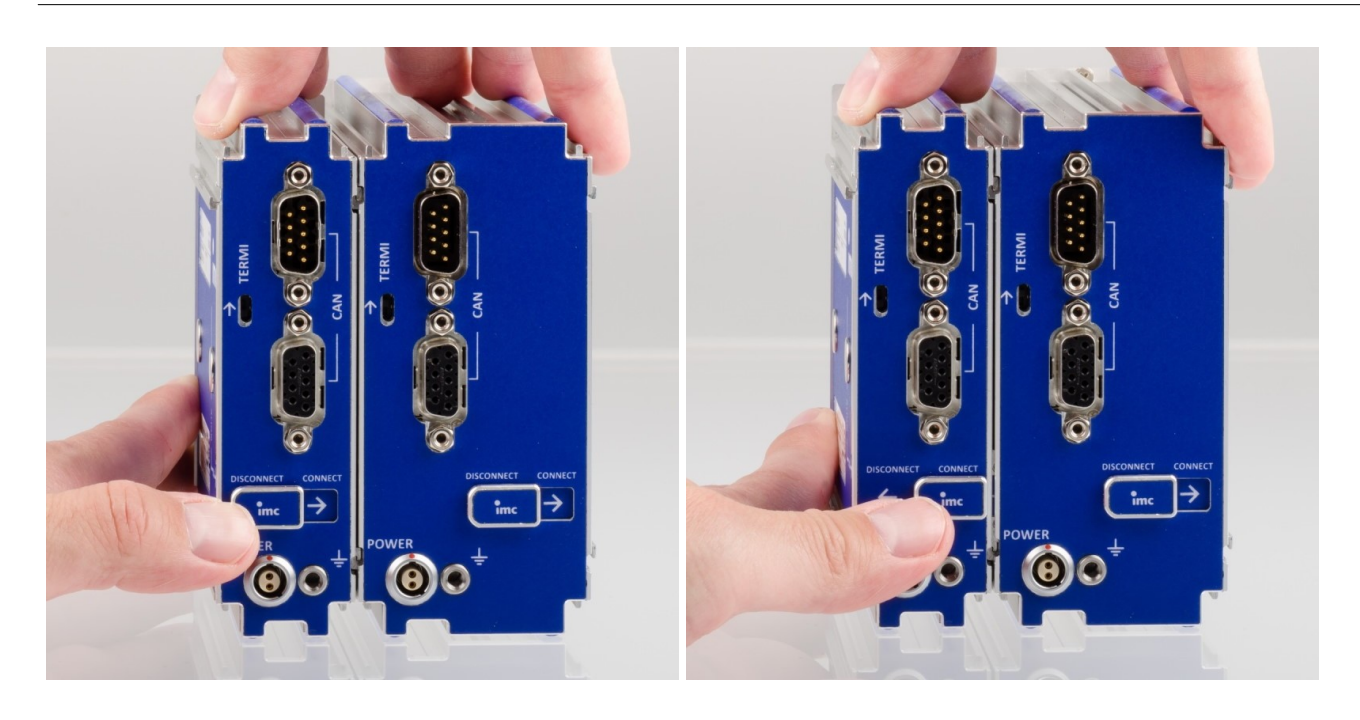

3. Slide the locking latch to the "**CONNECT**"-position.

Now the modules are electrically connected and mechanically fastened. In order to separate the modules from each other again, slide the latch to the "**DISCONNECT**"-position.

# **Note**

- · The locked modules are assigned to node **CAN1**.
- · Make sure that the locking latch engages beyond the mechanical resistance. Otherwise the power supply is connected, but not the CAN bus.
- · During the running measurement, modules must not be disconnected from the system and reconnected (hot-plug during a running measurement is not supported). To avoid damage: Disconnect the supply lines before clicking or removing modules and turn off the system to ensure that the system is disconnected from the supply voltage.

Warning Magnetic fields

- · In order to secure the mechanical handling and avoid displacement, the locking slider of each module in a block of modules should be closed (locking slider in "CONNECT" position).
- · According to current scientific knowledge, **magnetic fields** of permanent magnets do not affect human health. For this reason, **health hazards due to the magnetic field are unlikely**. However, the functioning of heart pacemakers and implanted defibrillators can be affected (e.g. a heart pacemaker may be switched into test mode). Persons wearing such devices should maintain adequate distance.

The magnetic fields are so strong in the immediate vicinity that sensitive electronic equipment such as data carriers, credit and debit cards, hearing aids, loudspeakers or sensitive ferromagnetic mechanical equipment such as pocketwatch mechanisms can also be affected or damaged.

Contact with the magnets by food should be avoided. The magnets are protected with a coating (Ni, Au, Zn) to which some persons can have an allergic reaction (Nickel allergy).

# <span id="page-28-0"></span>**5.6.1 Power supply options with CANFX**

#### **Power via CAN**

The following figures: A) and B) show connection possibilities, depending on the use of power via CAN. If your device has the **Power via CAN** functionality, the **DSUB connection** on your device is labeled.

#### **A) Power via CAN not used:** no stubs, unlimited block size

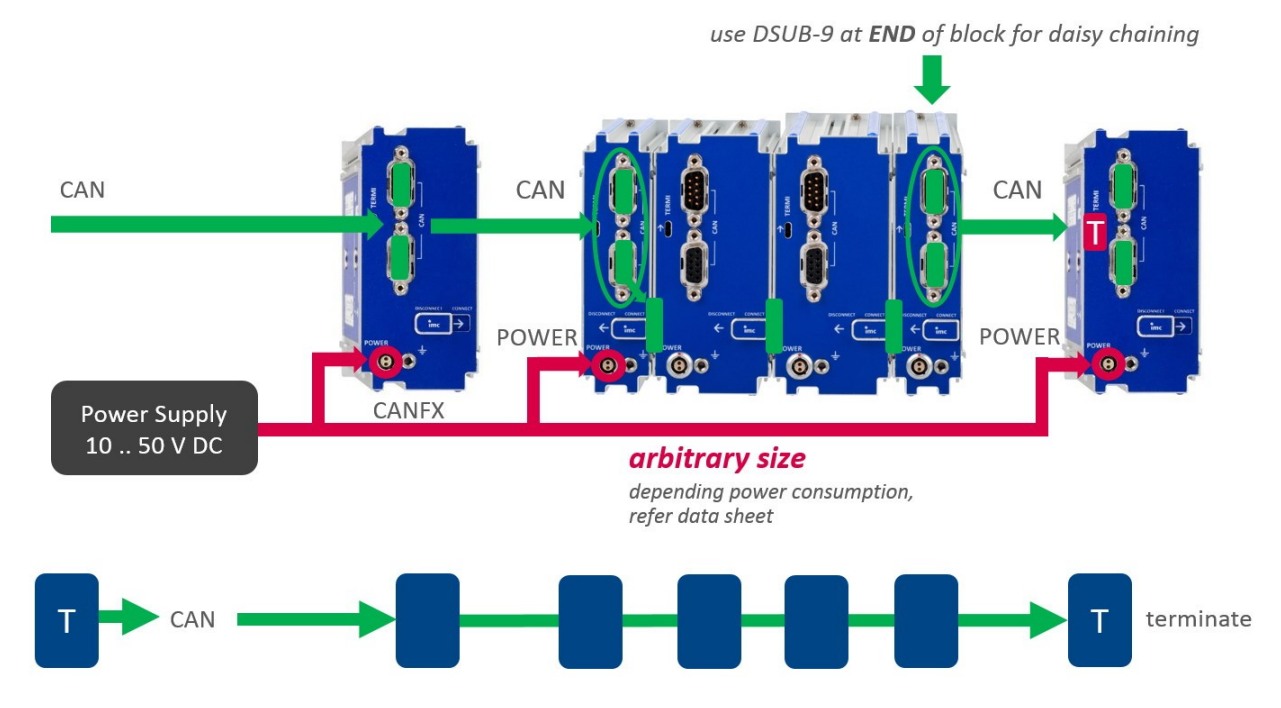

### **B) Use of Power via CAN:** max. size of stub blocks (Y-type stub), according CiA<sup>®</sup>

use DSUB-9 at START of block for daisy chaining

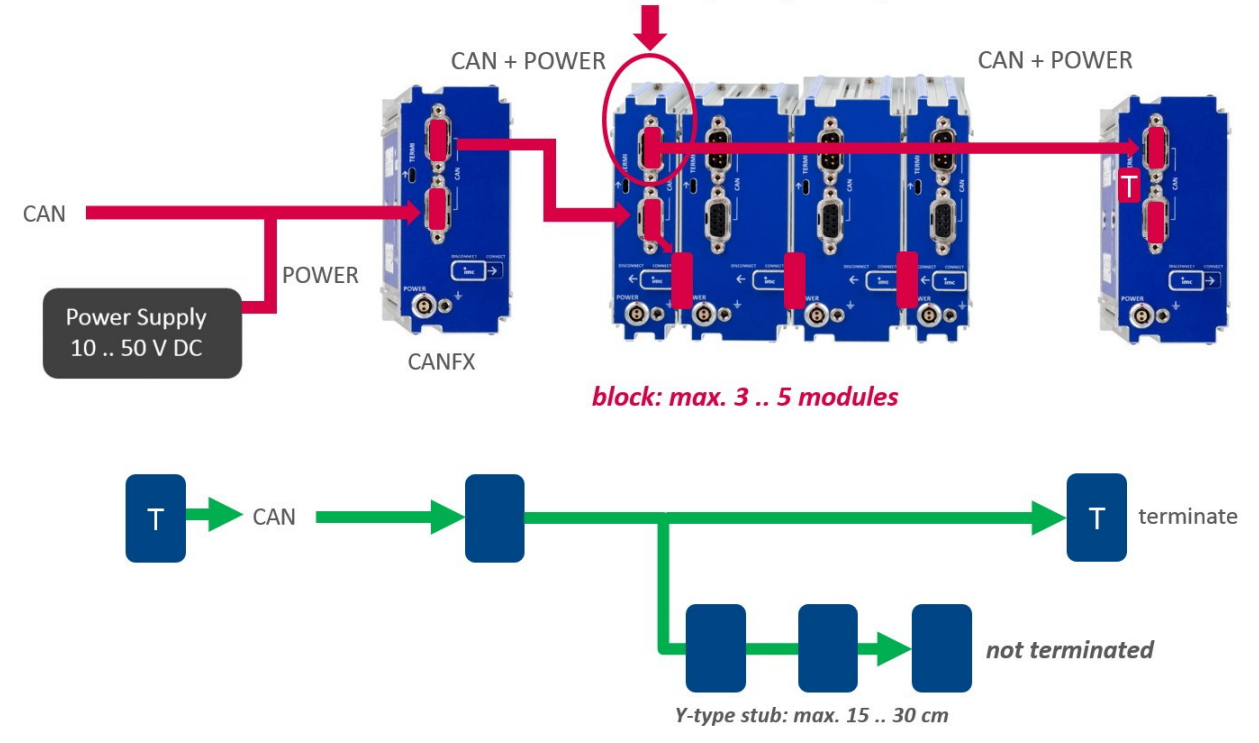

# <span id="page-29-0"></span>**5.6.2 CAN Terminator with CANFX**

Each imc BUSDAQ*flex* (BUSFX) offers 2 CAN nodes as basic equipment. The imc CANSAS*flex* modules (CANFX), which are connected to the BUSFX device via the <u>[click connection](#page-26-0)</u>  $z\bar{\tau}$  are located at the **CAN 1 node of slot 1** (see labeling on the device, *CAN 1*).

Terminators must be provided at the end of the CAN bus. The BUSFX device has internal terminators that can be activated by software. These can be activated individually for each node. If the BUSFX device is connected to one end, the termination can be activated in the CAN Assistant. As soon as CAN modules are connected to the CAN 1 node and additional clicked modules are [connected](#page-26-0)  $\ket{z}$  to the BUSFX device, no additional termination is allowed in the CAN Assistant.

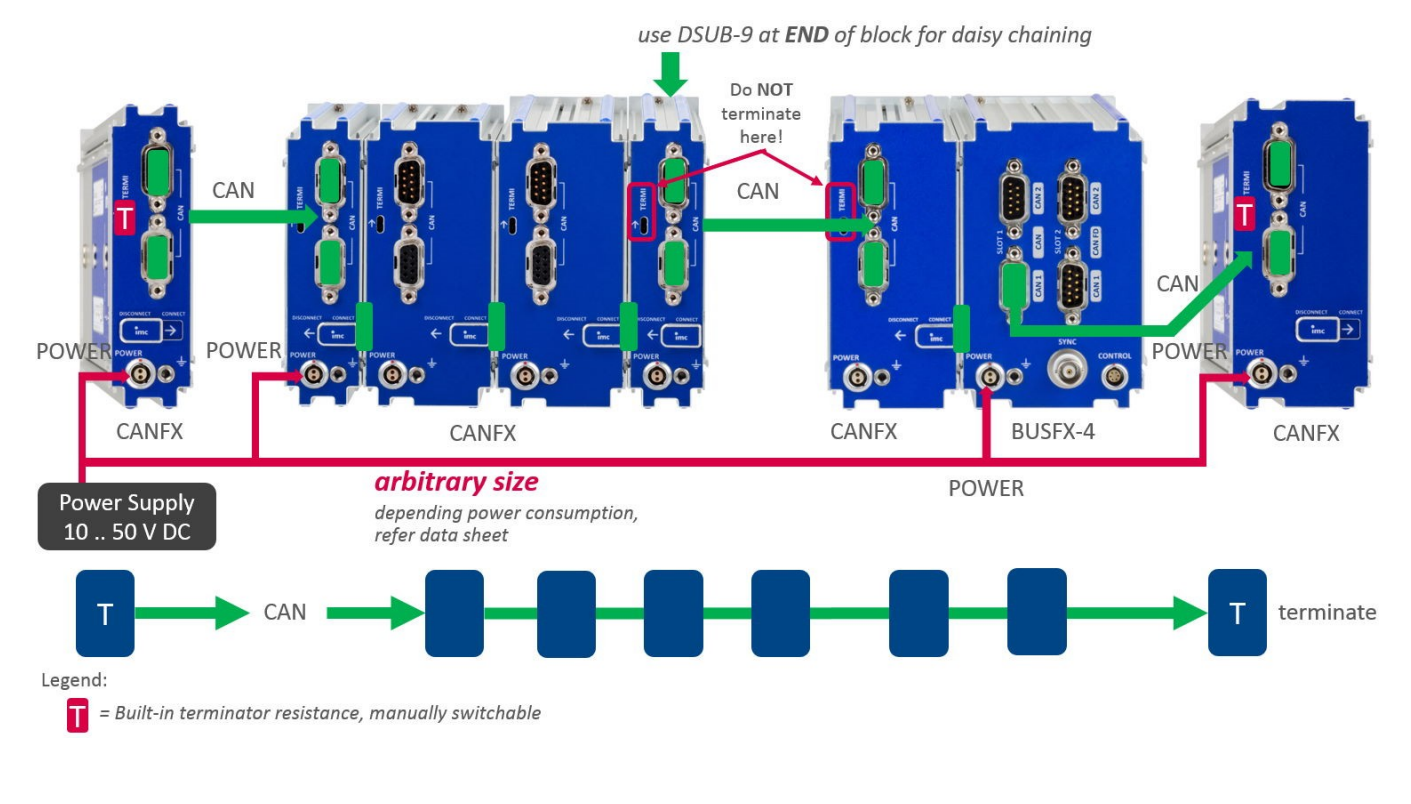

#### Notes CAN Terminator

- · A *Y-type stub* cannot be terminated. Only the **bus end** has to be terminated: last module or **end** (not beginning) of the last block!
- · A *Y-type stub* must not exceed a maximum length of 30 cm.

#### · **Connection of the terminators:**

- o **CANFX modules** are equipped with built-in terminator resistances which are **manually switchable**. Alternatively, terminator resistances can be connected between pin 2 and 7, using resistances of 120 Ω according to the CiA® standard.
- o **Terminate end of entire CAN bus** only. Otherwise, no further terminators may be connected.
- o Termination resistors, which are **activated via software to the BUSDAQ***flex* **nodes**, remain active even if the device is set into sleep mode.

# <span id="page-30-0"></span>**6 Pin configuration**

# **6.1 CAN-Bus connectors**

By default, the CAN connection is made with <u>DSUB-9</u> |<sub>31</sub> । कि imc CANSAS-SL modules are equipped with [LEMO connectors](#page-33-0) . 34 imc μ-CANSAS modules are equipped with <u>Autosport</u> s dor <u>LEMO connectors</u> s 36 d. imc CANSAS*fit* modules are equipped with [LEMO 0B connectors](#page-35-0) . 36

# <span id="page-30-1"></span>**6.1.1 Standard module with DSUB-9**

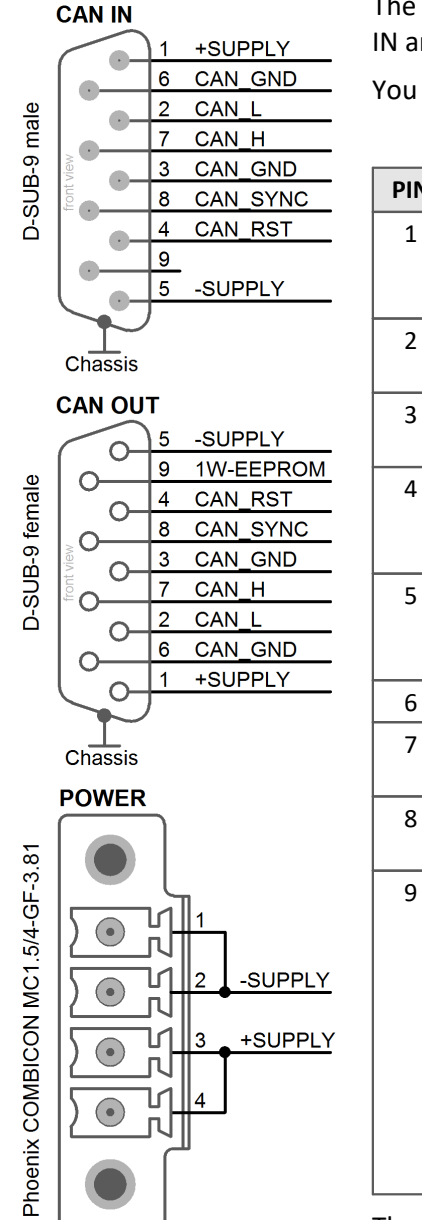

The following overview shows the pin configuration of the CAN-bus sockets (CAN IN and CAN OUT).

You can find a general CAN-bus description in the CANSAS manual.

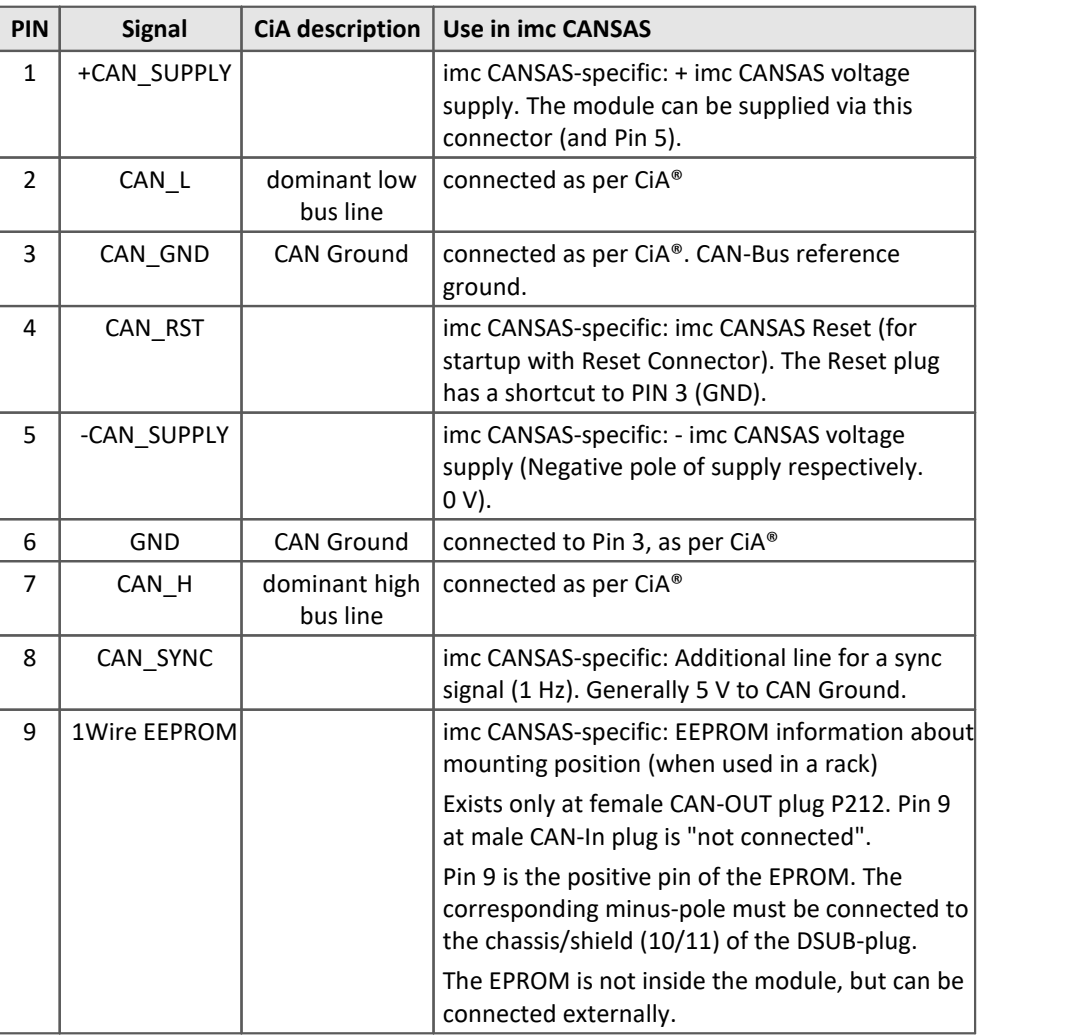

The two 9-pin plugs are connected to each other 1:1; thus, all connections can be fed through to the next imc CANSAS module, but not Pin 9.

### <span id="page-31-0"></span>**6.1.1.1 CAN-Bus wiring**

Unless 9-line cables are used for the CAN-Bus, observe the following: Pins 2 and 7 are absolutely necessary for transfer on the CAN-Bus. The CAN-Bus ground is also necessary. This may not be obvious, but consider that differentially transmitted signals require a reference, for which reason a line connected to the CAN-Bus ground must also be included. Either Pin 3 or Pin 6 can be used for this purpose. Situations can also arise in which the CAN-ground is not needed: for instance, in a vehicle, where it is possible to access Chassis potential anywhere, instead of using a line to Pin 3. In this case, Chassis simply replaces the line to Pin 3.

Other lines can be included as required, for example a synchronization line or supply line.

Note also when using DSUB-plugs and the cables that there is a maximum current which DSUB-plugs can carry. This particularly applies to the DSUB-plugs on the imc CANSAS-modules and the internal connection of all of this plug's pins. The current should not exceed approx. 1A. It may be necessary to use a correspondingly high supply voltage for the modules, or the separate green terminal for the supply.

Also give regard to the cables' cross-sections. The CAN-cables with 9-pin, DSUB-plug which are included in the standard package are not designed to carry large currents.

#### <span id="page-32-1"></span>**6.1.1.2 Notes for the use of CANcabs**

*Problem*: Pins 4 and 9 are used in imc CANSAS for Reset and OneWire EEPROM. When a CANcabs extra cable from any of the companies Vector, dSPACE or KVASER is used, it results in duplicate pin assignment, since these pins are also used in those cases.

*Remedy*: The contacts Pin 4 and Pin 9 in the CAN-connector must be disconnected from their leads to the CANcabs!

This applies to the following CANcabs:

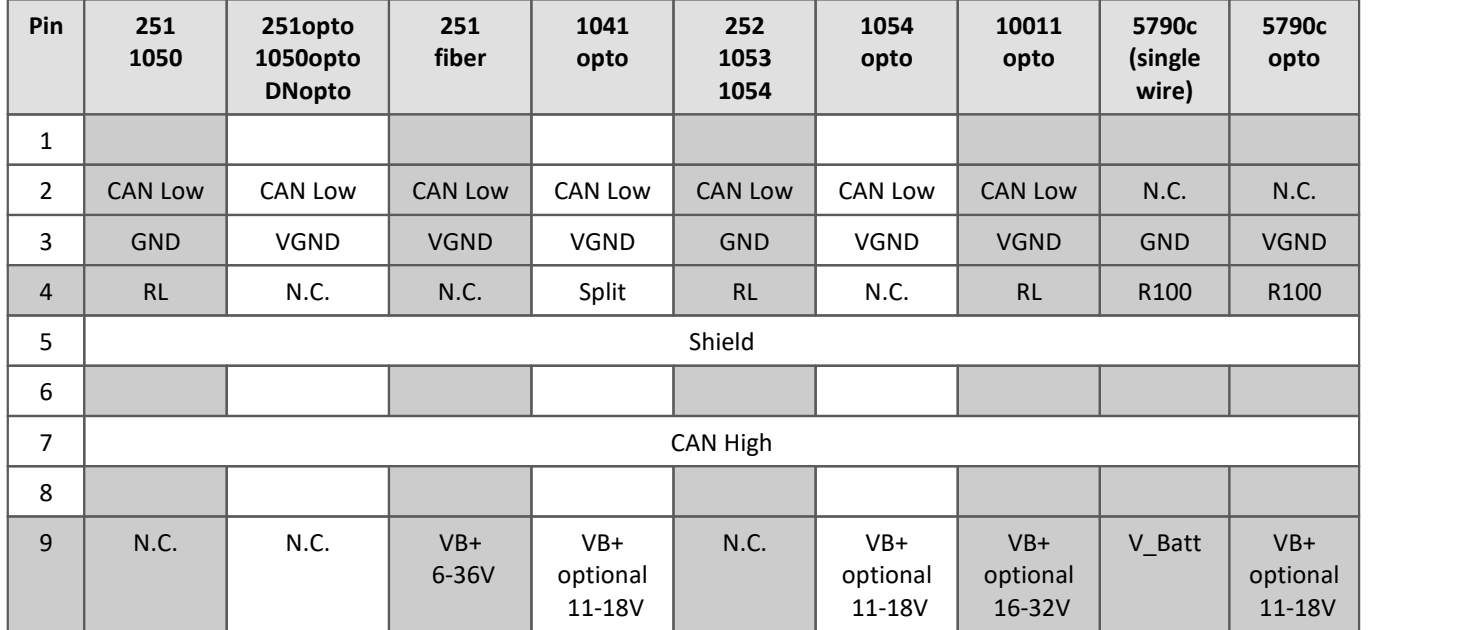

RL: reserved, may not be connected

### <span id="page-32-0"></span>**6.1.1.3 Specification of components used**

In imc CANSAS, the following components are used for the CAN-connection. Use this as a reference for the purpose of especially critical applications, e.g. in connection with bit-timing.

CAN-Controller: Oscillator Type: CAN transceiver: Slope resistor: DSP TMS320LF2407A (Texas Instruments) SG8002JFPCM-10M Hz (Epson, crystal oscillator, 10 MHz, -40 +85°C,±100ppm); PCA82C250 (Philips) 1 kΩ

# <span id="page-33-0"></span>**6.1.2 CANSAS-SL with LEMO**

The following overview shows the pin configuration of the CAN-bus sockets (CAN IN and CAN OUT) of the imc CANSAS-SL housings. The differences to the standard imc CANSAS modules are described here.

### <span id="page-33-1"></span>**6.1.2.1 CAN-Bus pin configuration and contact wiring**

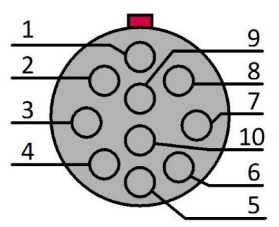

*LEMO.HGA.1B.310 (10-pin)*

*view on the socket*

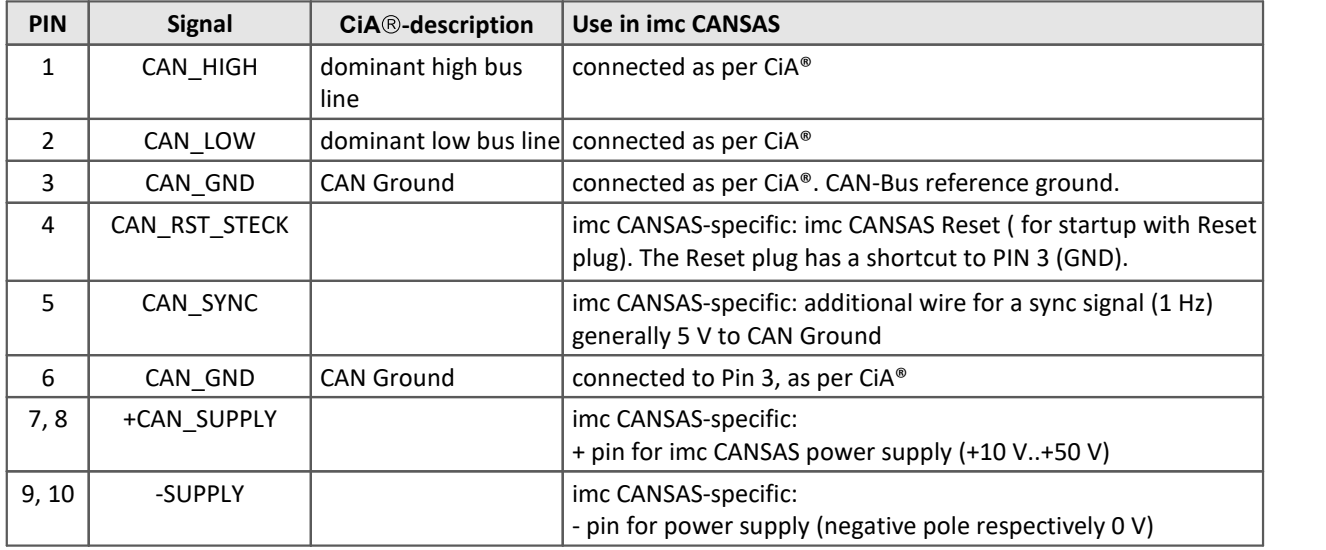

Both 10-pin sockets are directly connected. In that way all circuit points can be connected through to the next imc CANSAS module.

Unless 10-line cables are used for the CAN-Bus, observe the following: Pins 1 and 2 are absolutely necessary for the transfer on the CAN-Bus. The CAN-Bus ground is also necessary. This may not be obvious, but consider that differentially transmitted signals require a reference, for which reason a line connected to the CAN-Bus ground must also be included. Either Pin 3 or Pin 6 can be used for this purpose. Situations can also arise in which the CAN-ground is not needed: for instance, in a vehicle, where it is possible to access Chassis potential anywhere, instead of using a line to Pin 3. In this case, Chassis simply replaces the line to Pin 3. Other lines can be included as required, for example a synchronization line or supply line.

### Note

Note also when using LEMO-plugs and the cables that there is a maximum current which LEMO-plugs can carry. This particularly applies to the LEMO-plugs on the imc CANSAS-modules and the internal connection of all of this plug's pins. The current should not exceed approx. 4.5 A. It may be necessary to use a correspondingly high supply voltage for the modules, or the separate terminal for the supply. Also give regard to the cables' crosssections.

# <span id="page-34-0"></span>**6.1.3 µ-CANSAS with Autosport or LEMO**

Below is the pin configuration of the imc µ-CANSAS modules' CAN-Bus connector. Connections of -AS modules are made via 6-pin <u>[Autosport terminals](#page-34-1)</u> | ೫ ीof the type AS208-35SA (CAN IN) and AS208-35PA (CAN OUT). Special tools exist for the purpose of assembling the Autosport connectors. Connections of µ-CANSAS-XX-L modules are made via 5-pin <u>[LEMO terminals](#page-35-1)</u> | 36 of the type HGG.0B.305.

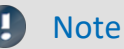

Note **Default configuration** 

Per default imc µ-CANSAS modules imc µ-CANSAS-V1, imc µ-CANSAS-T1 and imc µ-CANSAS-B1 come **without an internal terminator resistor**.

If the modules with integrated terminating resistor were ordered, you do not need any additional terminators. In this case such a module can only be used as the last module in the CAN-Bus, since it necessarily terminates the CAN-Bus.

### <span id="page-34-1"></span>**6.1.3.1 CAN-Bus pin configuration and contact wiring 6.1.3.1.1 Autosport (µ-CANSAS-XX-AS)**

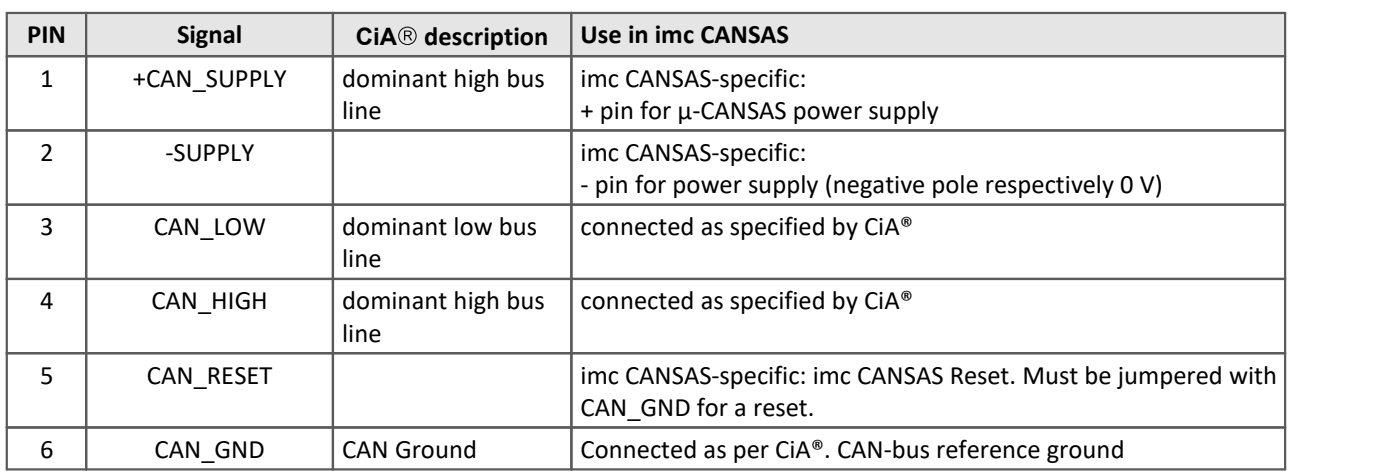

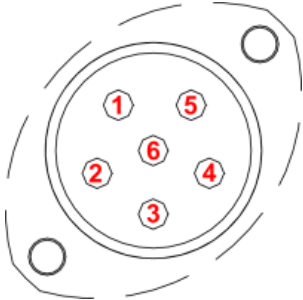

*6-pin Autosport terminal type AS208-35 view on the socket*

Pins 3 and 4 are absolutely necessary for transmission on the CAN-Bus, as well as the CAN-Bus ground. According to specifications, the differential signals require a reference, for which reason a CAN-Bus ground connection is also needed. For this purpose pin 6 can be used. There are situations where the CAN ground is not necessary: for example, on board vehicles, if instead of a line to pin 6 it is possible to make contact with anywhere on the chassis. In that case, the chassis is a substitute for the line to pin 6.

Other lines can be used for the purpose if necessary, for instance the power supply line.

### **Note**

Note when using Autosport plugs and cables, that there is a limit on the maximum current through the Autosport-plug. The current should not exceed approx. 5 A. An accordingly high power supply voltage for the modules may need to be used. Check the cross-section of the cables.

### <span id="page-35-1"></span>**6.1.3.1.2 LEMO 0B plug (µ-CAN-x1-L)**

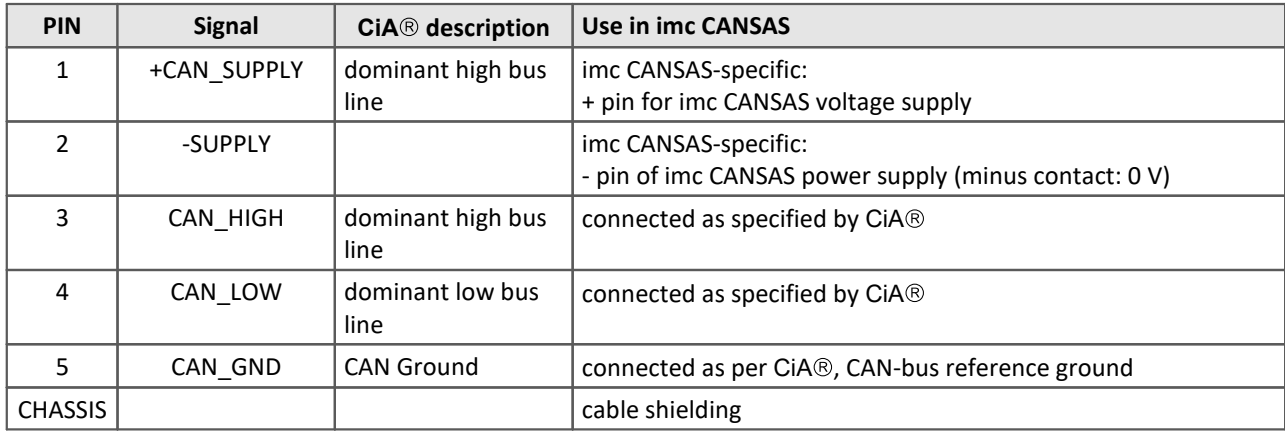

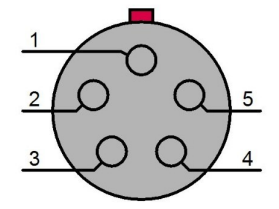

CAN-Bus ground. According to specifications, the differential signals require a reference, for which reason a CAN-Bus ground connection is also needed. For this purpose pin 5 can be used. There are situations where the CAN ground is not necessary: for example, on board vehicles, if instead of a line to pin 5 it is possible to make contact with anywhere on the chassis. In that case, the chassis is a substitute for the line to pin 5. Other lines can be used for the purpose if necessary, for instance the power supply line.

Pins 3 and 4 are absolutely necessary for transmission on the CAN-Bus, as well as the

*5-pin LEMO terminal type HGG.0B.305*

*view on the socket* Note when using LEMO plugs and cables, that there is a limit on the maximum current through the LEMO-plug. An accordingly high power supply voltage for the modules may need to be used. Check the cross-section of the cables.

# <span id="page-35-0"></span>**6.1.4 CANFT with LEMO**

The following overview shows the CAN IN and CAN OUT that are also used for the power supply.

#### Note Default configuration

- · Per default imc CANSAS*fit* modules come without an internal terminator resistor.
- · Pin 3 and pin 4 are absolutely necessary for transmission on the CAN-Bus, as well as the CAN-Bus ground. According to specifications, the differential signals require a reference, for which reason a CAN-Bus ground connection is also needed. For this purpose pin 5 can be used. There are situations where the CAN ground is not necessary: for example, on board vehicles, if instead of a line to pin 5 it is possible to make contact with anywhere on the chassis. In that case, the chassis is a substitute for the line to pin 5.

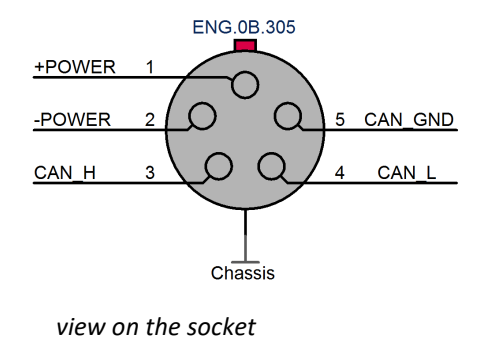

<sup>·</sup> Note when using LEMO plugs and cables, that there is a limit on the maximum current through the LEMO-plug. An accordingly high power supply voltage for the modules may need to be used.

# <span id="page-36-0"></span>**6.2 Power Supply 6.2.1 CANSAS**

There are two possibilities for supplying imc CANSAS modules with power:

- · via the green Phoenix-jack labeled "POWER", or
- · via the CAN-Bus (+SUPPLY / -SUPPLY).

Supplying power via the CAN-Bus connectors has the advantage  $\Big|\int_{\mathfrak{D}}$ that it can be conducted further down the CAN-bus through the  $\frac{2}{5}$ module and thus drive a cascade of modules as the sole supply.

#### **Phoenix - socket**

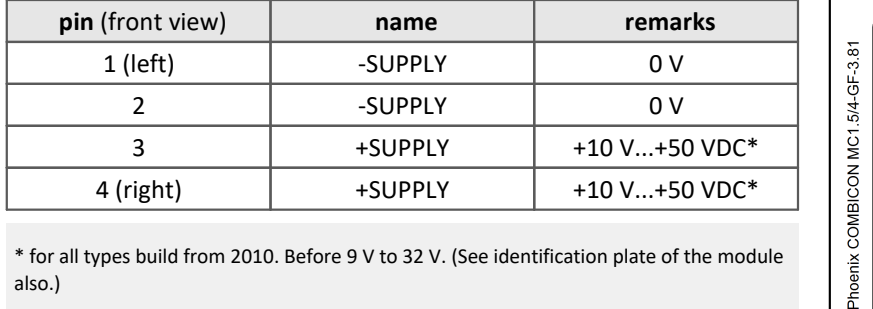

also.)

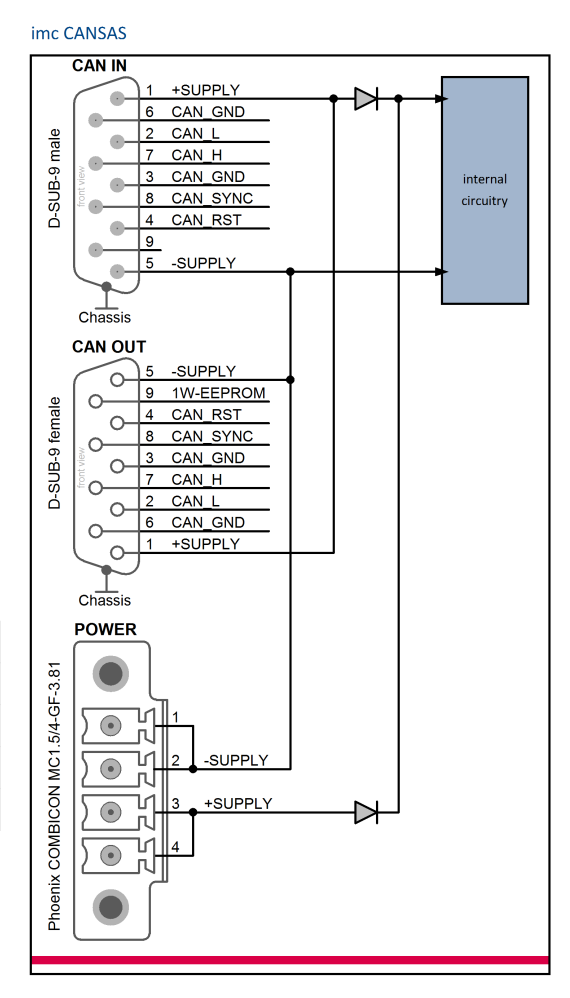

### **Notes**

- · Note that the cumulative current for all connected devices flows through the CAN-Bus power supply lines. Since DSUB plugs are nominally designed to take 1 A rated current per pin, a maximum of three imc CANSAS modules should be supplied via the CAN-Bus connection (with 12 V supply voltage and approx. 4 W consumption per module, 1 A cumulatively flows in the 3 modules). If commercially available 9pin DSUBcables are used, which tend to have high impedance, voltage loss in the lines must be taken into consideration (the input voltage measured at the module must not be less than 9 V!). To avoid that problem, choose a higher voltage, e.g. 24 V.
- · Note when arranging the power supply that the starting current is greater than the long-term current. Also observe the remarks on CAN-Bus wiring above.
- · The imc CAN-Bus connectors made for imc devices do not meet imc CANSAS module specs, but can under certain circumstances be modified by imc to do so. Please contact our [customer support](#page-5-0)  $\frac{1}{6}$  if interested.

# <span id="page-37-0"></span>**6.2.2 CANSAS-SL**

There are two possibilities for supplying imc CANSAS-modules with power:

- · via the 6-pin LEMO socket labeled "POWER", or
- via the CAN-bus (+SUPPLY / -SUPPLY).

Supplying power via the CAN-bus-connectors has the advantage that it can be conducted further down the CANbus through the module and thus drive a cascade of modules as the sole supply.

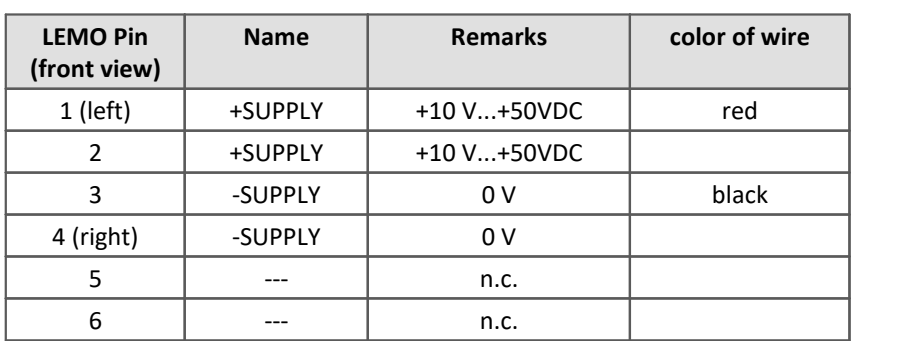

#### **LEMO - socket**

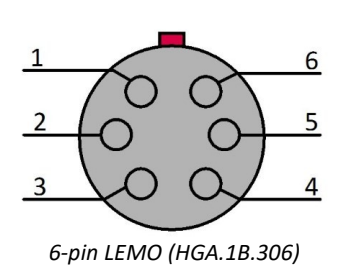

#### **Notes**

- · Note that the cumulative current for all connected devices flows through the CAN-Bus power supply lines. Since LEMO plugs are nominally designed to take 2A rated current per pin, a maximum of 12 imc CANSAS modules should be supplied via the CAN-Bus connection (with 12 V supply voltage and approx. 4 W consumption per module, 1 A cumulatively flows in the 3 modules). If commercially available 10-pin LEMOcables are used, which tend to have high Ohm-counts, voltage loss in the lines must be taken into consideration (the input voltage measured at the module must not be less than 10 V!). To avoid that problem, choose a higher voltage, e.g. 24 V.
- · The connectors at the 6-pin LEMO socket and those for the CAN-Bus are not connected internally but are separated from each other by diodes. Therefore, make sure that the imc CANSAS module is supplied with power via only one of the two possible ways!
- · The DC-supply inputs on the device itself (LEMO-socket) are galvanically isolated, i.e. isolated from the housing! If a imc CANSAS-SL is powered by an isolated DC-voltage source (e.g., battery), use the shielding of the supply plug or CAN-Bus plug to ground the device.
- · Also, all signal leads to imc CANSAS-SL must be shielded and the shielding grounded (electric contact between the shielding and the plug housing).
- · Note when arranging the power supply that the starting current is greater than the long-term current. Also observe the remarks on CAN-Bus wiring above.
- · The imc CAN-Bus connectors made for imc devices do not meet imc CANSAS-module specs, but can under certain circumstances be modified by imc to do so. Please contact our [customer support](#page-5-0)  $\frac{1}{6}$  if interested.

# <span id="page-38-0"></span>**6.2.3 µ-CANSAS**

The imc µ-CANSAS modules are supplied via the CAN-Bus terminals +SUPPLY and -SUPPLY (see image in previous section for pin configuration). The permitted supply voltage range for the imc µ-CANSAS modules is **9 V to 50 V DC**.

#### Д **Notes**

- · Be aware that the total current of all connected devices flows through the CAN-Bus supply lines. When a commercially available 6-pin cable is used, the voltage drop along the supply lines must additionally be taken into consideration, since they have relatively high resistance (the input voltage, measured at the module, may not be less than 9 Volts!). So, to avoid problems select a higher power supply voltage, e.g. 24 V.
- · When dimensioning the current supply, note that the power-on current is higher than the long-term current. Also make note of the information presented above on the CAN-Bus' wiring.
- · imc devices' CAN-Bus terminals are not rated for the supply of imc CANSAS modules, but under certain circumstances they can be modified at imc for this purpose. If interested, please contact our [customer](#page-5-0) [support](#page-5-0) . 6

# <span id="page-38-1"></span>**6.2.4 CANFT**

The imc CANSAS*fit* modules are supplied via the CAN-Bus terminals +POWER and -POWER (see image [in previous](#page-35-0) [section for pin configuration](#page-35-0) ). The permitted supply voltage range for the imc CANSAS*fit* modules is **7 V to 50** 36**V DC**.

# **Notes**

- · Be aware that the total current of all connected devices flows through the CAN-Bus supply lines. When a commercially available cable is used, the voltage drop along the supply lines must additionally be taken into consideration, since they have relatively high resistance (the input voltage, measured at the module, may not be less than 7 Volts!). So, to avoid problems select a higher power supply voltage, e.g. 24 V.
- · When dimensioning the current supply, note that the power-on current is higher than the long-term current. Also make note of the information presented above on the CAN-Bus' wiring.

# <span id="page-38-2"></span>**6.2.5 CANFX**

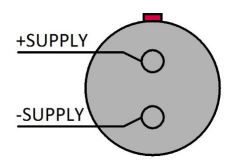

The imc CANSAS*flex* modules can be powered by a DC supply voltage which is supplied via a 2-pole **LEMO.EGE.0B compatible socket** (multicoded 2 notches). The permissible supply voltage range is: **10 V to 50 V**.

The +Pin is marked with a red dot.

#### Ţ **Note**

Alternatively it is possible to supply the imc CANSAS*flex* module via a CAN-plug (DSUB-9) or via a clicked module connection.

# <span id="page-39-0"></span>**6.3 19" RACK**

The 19" subrack is only for accommodating up to 10 imc cassette modules with 8 HP (horizontal pitches), having built-in slot recognition.

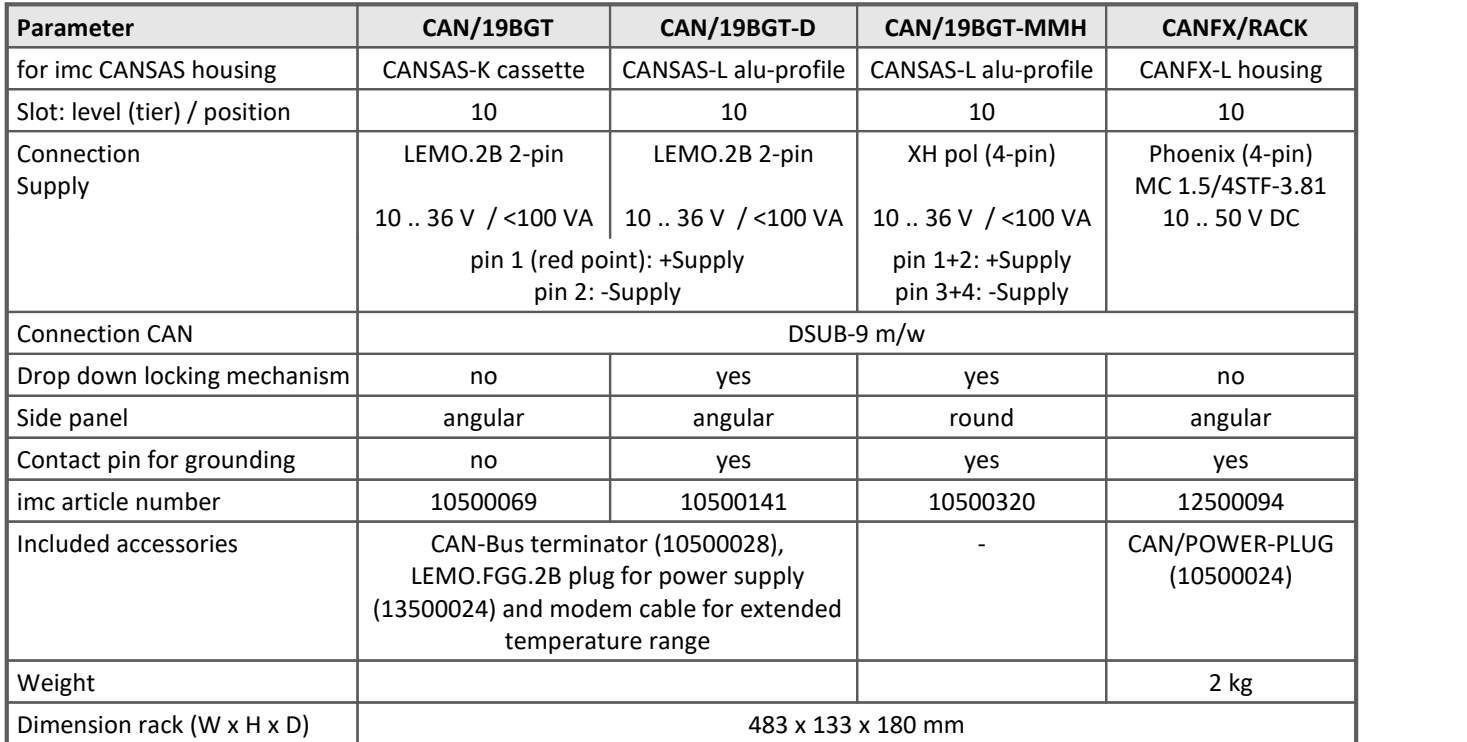

#### **Slot recognition**

imc RACKs are equipped with an integrated slot recognition. There is an EPROM for each slot integrated in the Backplane of the RACK. The imc CANSAS software is able to interpret the content of this EPROM. Using multiple RACKs it is possible to define for each RACK a level number ("X", see slot: level (tier) / position). The module's exact position in a specific RACK can be guaranteed.

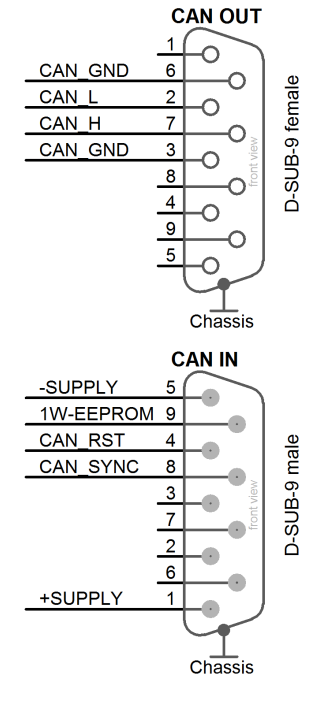

#### **Pin configuration - 19" RACK CAN IN and CAN OUT**

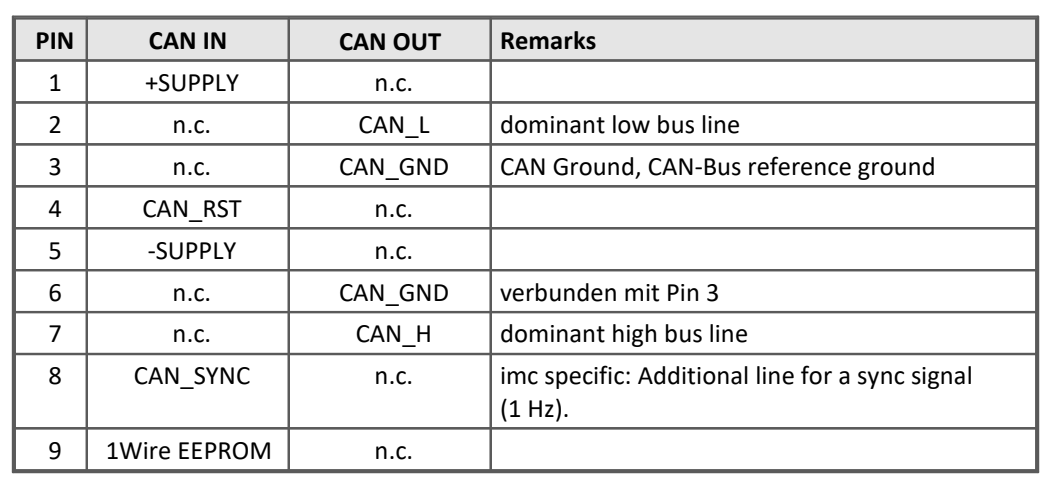

#### **IHR-RACK**

The 19" rack (CAN/IHR RACK, article no. 10500452) is per standard equipped with a backplane with high-current capable "push-in" displacement terminals for up to seven IHR plug-in modules. **The power supply** of the measurement technology itself (rack and modules) is uniformly designed **9-32 V DC** and **is exclusively provided via** the terminals at **slot 1**.

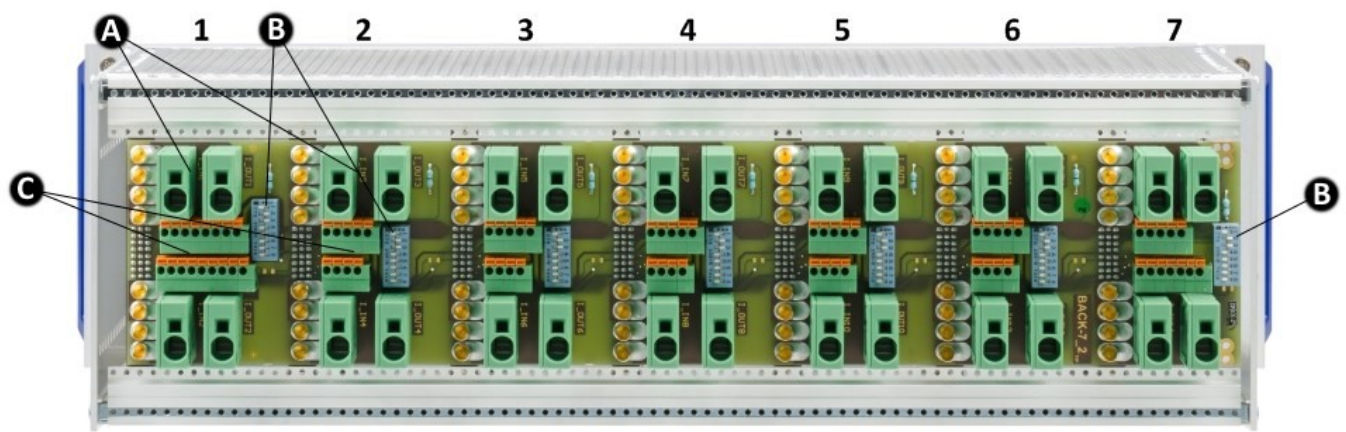

*rear view with slot numbering 1 to 7*

Legend: A: power connectors B: DIP Switch C: spring-loaded terminals, for CAN and power supply

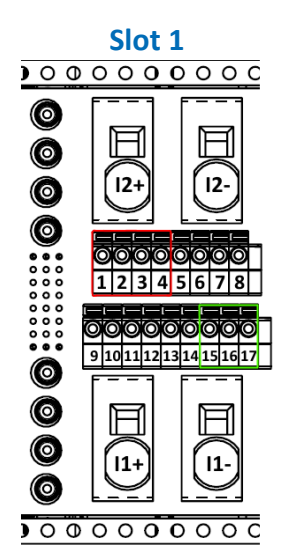

<span id="page-40-0"></span>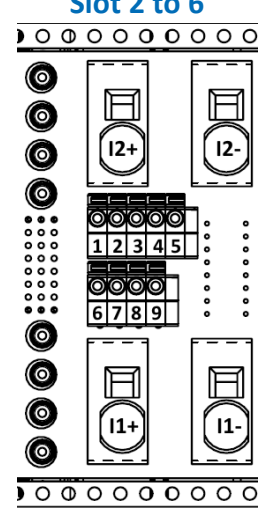

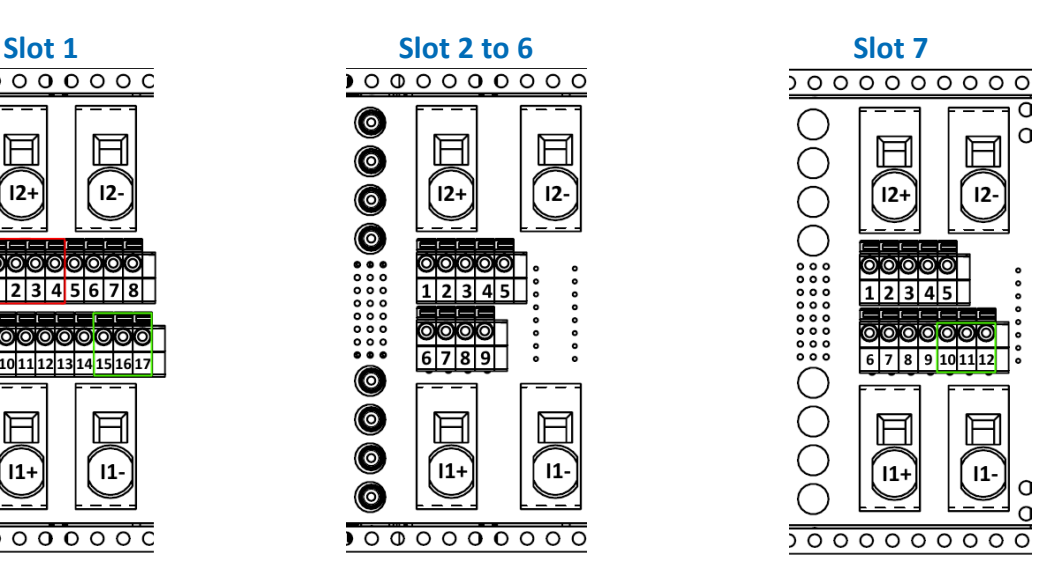

#### **Pin configuration: spring-loaded terminals**

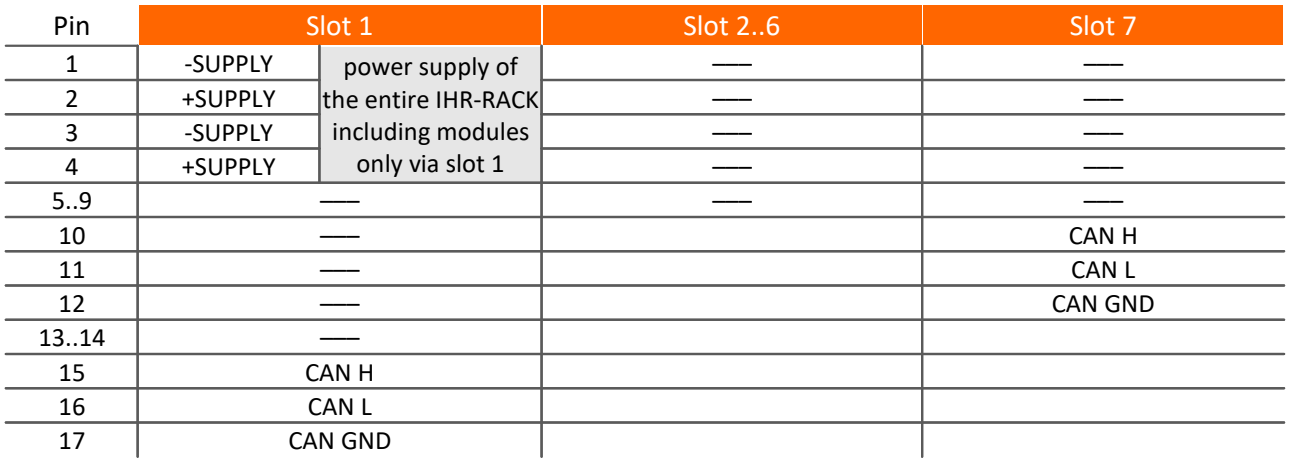

Please find notes for the CAN termination in the manual chapter "connecting the terminators".

# <span id="page-41-0"></span>**6.4 Signal connection**

Note General

Channels whose signal is to be measured must always be connected to a sensor or at least shorted at the input. Open inputs can cause the amplifier to be overmodulated, which can lead to interference or measurement uncertainty on the other channels. In such cases, the values of the technical specifications may not be reached.

# <span id="page-41-1"></span>**6.4.1 Modules with DSUB-15**

The **Standard plug** is a 1:1 DSUB-15 to screw terminal adapter. It can be used for all modules which come with the corresponding pin configuration.

The **Special plugs** do not offer direct adaption from the DSUB pins to the screw terminals, but instead come with extra functions:

- · For current measurement (up to 50 mA) with voltage channels the **Shunt plug** (ACC/DSUBM-I2 and I4) have a built-in 50 Ω shunt. The scaling factor 0.02 A/V must be set in order to display the current value.
- · For temperature measurements, a special, patented **Thermo plug** (ACC/DSUBM-T4) is available. This DSUB-15 plug is suited for measurement of voltages as well as temperatures with PT100 and thermocouples with integrated cold junction compensation (CJC). Any types of thermocouples can be connected at the differential inputs (+IN and -IN). It also has additional "auxiliary contacts" for connecting PT100 in 4-wire configurations, where the reference current loop is already pre-wired internally.The Thermo plug can also be used for normal voltage measurement.
- · The **IEPE/ICP plug** (ACC/DSUB-ICP2 and ICP4) provide a current supply source as well as a capacitive coupling.
- · The **TEDS plugs** store sensor information according to IEEE1451.4 for use with imc Plug & Measure (integrated TEDS chips DS 2433).

#### Note The screw terminals of the plug

- · To connect the measurement leads with the screw terminals, suitable leads should have a maximum cross section of 1.5 mm<sup>2</sup> incl. cable end-sleeve.
- · The terminals' screw heads only have secure electrical contact once they are tightened to a connection wire. For this reason, a control measurement (for instance with multimeter probe tips) at "open" terminals can falsely mimic a missing contact!
- · Cable shielding must be connected at CHASSIS (DSUB frame) as a rule. At some plugs,  $V_{cc}$  (5 V) is available, with a maximum load current of typically 135 mA per plug.

For devices with DSUB-15 connection technology, the convenient imc terminal plugs for solderless screw terminal connection are available as optional accessories.

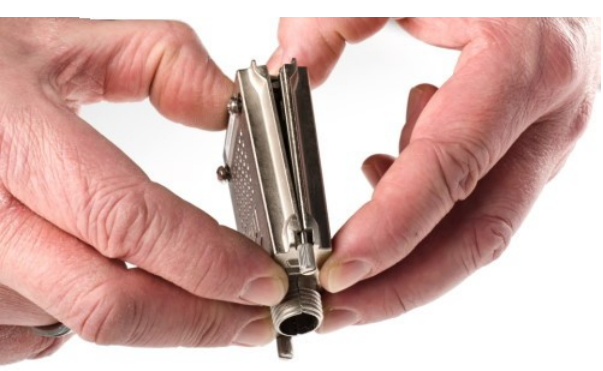

*ACC/DSUBM-xxx: snap the nose into the slot*

#### **Open the Metal plug:**

- 1. Unscrew the cable fitting (cable gland) [A]
- 2. Remove the bend protection [B]
- 3. Unscrew the lid screws [D]
- 4. Lift the lid in the DSUB connection area and unfasten the nose of the slot

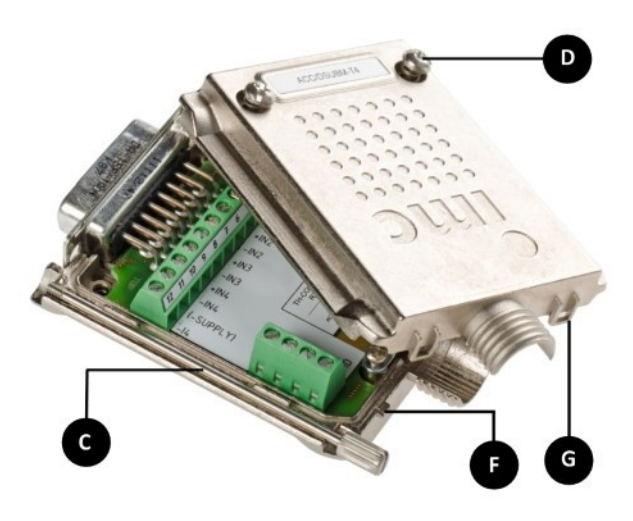

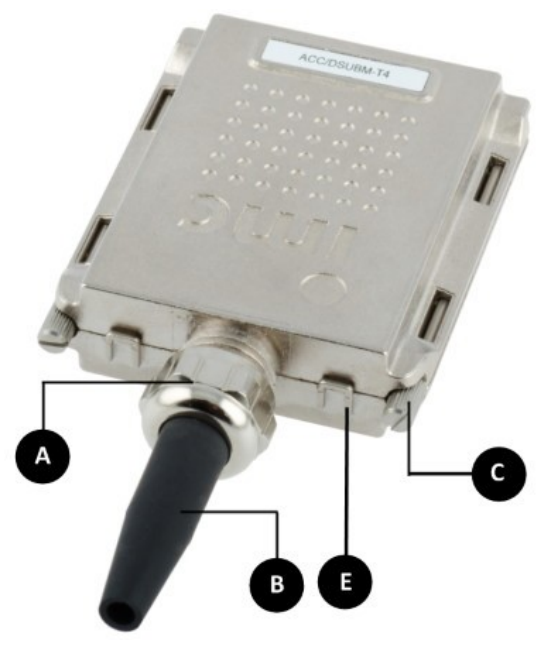

- **A:** Cable fitting (cable gland)
- **B:** Bend protection
- **C:** Fastening screw for the devices' front panel
- **D:** Lid screws
- **E:** Locking key (Nose / Slot)
- **G:** Slot
- **F:** Nose

#### **Close the Metal plug:**

- 1. Assemble the lid by snapping the nose into the slot (see the picture above)
- 2. Audible click when the lid snaps in the front of the DSUB pod
- 3. Insert the bend protection
- 4. The pressure nut must be screwed back on
- 5. The lid screws can be tightened

### <span id="page-43-0"></span>**6.4.1.1 ACC/DSUBxx plugs**

#### Plastic

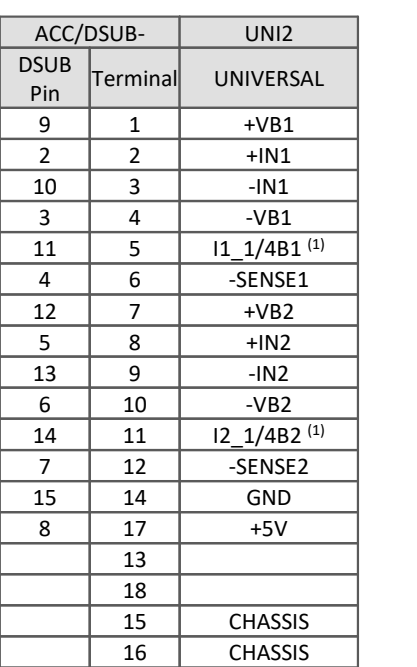

#### Metal connector

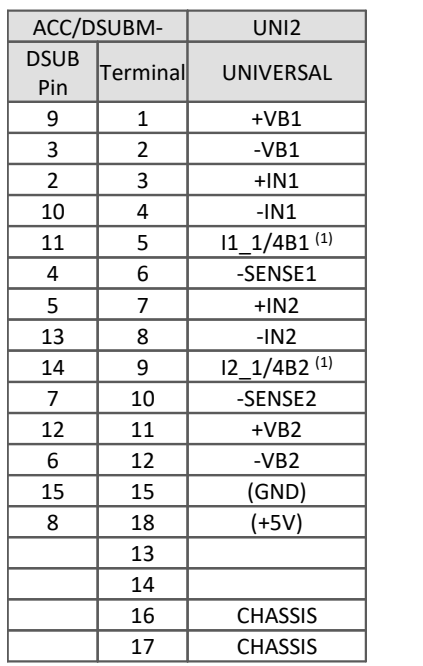

The abbreviation VB stands for the bridge sensor supply and can be equated with the sensor supply, abbreviation: SUPPLY.

(1) if the sensor supply of the module is equipped with option ±15 V, then this pin = -15 V

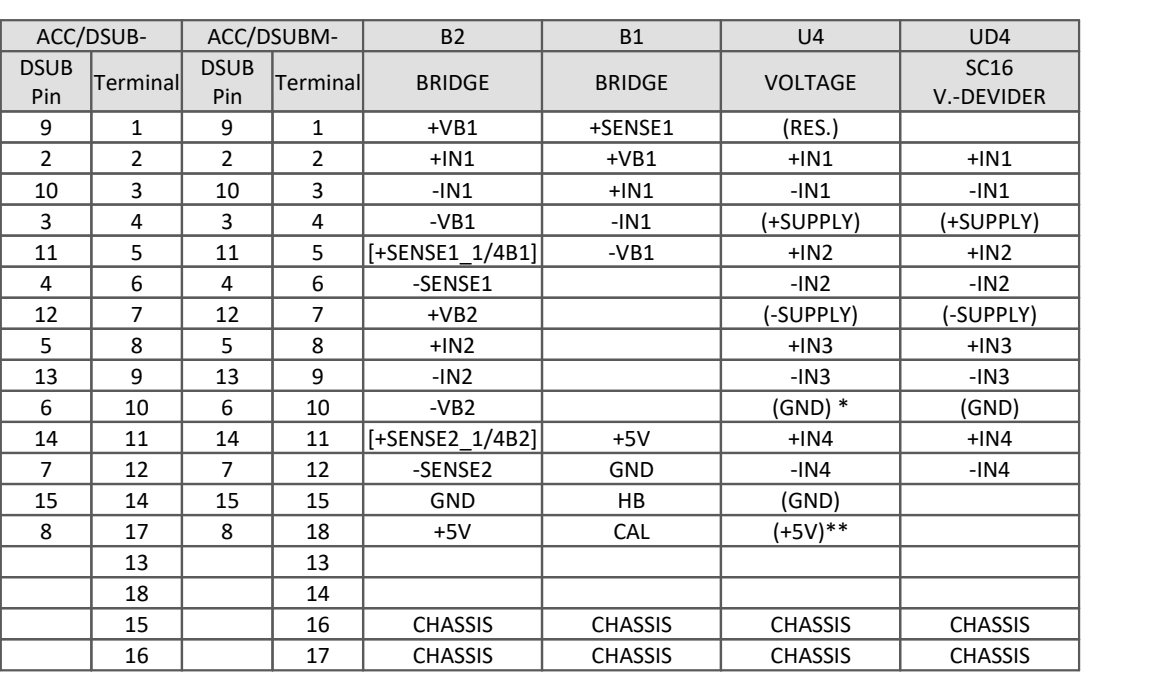

Plastic Metal connector

[ ] : if SEN SUPPLY with option ±15V, then this pin = -15V

[]: 1/4 Bridge with UNI8, DCB8

\* if the SEN SUPPLY of the module is equipped with option ±15 V, then this pin 6 is the reference

\*\* not with C8

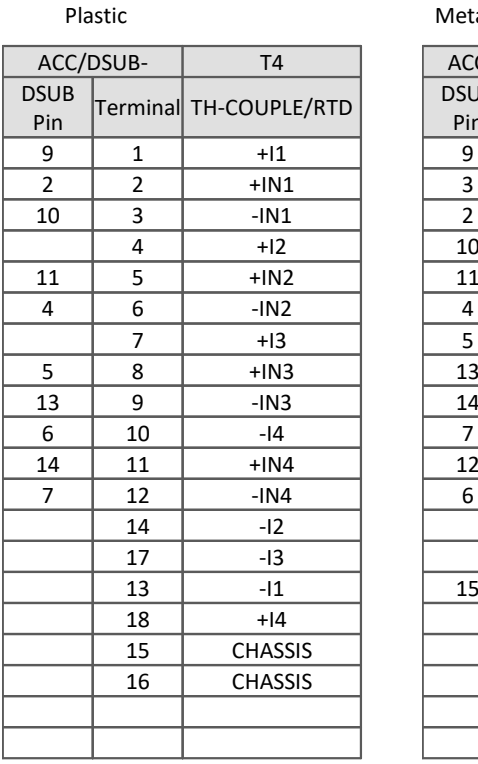

Metal connector

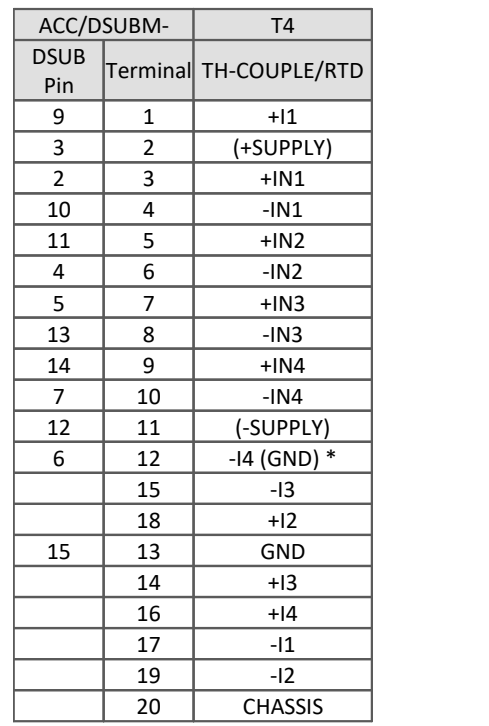

\* if SEN SUPPLY with option ±15 V, then this pin 6 is reference

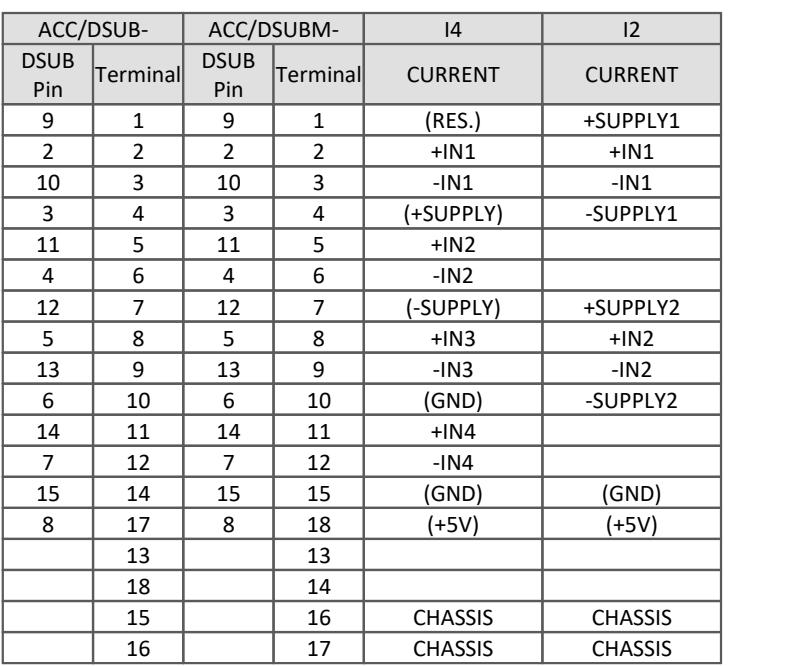

Plastic Metal connector

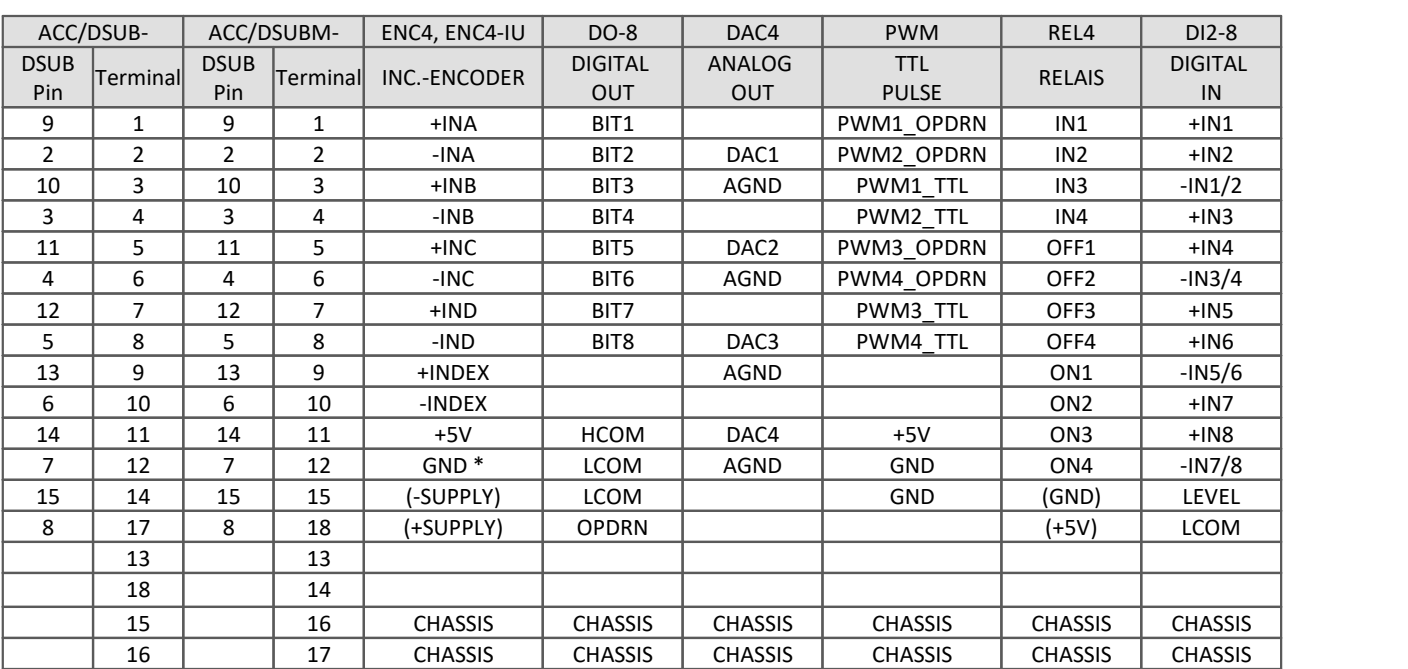

Plastic Metal connector

\* ENC4: INDEX only at first socket (CON1)

\*\* OPDRN is reserved and is not to be connected

#### <span id="page-45-0"></span>**6.4.1.2 TEDS plugs**

#### Plastic

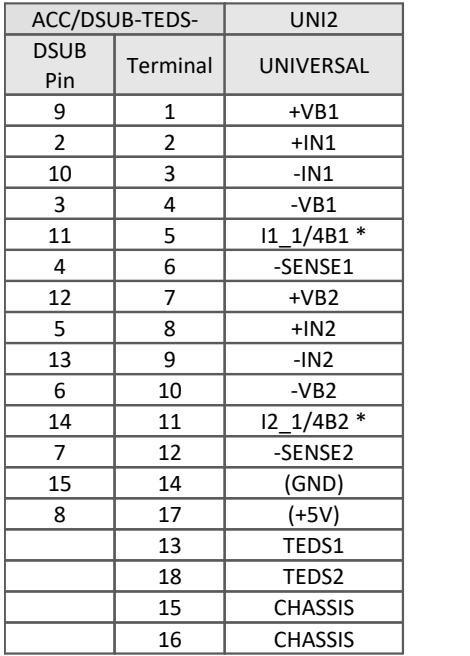

#### Metal connector

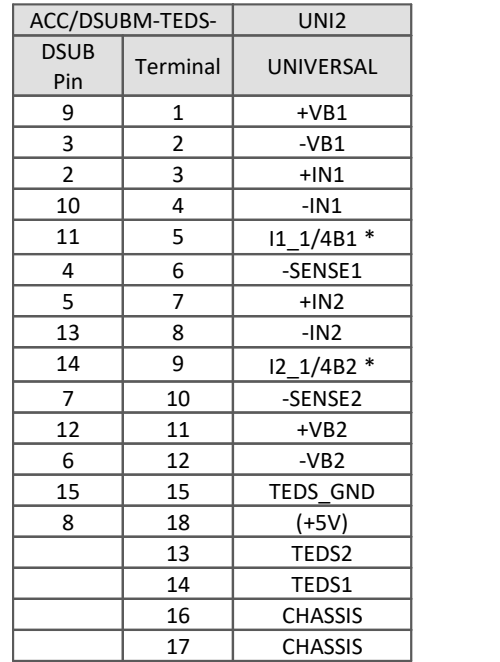

\* if SEN SUPPLY with option  $\pm$ 15 V, then this pin is = -15 V

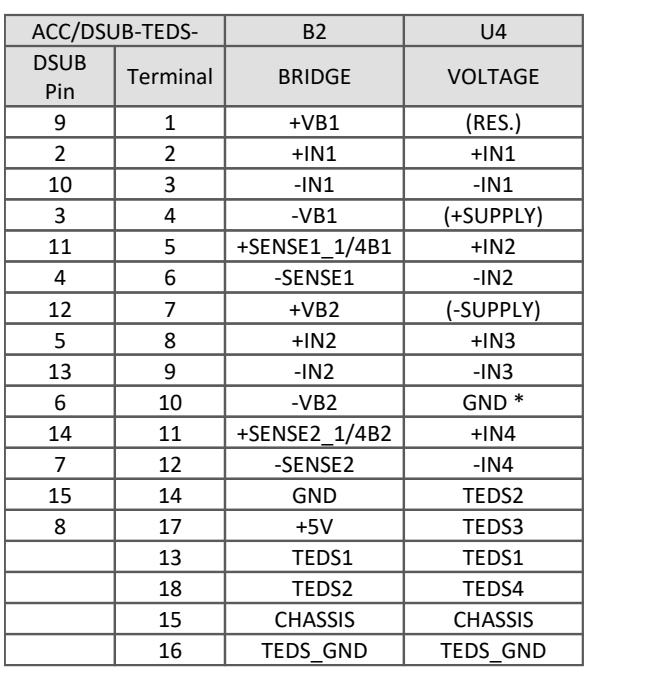

Plastic

#### Metal connector

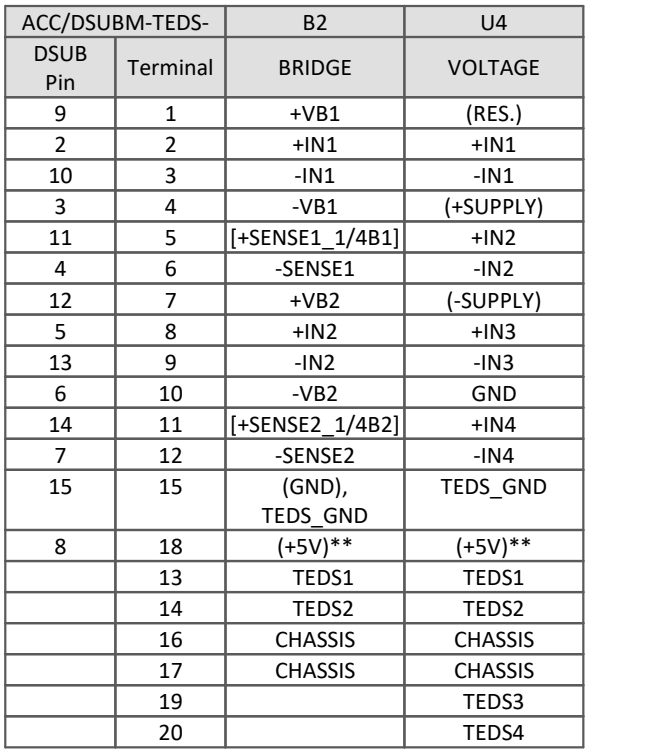

\* if the SEN SUPPLY of the module is equipped with option ±15 V, then this pin 6 = -SUPPLY and Pin 12 the reference [] : 1/4 Bridge with UNI8 and DCB8 \*\* not for imc CANSAS C8

Plastic

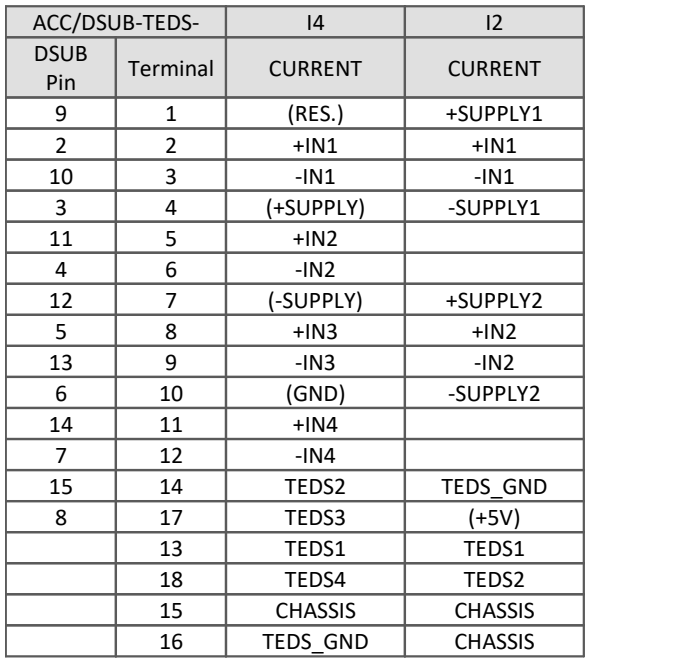

Metal connector

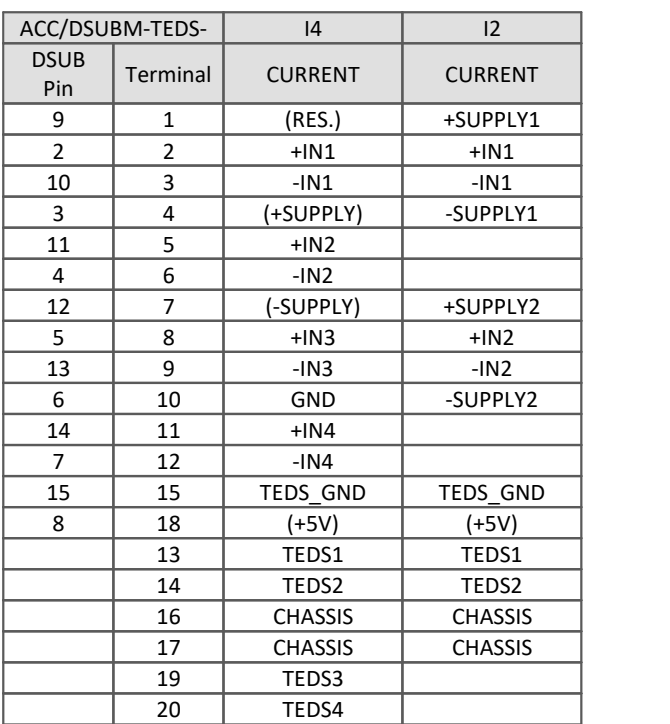

Plastic

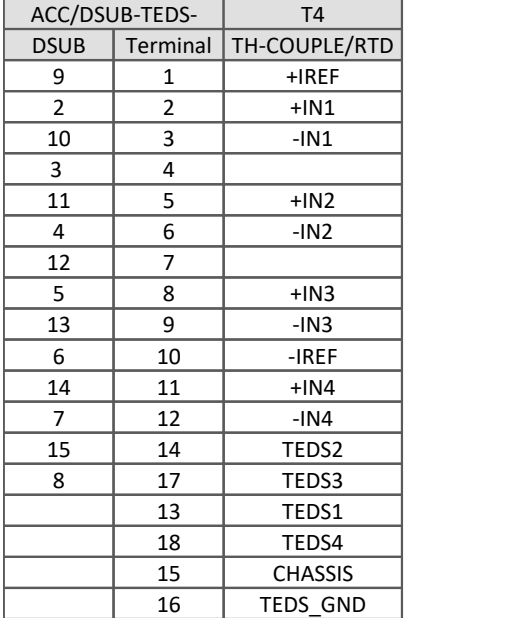

#### Metal connector

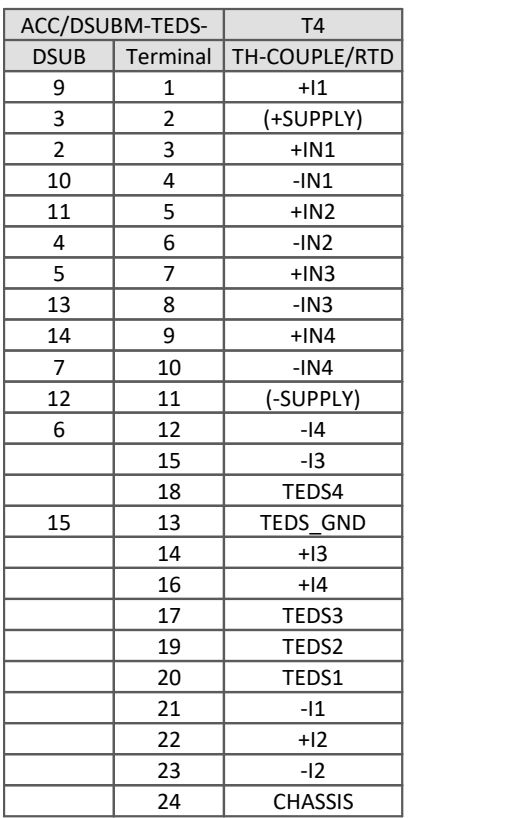

#### **6.4.1.3 CI8-PT**

The terminal connection of the CANFX/L-CI8-PT (1250000) is optimized for a 4-wire PT-measurement with individual soueces.

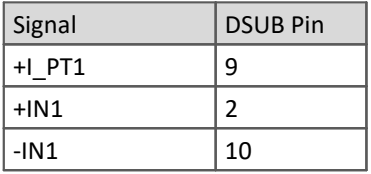

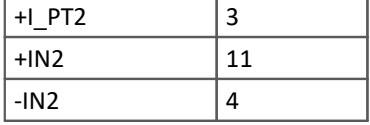

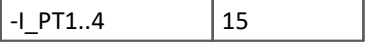

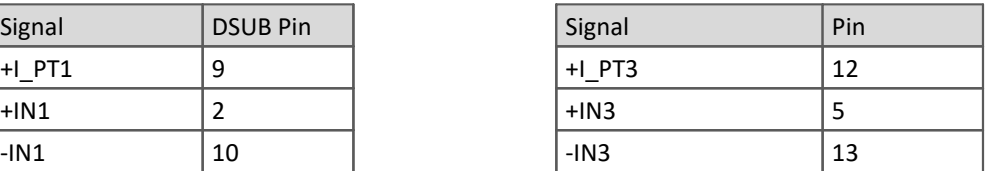

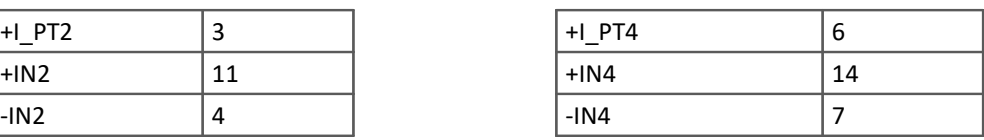

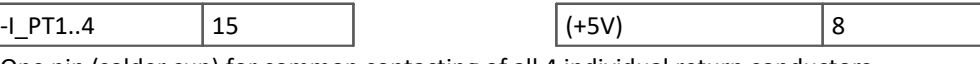

One pin (solder cup) for common contacting of all 4 individual return conductors.

#### ŧ

#### Note Software minimum requirement / measurement modes

Operation of the CANFX/L-CI8-PT module requires at least imc CANSAS software version 2.2 R2. A thermocouple measurement and a current measurement are not supported.

# <span id="page-48-0"></span>**6.4.2 Modules with DSUB-9**

### **Example AS-K-INCA**

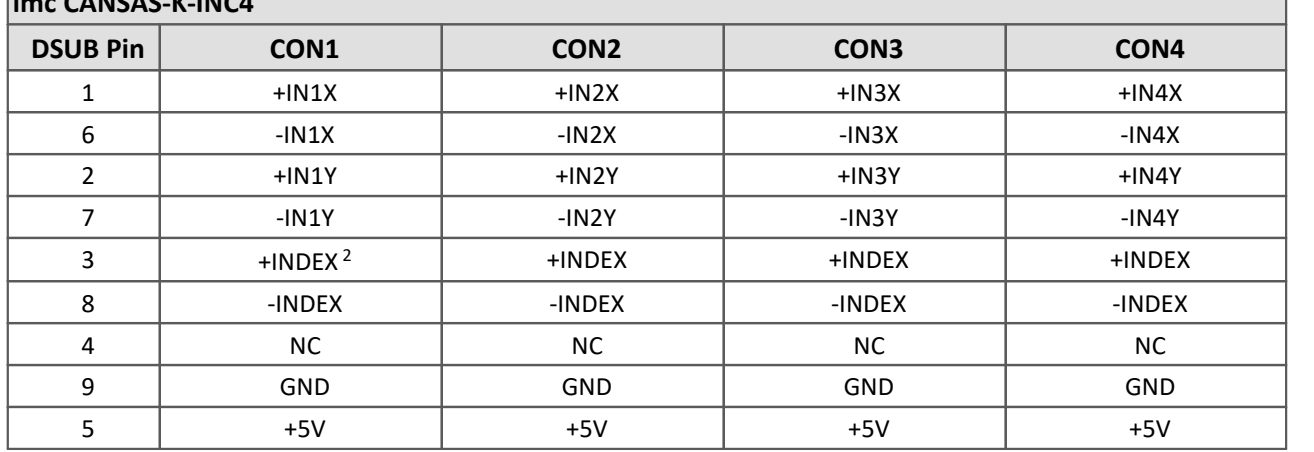

<sup>2</sup>*The incremental counter inputs have a common index track, which is connected in parallel to the other inputs in each DSUB.*

# <span id="page-48-1"></span>**6.4.3 Modules with ITT VEAM**

#### **Round socket: ITT-VEAM (MIL-C-26482)**

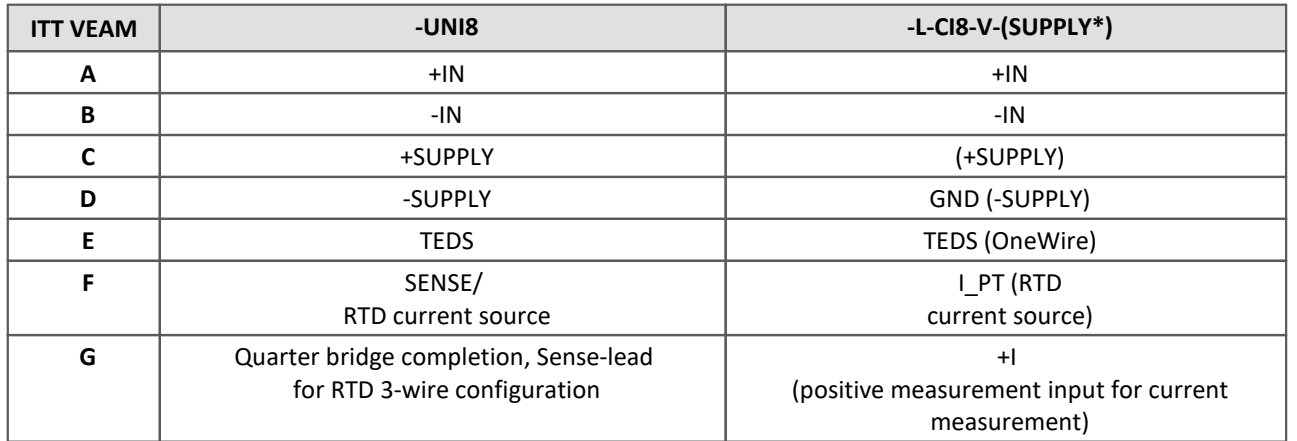

\* sensor supply voltages available with optional sensor supply module

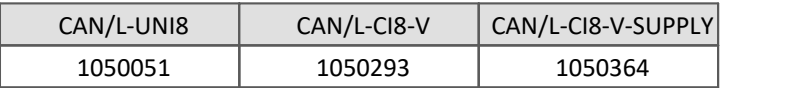

#### **imc CANSAS -L-DO8R-V, -L-DI16-V, -L-DAC8-V, -L-PWM8-V**

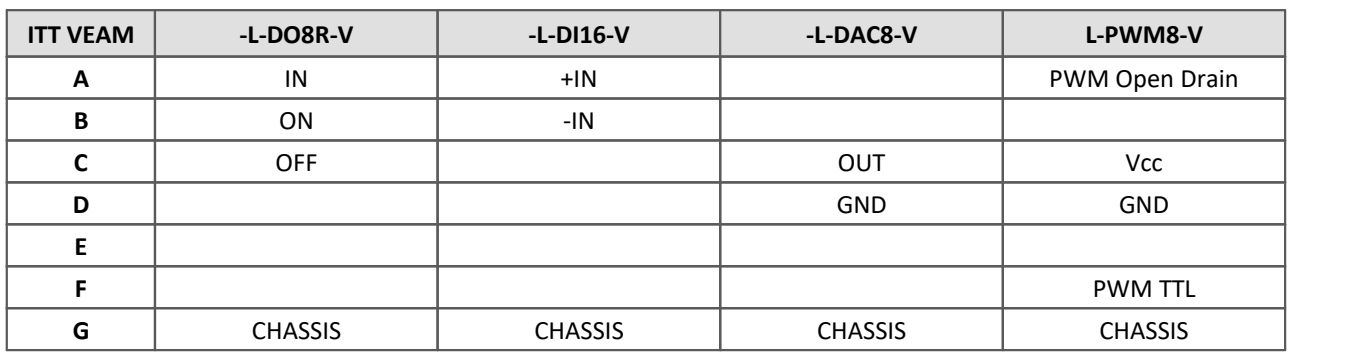

# <span id="page-49-0"></span>**6.4.4 Modules with LEMO**

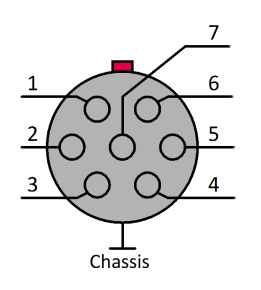

The imc CANSAS modules of the housing model SL which are equipped with LEMO connectors have certain limitations regarding measurement possibilities. The exact limitations are stated in the technical data sheet of the respective module.

*Figure shows: view on the LEMO.1B socket*

### <span id="page-49-1"></span>**6.4.4.1 DCB8, UNI8 and INC4**

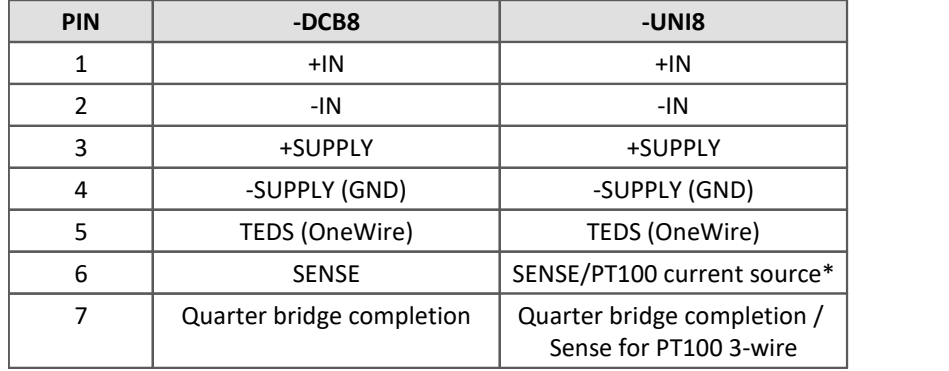

\*Note that when measuring with thermocouple, a **PT100 must be integrated in the plug as cold junction compensation**. In addition, the ACC/TH-LEM-150 connector is available as an accessory: a LEMO. 1B lug with integrated cold junction compensation.

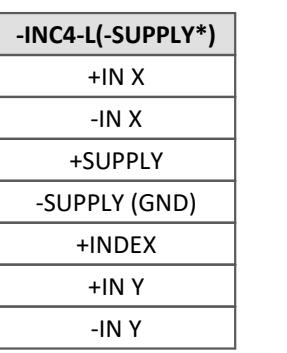

\* - reference of +INDEX is -SUPPLY - Sensor supply voltage 5 VDC/ 100 mA (optional 300 mA)

 - other sensor supply voltages available with optional supply

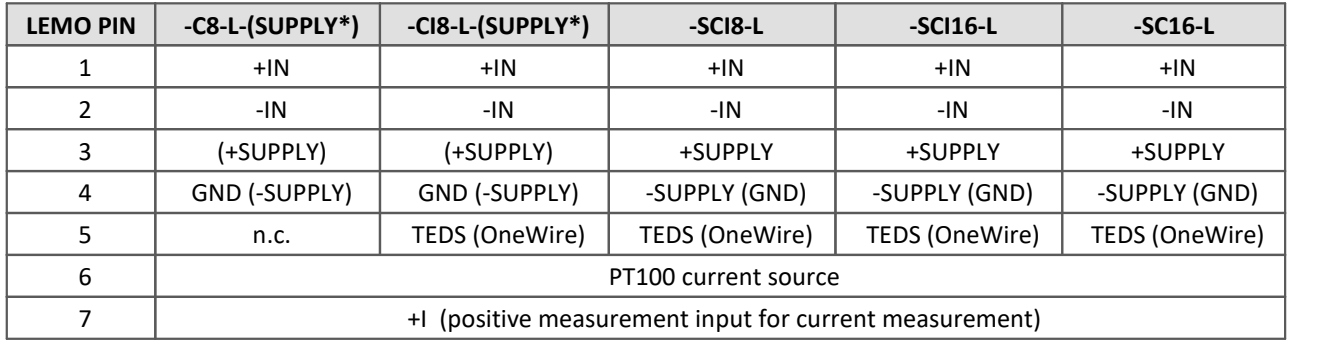

<span id="page-49-2"></span>**6.4.4.2 C8, CI8, SCI8, SCI16, SC16**

sensor supply voltage with optional sensor supply module

### <span id="page-50-0"></span>**6.4.4.3 µ-CAN-B1-L and µ-CAN-V1-L**

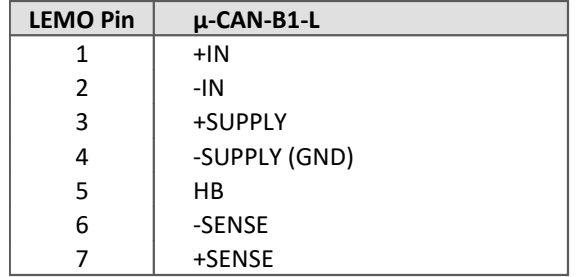

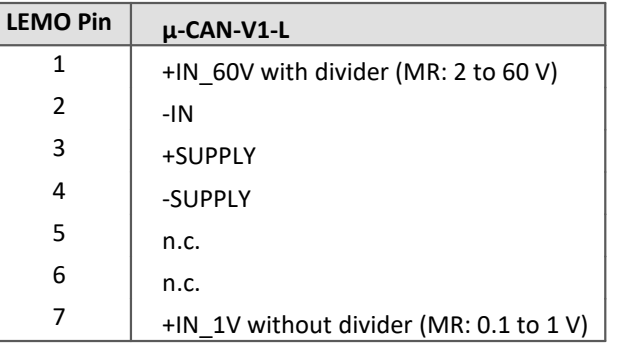

### Note Manufacture of measuring cables

To ensure that the working voltages specified for the channel isolation are reliably maintained, the cores must not be stripped too far during the manufacture of the measuring cables. The isolation of the cores must reach up to the solder cups. For a shielded cable, the exposed cable shield must be completely removed. As a rule, only suitable cables with sufficient isolation should be used.

#### **6.4.4.4 HISO8-T-2L**

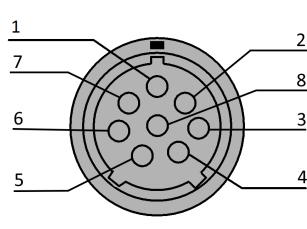

*view on LEMO.2P socket*

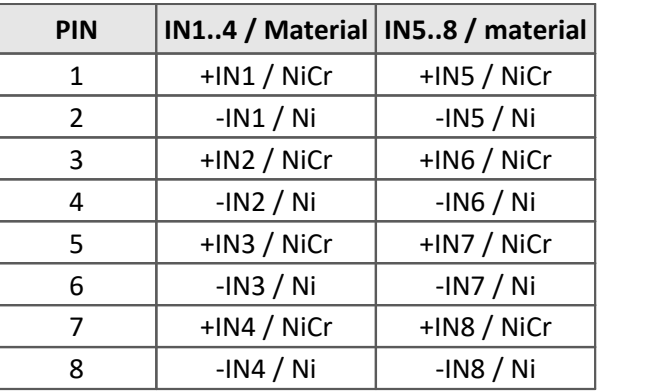

### **6.4.4.5 HISO8-T-8L**

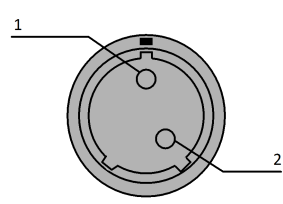

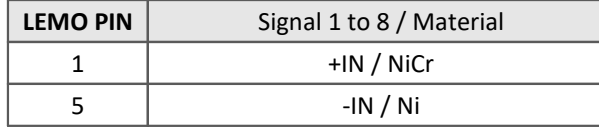

*view on the LEMO.2P socket*

#### **6.4.4.6 HISO8-L**

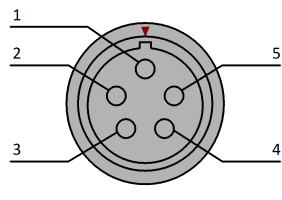

*view on LEMO.1P socket*

### **6.4.4.7 HISO8-4L**

| 1 | 2 |
|---|---|
|   |   |
|   | 8 |
| 6 |   |
| 5 |   |

*view on the LEMO.2P socket*

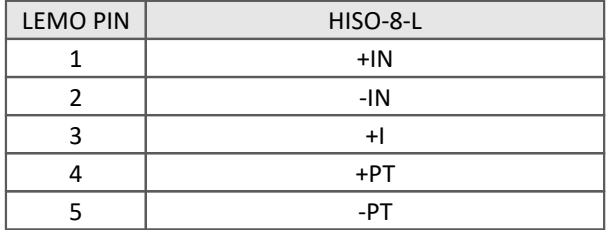

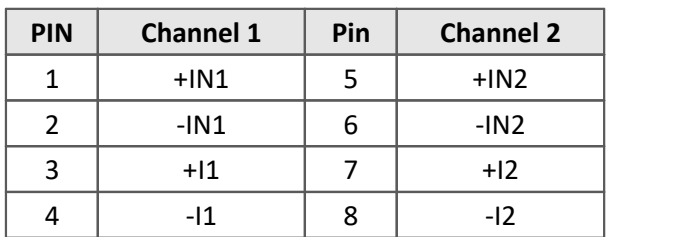

### <span id="page-52-1"></span>**6.4.4.8 UTI-6**

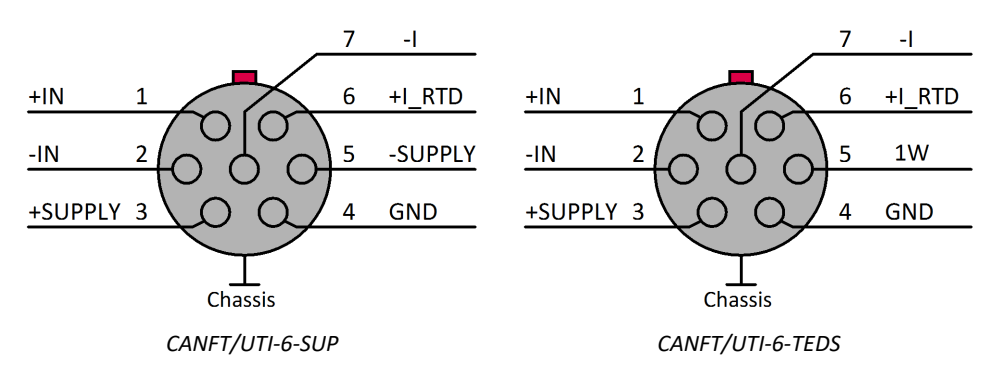

#### **6.4.4.9 HISO-UT-6**

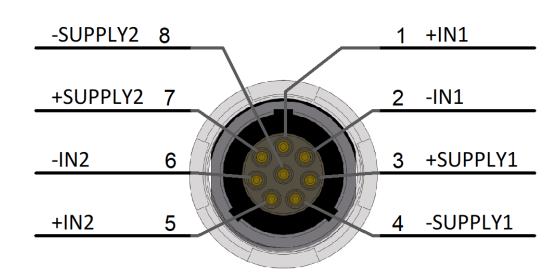

*LEMO Redel 2P, 8-pin, Code C*

#### **6.4.4.10 HISO-T-8**

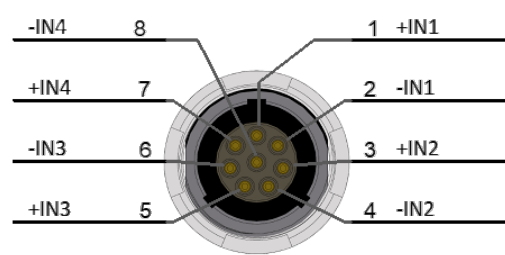

*LEMO Redel 2P, 8-pin, Code B*

### <span id="page-52-0"></span>**6.4.4.11 DI-16**

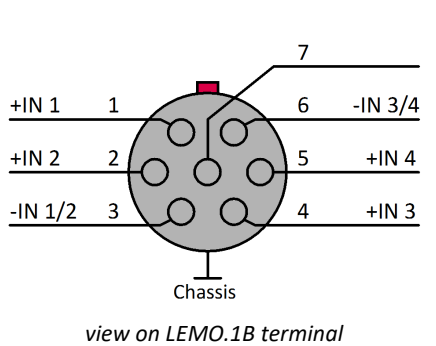

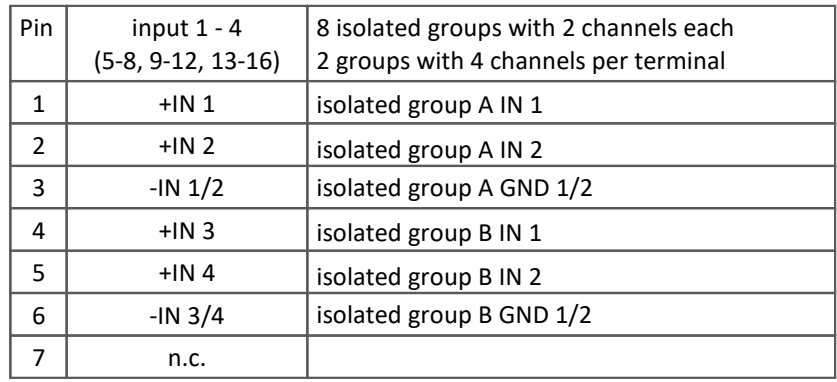

### <span id="page-53-2"></span>**6.4.4.12 ENC-6**

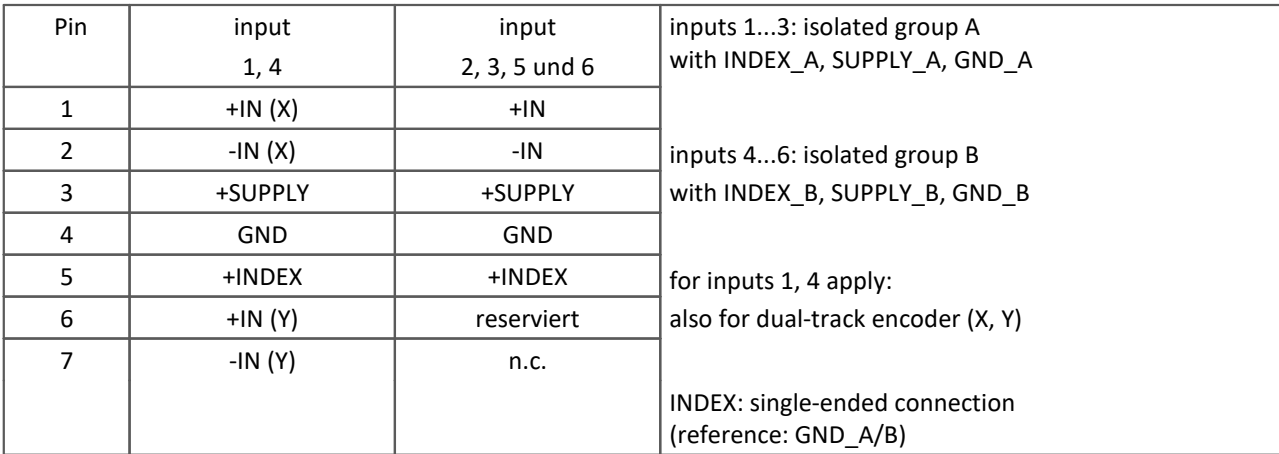

### **Single-track encoder**

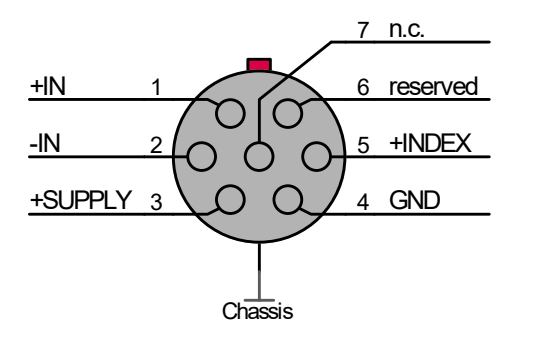

### **Dual-track encoder**

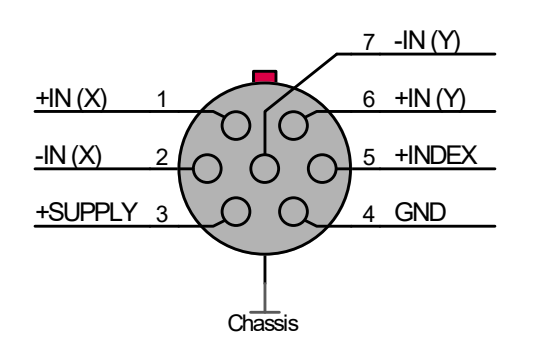

# <span id="page-53-0"></span>**6.4.5 Modules with Phoenix terminal block (-PH)**

### **6.4.5.1 CI8-PH**

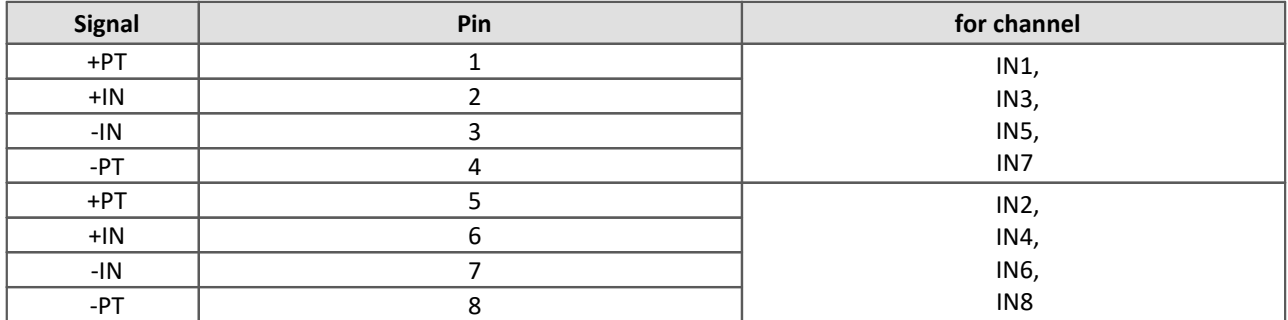

### <span id="page-53-1"></span>**6.4.5.2 DI16-PH**

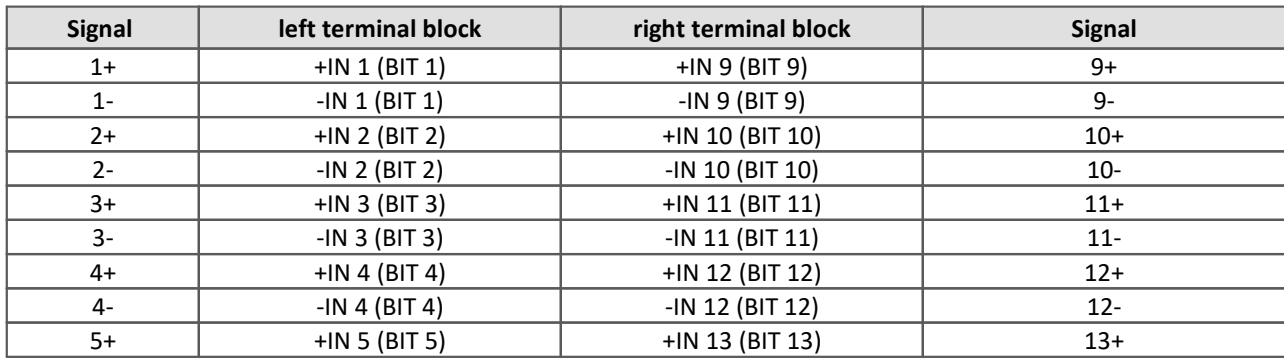

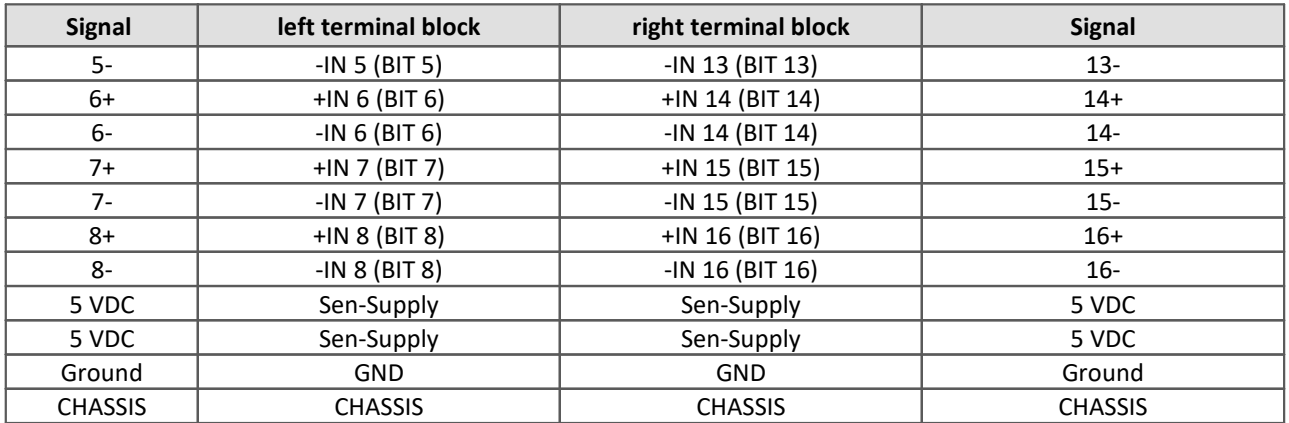

### <span id="page-54-0"></span>**6.4.5.3 DO16-PH**

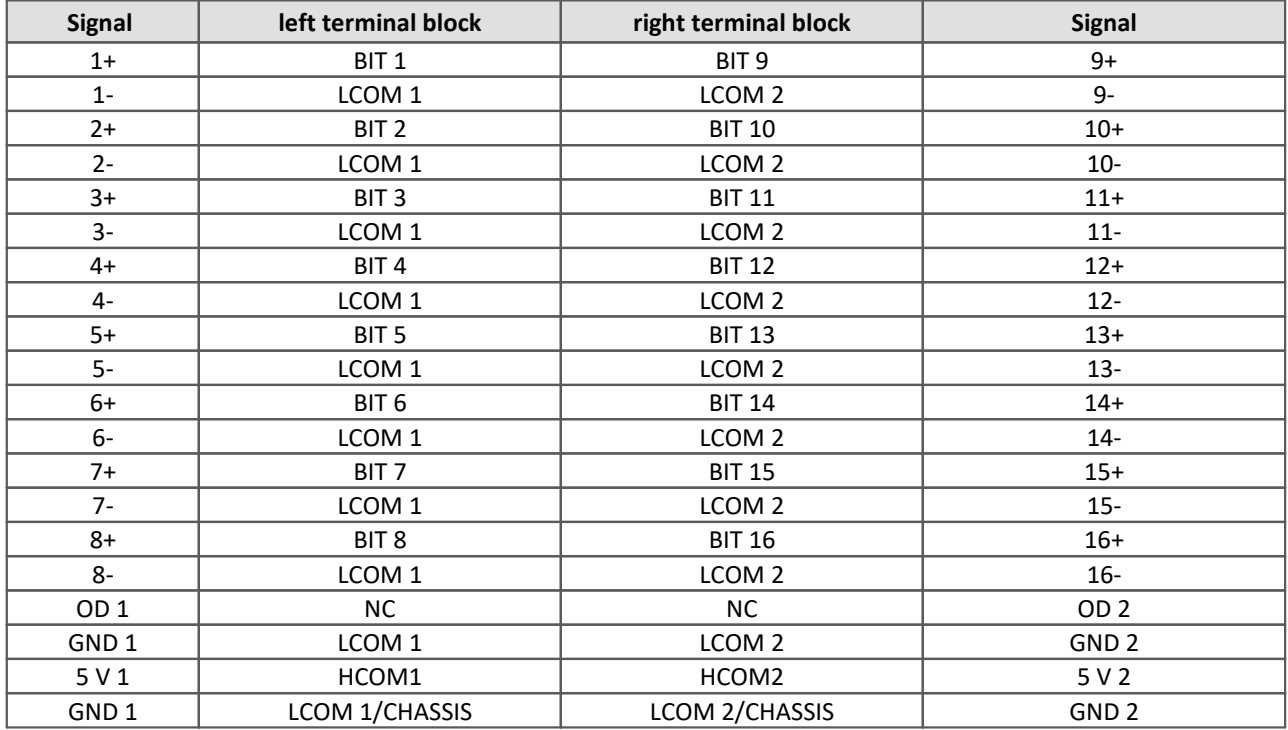

#### <span id="page-54-1"></span>**6.4.5.4 DO8R-PH**

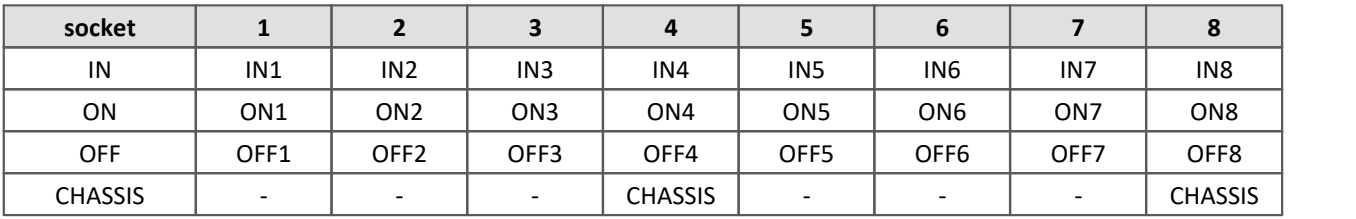

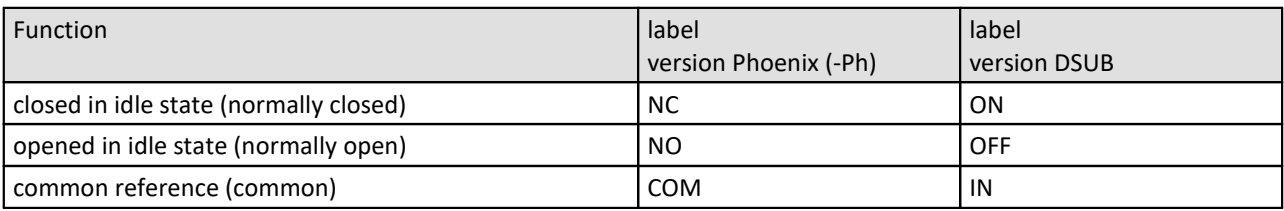

### <span id="page-55-0"></span>**6.4.5.5 µ-CANSAS Phoenix strip terminal**

#### **Pin configuration of the Phoenix strip terminal for imc µ-CANSAS-V1-AS**

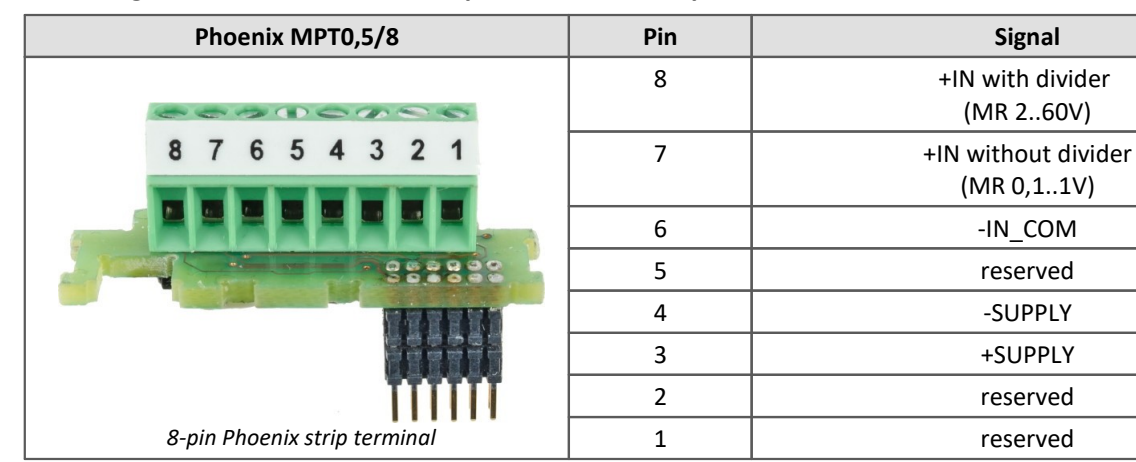

#### **Pin configuration of the Phoenix strip terminal for imc µ-CANSAS-B1-AS**

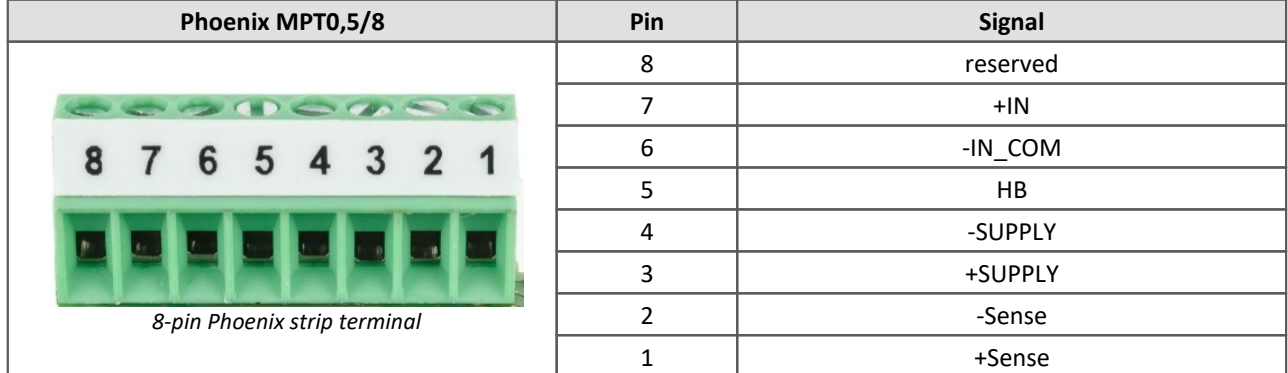

**Pin configuration of the Phoenix strip terminal for imc µ-CANSAS-T1-AS**

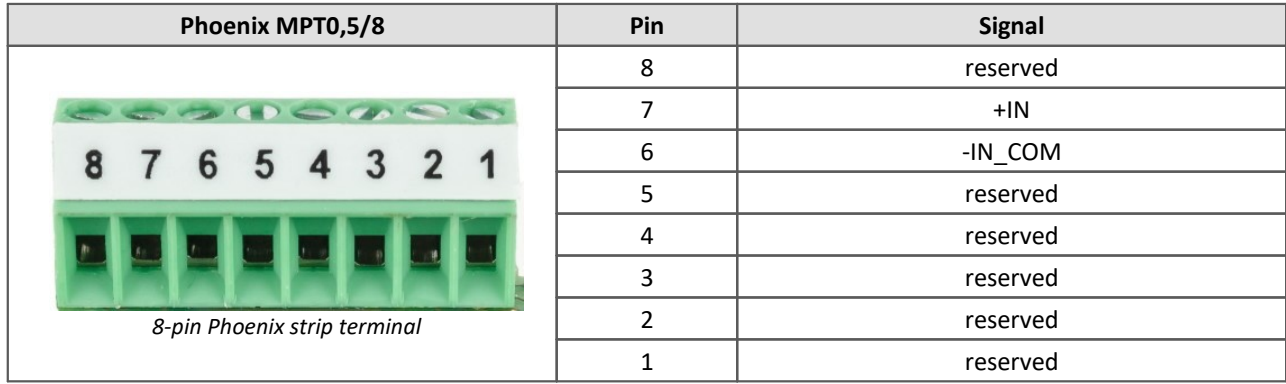

#### <span id="page-55-1"></span>**6.4.5.5.1 Mounting instructions**

Within a imc µ-CANSAS module there is a Phoenix strip terminal (model: MPT0.5/8) for connecting signals. This strip terminal is located on a connector junction which can be detached from the front of the module. The cable grommet is a *UNI EMC* screwed cable gland of model *UNI ENTSTÖR DICHT* from the company Pflitsch. When threading the cable, please adhere to the manufacturer's instructions. The following section explains step-bystep how to access the connector junction and how to make the necessary connections.

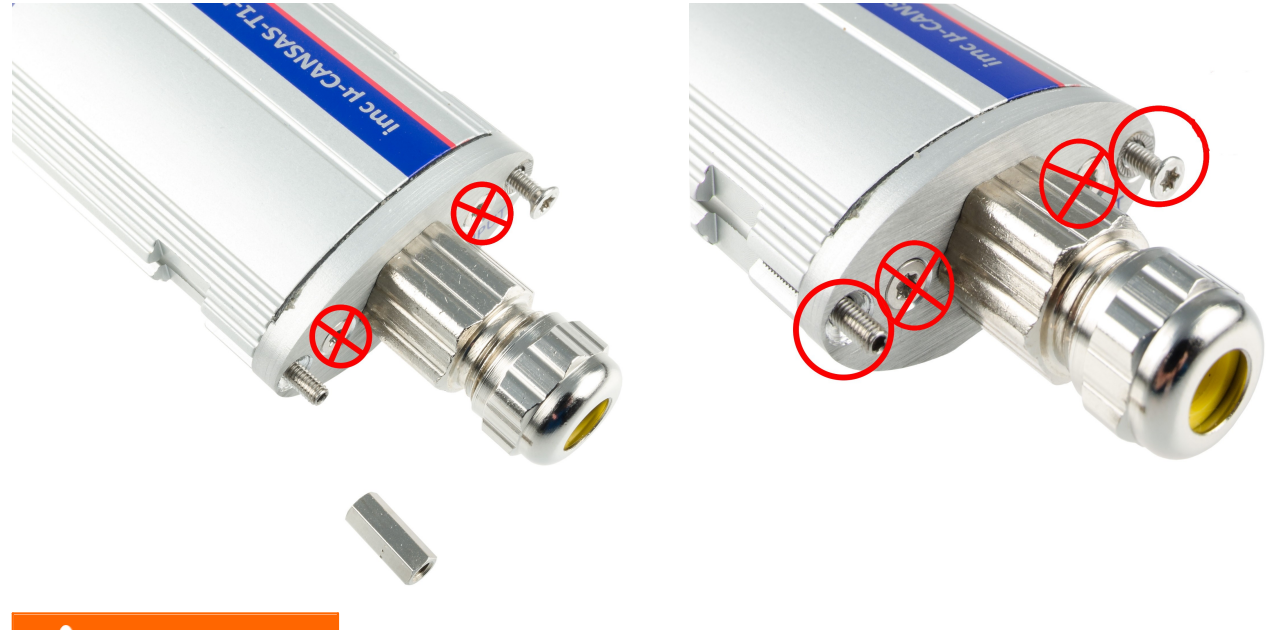

**Step 1:** Unfasten the grounding bolt and the **outer** Torx screw from the housing face.

#### Д Warning

The two inner screws must not be loosened, see photo.

**Step 2:** Carefully pull the housing face out until the connections are exposed.

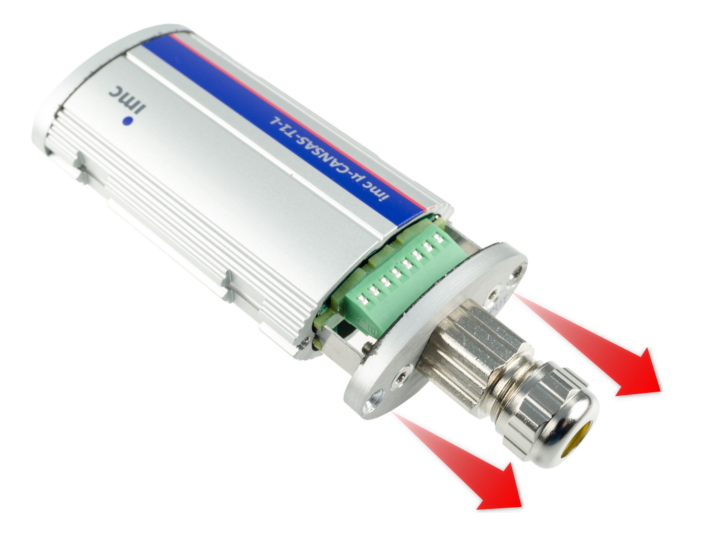

**Step 3:**Detach the connector junction with its Phoenix strip terminal from the housing face by gently bending the clamping brackets at the sides outward.

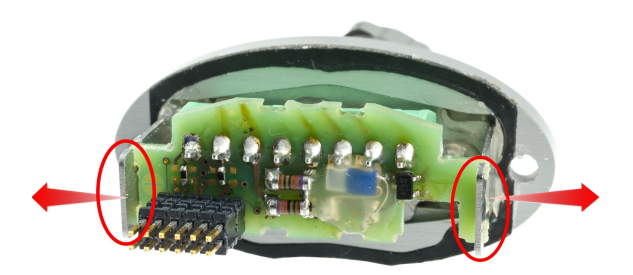

**Step 4:** Feed the cable through the gland in accordance with the manufacturer's instructions and connect the leads according to the <u>[pin configuration for connector pins](#page-55-0)</u> s6 .

**Step 5:**Re-attach the connector junction into its former position by means of the clamping brackets. Gently tug the cable back outwards through the gland in order to straighten out the individual leads, to prevent them from possibly becoming bent or stuck. When installing the connector junction, ensure that it is not positioned upside down. The recess in the profile of the housing face is an indication of whether the connector junction is installed correctly.

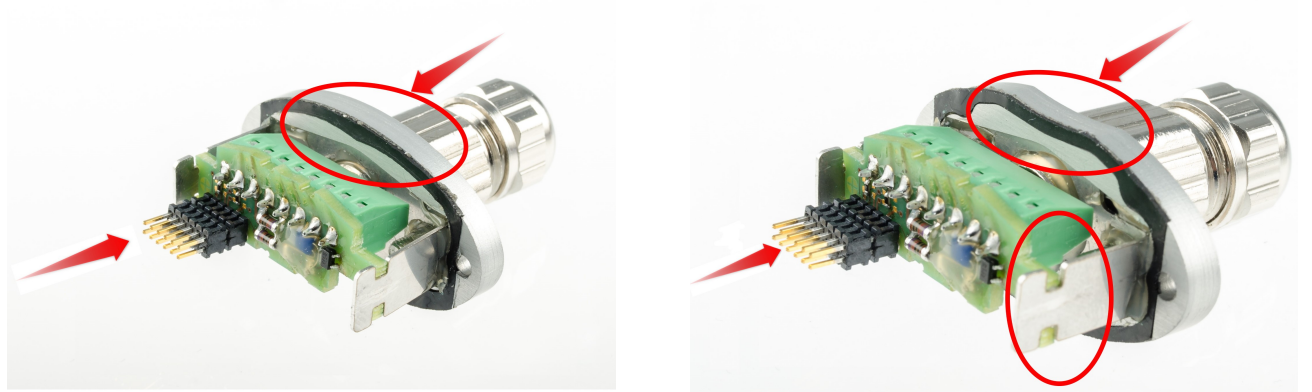

*Correct connection junction position Incorrect connection junction position*

**Step 6:** Check that the cable and leads are not under strain or tension and then close the cable gland, which is designed for cables of 4 – 6 mm in diameter. If the cable used is thinner, then its diameter in the section passing through the gland must be made correspondingly wider by means of heat-shrinkable tubing.

**Step 7:** Carefully insert the housing face into the housing. Make absolute certain that the housing and its face are attached together in the correct position. This can be ascertained on the basis of the grooves in the connector junction's plate which are shaped to accommodate the guide rails inside the housing (see photos below). Also, the correct position is distinguished by the recess in the profile of the housing face, which fits over one side of the housing.

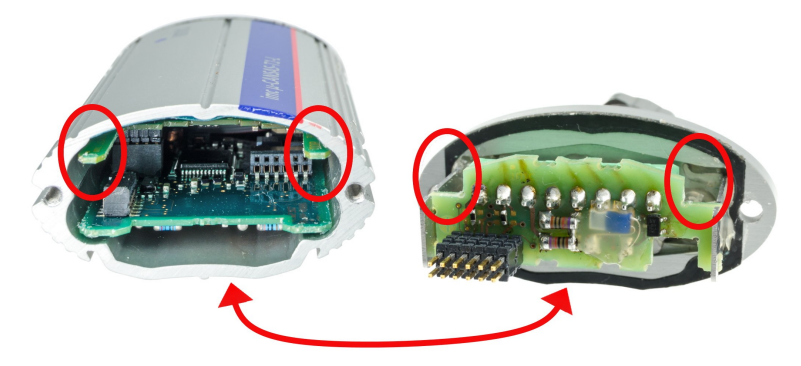

**Step 8:** Once the housing face is placed flush on the housing, the module can be closed tight with the Torx screws.

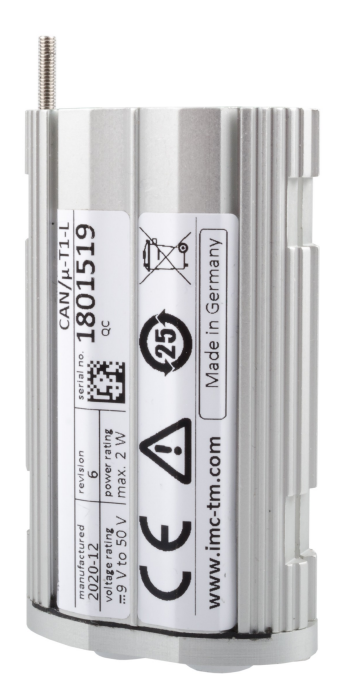

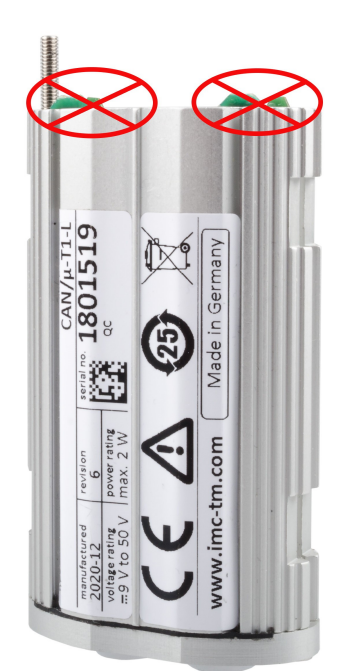

Possible troubleshooting:

If the front of the case (the inside) is not completely inside the case (see the "incorrect position" photo), the back can also be loosened to look for the problem.

*Correct position Incorrect position*

# <span id="page-59-0"></span>**6.4.6 Terminal block (Weidmüller)**

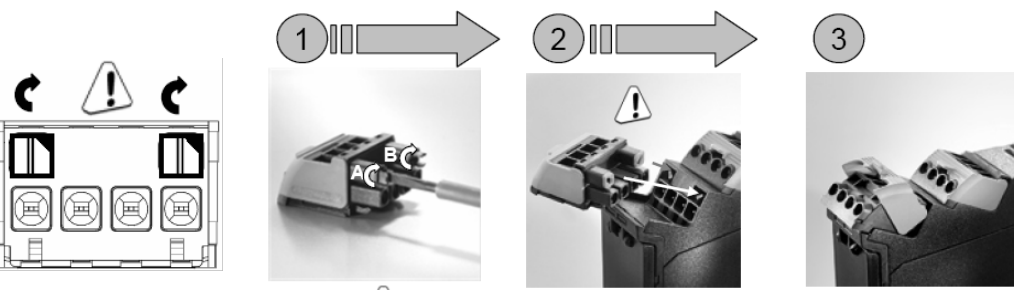

*The coding of this terminal block is done by imc!*

### **Note**

Each terminal block will be coded by imc ex-factory in a way that each block can only be connected to the corresponding plug (female). This makes sure that a incorrect connection is not possible at all.

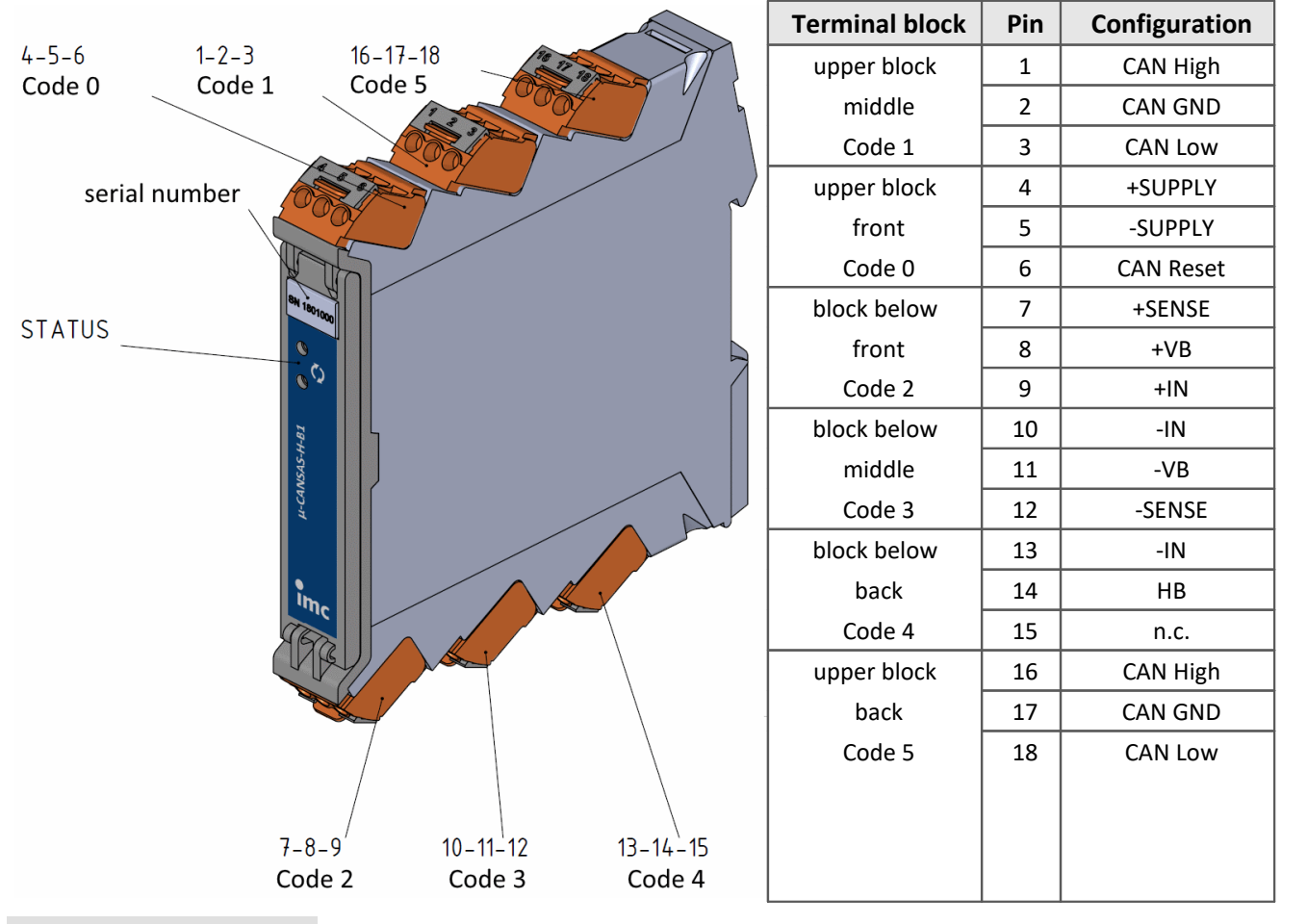

# **6.4.6.1 µ-CAN-H-B1, µ-CAN-H-B1-2.5V**

#### **Note**

µ-CAN-H-B1 modules, delivered **after October 2016**, are equipped with **6 terminal blocks**! µ-CAN-H-B1 modules, delivered before October 2016, are equipped with only 4 terminal blocks!

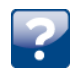

Which terminal blocks? Upper terminal blocks: middle and front - Code 1 and 0 Terminal blocks below: middle and front - Code 2 and 3

# <span id="page-60-0"></span>**6.4.7 IGN**

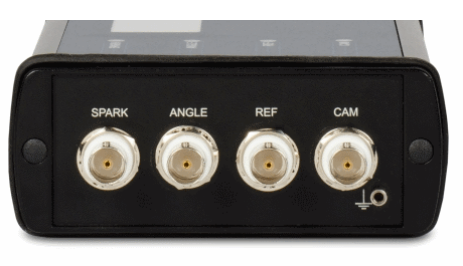

4 isolated BNC sockets for

4 isolated input channels:

- o SPARK: connector for the ignition signal
- o ANGLE: connector for the crankshaft sensor
- o REF: If an incremental encoder is used as the crankshaft sensor, the incremental encoder's zero-output is connected here.
- o CAM: The camshaft sensor is only connected to this input in the case of Monitoring of Selected Cylinders. This returns one pulse per revolution of the camshaft.

Uniform conditioning is provided for all 3 signals: voltage isolation, bandwidth approx. 600 kHz, 40 V input range.

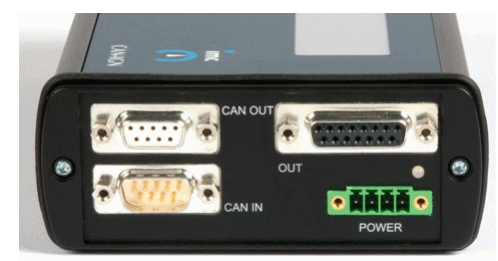

*CANSAS-IGN: BNC inputs CANSS-IGN: CAN-connector and analog/digital outputs*

This terminal provides the analog and digital outputs and auxiliary power supply. The outputs and power supply are not isolated against the module's power supply.

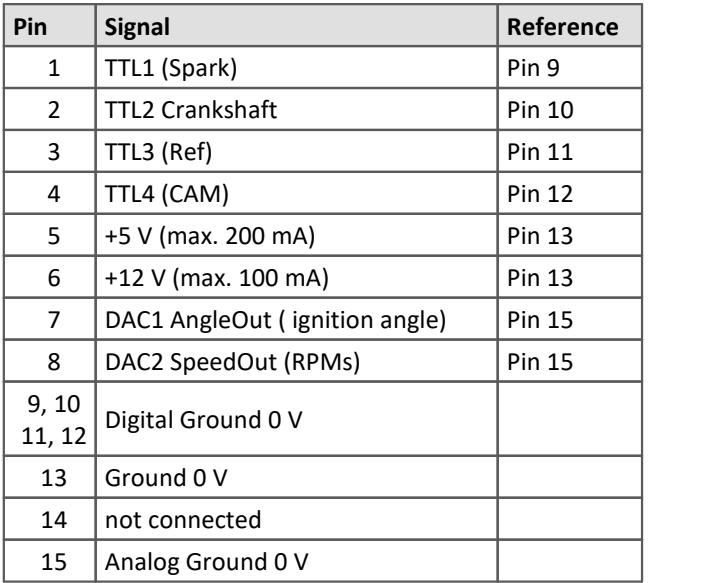

# <span id="page-60-1"></span>**6.4.8 IHR**

The CAN/IHR (article no. 10500398) and the CAN/IHR-48V (article no. 10500398) measuring module is equipped on the front panel with laboratory sockets 4 mm (banana) and with spring terminals 0.75 mm<sup>2</sup>...16 mm<sup>2</sup>. On the back of the measuring module (desktop device) the <u>standard connection technology</u> | 31 is available.

The IHR plug-in module (the CAN/IHR-R, article no. 10500450 and the CAN/IHR-48V-R, article no. 10500451) for the 19" IHR RACK has no connectors on the front panel. The measurement connections have to be connected on the rear side of the plug-in module and with the backplane of the IHR-RACK.

#### Reference

Please find here the <u>[19" IHR RACK description](#page-40-0)</u> 41.

# <span id="page-61-0"></span>**6.4.9 SENT**

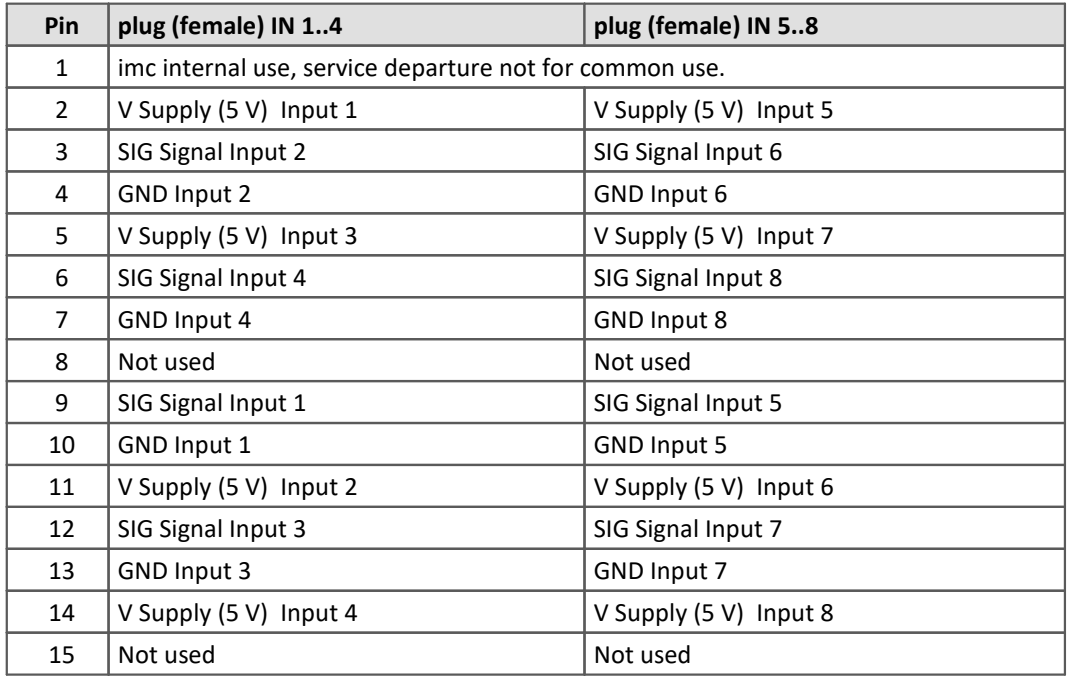

DSUB-15 plugs (female): IN 1..4 for inputs 1..4 and IN 5..8 for inputs 5..8.

## <span id="page-61-1"></span>**6.4.10 HISO-HV-4**

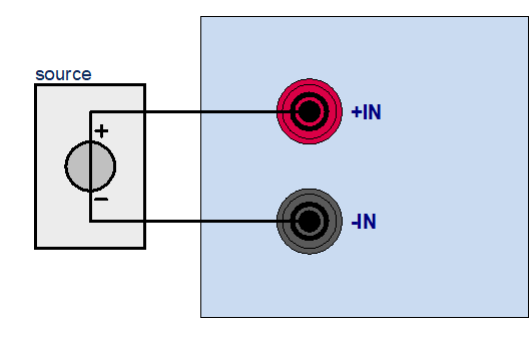

#### <span id="page-62-0"></span>**Index**

#### **µ**

µ-CAN-B1-L LEMO [51](#page-50-0) µ-CANSAS CAN-Bus connectors [35](#page-34-0) connection instructions for Phoenix terminal block [56](#page-55-1) µ-CANSAS-B1-AS Phoenix terminal block [56](#page-55-0) µ-CANSAS-T1-AS Phoenix terminal block [56](#page-55-0) µ-CANSAS-V1-AS Phoenix terminal block [56](#page-55-0) µ-CAN-V1-L LEMO [51](#page-50-0)

### **1**

19" RACK [40](#page-39-0)

### **A**

ACC/DSUBM-SENT4 [62](#page-61-0) ACC-terminals [44](#page-43-0) adjustment [6](#page-5-1) after unpacking [15](#page-14-0)

### **B**

before starting [15](#page-14-1) bit timing [33](#page-32-0)

### **C**

C8 [44](#page-43-0) cable CAN-Bus [32](#page-31-0) CAN-Bus at SL housings [34](#page-33-1) Cables [8](#page-7-0) cables' cross-sections CAN-Bus [32](#page-31-0) CAN-Bus at SL housings [34](#page-33-1) calibration [6](#page-5-1) CANboardXL [21](#page-20-0) CANboardXL pxi- [21](#page-20-0) CAN-Bus cable [32](#page-31-0) cable at SL housings [34](#page-33-1) cables' cross-sections [32](#page-31-0) cables' cross-sections at SL housings [34](#page-33-1) components [33](#page-32-0) pin configuration [31](#page-30-1) pin configuration at SL housings [34](#page-33-1)

CAN-Bus connectors [31](#page-30-1) µ-CANSAS [35](#page-34-0) SL housing [34](#page-33-0) CAN-Bus interface [19](#page-18-2) CAN-Bus wiring [32](#page-31-0) SL housings [34](#page-33-1) CANcabs [33](#page-32-1) CANcardX [21](#page-20-0) CANcaseXL [21](#page-20-0) CAN-Controller [33](#page-32-0) CANpari [21](#page-20-0) CANSASfit power supply [39](#page-38-1) CANSASflex click together [27](#page-26-0) magnetic fields [27](#page-26-0) power supply [39](#page-38-2) CE [8](#page-7-1) CE Certification [6](#page-5-3) Certificates [6](#page-5-3) Change requests [6](#page-5-4) CI8 [44](#page-43-0) cleaning [18](#page-17-1) connection instructions for µ-CANSAS Phoenix terminal block [56](#page-55-1) Customer support Tech support [6](#page-5-0)

### **D**

DCB8 [44](#page-43-0) LEMO plug [50](#page-49-1) DI-16 LEMO [53](#page-52-0) DI16-Ph Phoenix terminal block [54](#page-53-1) DIN-EN-ISO-9001 [6](#page-5-3) DO16 Phoenix terminal block [55](#page-54-0) DO8R Phoenix [55](#page-54-1) Driver-software for the PC [19](#page-18-2) DSUB-15 IGN [61](#page-60-0)

### **E**

ElektroG [8](#page-7-1) EMC [7](#page-6-0) ENC-6 LEMO [54](#page-53-2) energy sources [10](#page-9-1) ESD warning [15](#page-14-0)

#### **F**  FCC [8](#page-7-2)

#### **G**

general Safety [14](#page-13-0) General terms and conditions [6](#page-5-5) Guarantee [6,](#page-5-5) [7](#page-6-1)

### **H**

Hardware requirements [19](#page-18-3) Hotline Tech support [6](#page-5-0)

### **I**

IGN [61](#page-60-0) IHR signal connection [61](#page-60-1) imc CANSASfit attachment mechanism [23](#page-22-0) max. number of modules per block [24](#page-23-0) power supply options [24](#page-23-0) termination [26](#page-25-0) imc CANSASflex connection options [29](#page-28-0) power supply options [29](#page-28-0) imCanUsb [21](#page-20-0) INC4 DSUB-9 (CANSAS-K-INC4) [49](#page-48-0) Industrial safety [12](#page-11-0) Industrial safety regulation [12](#page-11-0) installation [19](#page-18-0) interface cards [21](#page-20-0) ISO-9001 [6](#page-5-3) IXXAT [21](#page-20-0)

#### **K**

KVASER [21](#page-20-0) KVASER (FAQ) [22](#page-21-1)

## **L**

Leads [8](#page-7-0) LEMO connector pin configuration [50](#page-49-0) LEMO pin configuration C8, CI8, SCI8, SCI16, SC16 [50](#page-49-2) LEMO plug µ-CAN-B1-L [51](#page-50-0) µ-CAN-V1-L [51](#page-50-0) DCB8 [50](#page-49-1) ENC-6 [54](#page-53-2) INC4 [50](#page-49-1)

UNI8 [50](#page-49-1) LEMO Stecker DI-16 [53](#page-52-0) Liability restrictions [7](#page-6-2) Limited Warranty [6](#page-5-5)

#### **M**

maintenance [6,](#page-5-1) [18](#page-17-0)

#### **O**

Operating personnel [11](#page-10-1)

### **P**

Phoenix DO8R [55](#page-54-1) DO8R-Ph [55](#page-54-1) socket [37](#page-36-0) Phoenix terminal block µ-CANSAS-B1-AS [56](#page-55-0) µ-CANSAS-T1-AS [56](#page-55-0) µ-CANSAS-V1-AS [56](#page-55-0) connection instructions für µ-CANSAS [56](#page-55-1) DI16-Ph [54](#page-53-1) DO16 [55](#page-54-0) pin configuration  $\mu$ -CAN-H-B1 [60](#page-59-0) µ-CAN-H-B1-2.5V [60](#page-59-0) ACC/DSUB TEDS [46](#page-45-0) ACC-terminals [44](#page-43-0) CAN-Bus [31](#page-30-1) CAN-Bus at SL housings [34](#page-33-1) ITT VEAM socket [49](#page-48-1) LEMO connector [50](#page-49-0) LEMO plug DCB8, UNI8 [50](#page-49-1) LEMO plug DI-16 [53](#page-52-0) LEMO plug ENC-6 [54](#page-53-2) supply [37](#page-36-0) supply at  $\mu$ -CANSAS [39](#page-38-0) supply at SL housing [38](#page-37-0) power supply [37](#page-36-0) µ-CANSAS [39](#page-38-0) CANSASfit [39](#page-38-1) CANSASflex [39](#page-38-2) SL housing [38](#page-37-0) Product improvement [6](#page-5-4)  **Q** 

Quality Management [6](#page-5-3)

### **R**

repair [6](#page-5-1) Restriction of Hazardous Substances [8](#page-7-1) RoHS [8](#page-7-1)  **S**  SC16 [44](#page-43-0) SCI16 [44](#page-43-0) SCI8 [44](#page-43-0) SENT [62](#page-61-0) service [18](#page-17-0) Tech support [6](#page-5-0) service and maintenance [6](#page-5-1) service check [6](#page-5-1) SETUP.EXE [19](#page-18-0) SL housing CAN-Bus connectors [34](#page-33-0) software installation [19](#page-18-4) Special hazards [12](#page-11-1) supply pin configuration [37](#page-36-0) pin configuration at µ-CANSAS [39](#page-38-0) pin configuration at SL housing [38](#page-37-0) Symbols [9](#page-8-0)

#### **T**

Tech support [6](#page-5-0) TEDS [46](#page-45-0) Telephone numbers Tech support [6](#page-5-0) Terminal IGN [61](#page-60-0) terminator by CANFX-modules [30](#page-29-0) CAN-Interface activated by software [30](#page-29-0) transporting CANSAS [18](#page-17-2) troubleshooting [17](#page-16-1)

### **U**

UNI8 [44](#page-43-0) LEMO plug [50](#page-49-1) UTI-6 LEMO measuring input [53](#page-52-1)

### **V**

Vector [21](#page-20-0)

#### **W**

Warranty [6](#page-5-5) Waste on Electric and Electronic Equipment [8](#page-7-1) WEEE Restriction of Hazardous Substances [8](#page-7-1) Weidmueller pin configuration [60](#page-59-0) wiring

CAN-Bus [32](#page-31-0) CAN-Bus at SL housings [34](#page-33-1)

# **Contact imc**

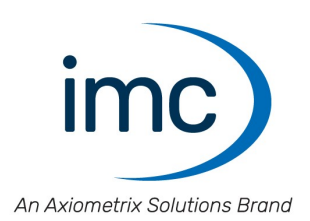

#### **Address**

imc Test & Measurement GmbH Voltastr. 5 13355 Berlin

Phone: (Germany): +49 30 467090-0 E-Mail: [info@imc-tm.de](mailto:info@imc-tm.de) Internet: <https://www.imc-tm.com>

#### **Tech support**

If you have problems or questions, please contact our tech support:

Phone: (Germany): +49 30 467090-26 E-Mail: [hotline@imc-tm.de](mailto:hotline@imc-tm.de) Internet: <https://www.imc-tm.com/service-training/>

#### **imc ACADEMY - Training center**

The safe handling of measurement devices requires a good knowledge of the system. At our training center, experienced specialists are here to share their knowledge.

E-Mail: [schulung@imc-tm.de](mailto:schulung@imc-tm.de)

Internet: <https://www.imc-tm.com/service-training/imc-academy>

#### **International partners**

You will find the contact person responsible for you in our overview list of imc partners:

Internet: <https://www.imc-tm.com/imc-worldwide/>

#### **imc @ Social Media**

<https://www.facebook.com/imcTestMeasurement> <https://www.youtube.com/c/imcTestMeasurementGmbH> [https://twitter.com/imc\\_de](https://twitter.com/imc_de) <https://www.linkedin.com/company/imc-test-&-measurement-gmbh>